IBM® WebSphere® Digital Media Enabler for Multiplatforms

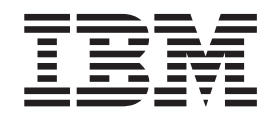

# WebSphere Digital Media Enabler Administration Guide

*Version 5.5*

IBM® WebSphere® Digital Media Enabler for Multiplatforms

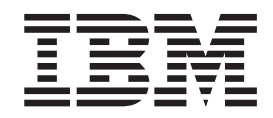

# WebSphere Digital Media Enabler Administration Guide

*Version 5.5*

**Note**

Before using this information and the product it supports, be sure to read the general information under [Appendix](#page-94-0) D, ["Notices,"](#page-94-0) on page 89.

#### **First Edition (October 2003)**

This edition applies to IBM WebSphere Digital Media Enabler for Multiplatforms Version 5.5 (Program 5724–E19) and to all subsequent releases and modifications until otherwise indicated in new editions. Make sure you are using the correct edition for the level of your product.

**© Copyright International Business Machines Corporation 2002, 2003. All rights reserved.**

US Government Users Restricted Rights – Use, duplication or disclosure restricted by GSA ADP Schedule Contract with IBM Corp.

# **Contents**

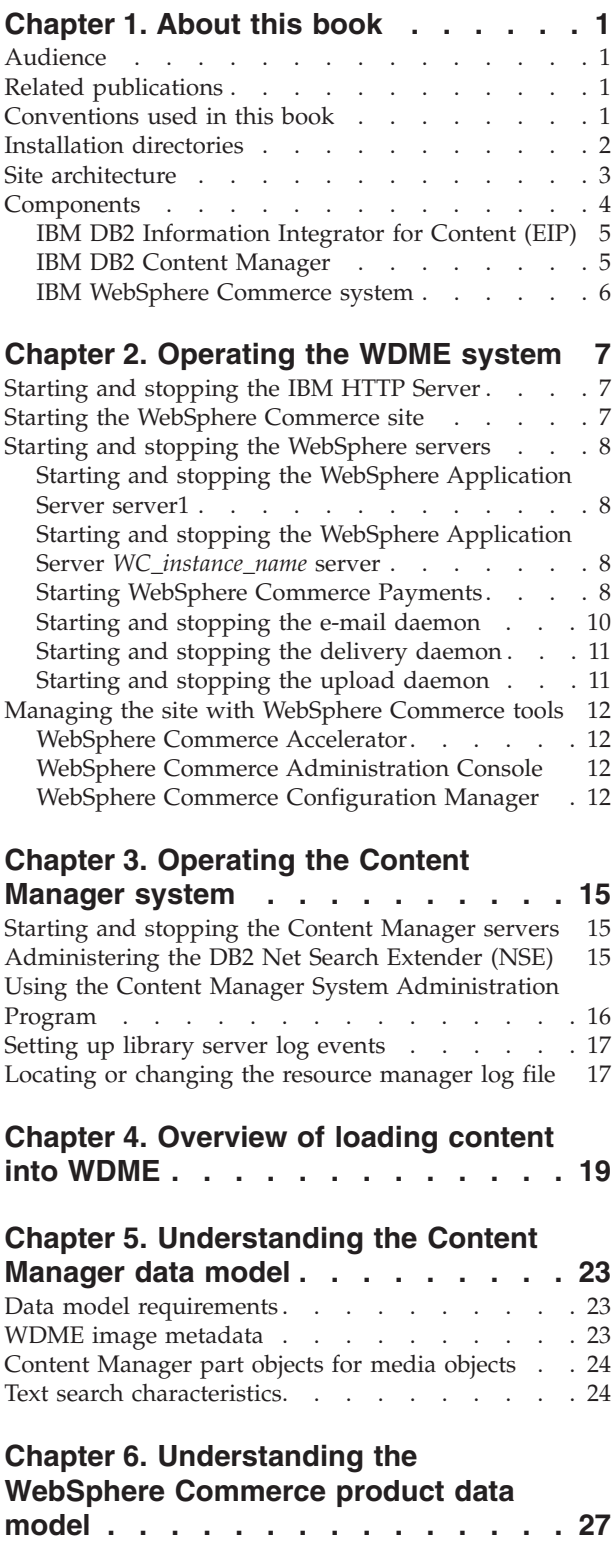

### **Chapter 7. [Preparing](#page-34-0) to load content into the WDME store with [Content](#page-34-0)**

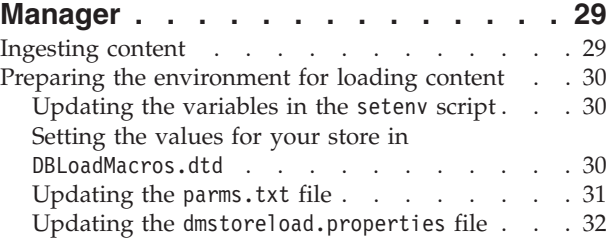

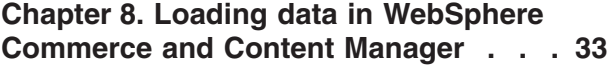

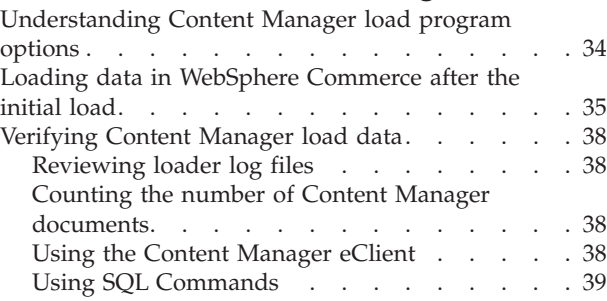

### **Chapter 9. [Administering](#page-46-0) an additional**

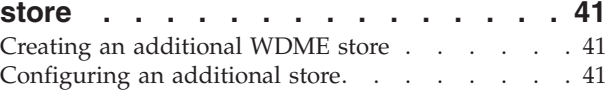

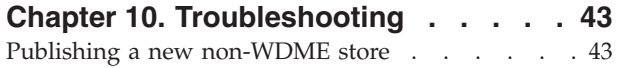

### **Appendix A. [WebSphere](#page-50-0) Commerce**

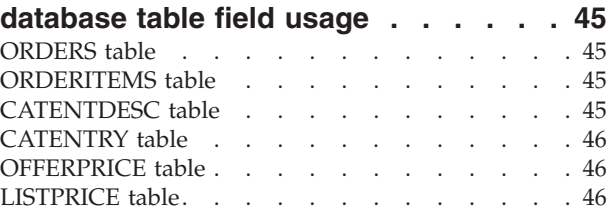

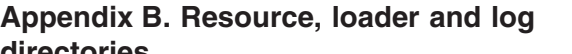

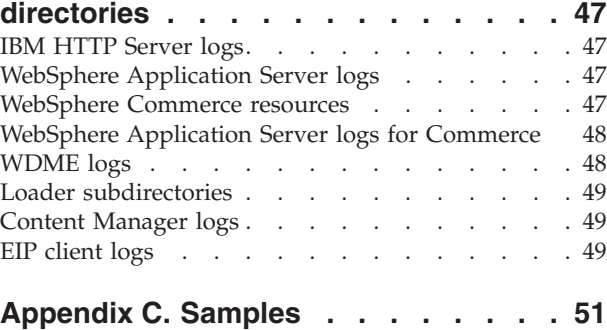

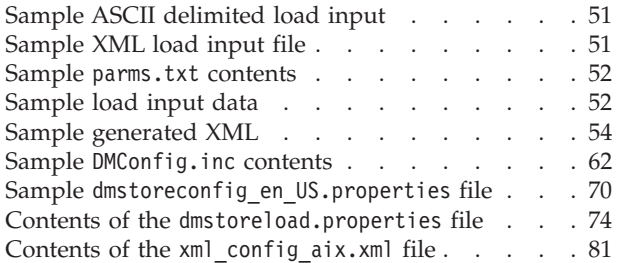

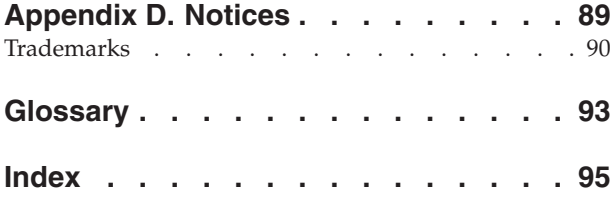

# <span id="page-6-0"></span>**Chapter 1. About this book**

This book summarizes the key operations for the WebSphere Digital Media Enabler (WDME) system and serves as a quick reference guide for key procedures and for the key server configuration files. It also identifies the location of log files that are important for problem determination.

### **Audience**

This book describes how to administer WebSphere Digital Media Enabler for Windows<sup>®</sup> 2000,  $\text{AIX}^{\circledast}$ , and Solaris operating systems. It is intended for system administrators.

### **Related publications**

This book does not replace the administration guides provided by IBM WebSphere Commerce, IBM DB2® Content Manager or IBM DB2. The documentation for those products should be used to acquire a deeper understanding of the various procedures and options. Refer to the following documents for more information on administering and using these products:

- v *DB2 Content Manager System Administration Guide V8.1*
- v *DB2 Universal Database™ Administration Guide V8.1*
- v *WebSphere Commerce Store Development Guide V5.5*
- v *WebSphere Commerce Site Administration Guide V5.5*
- v *DB2 UDB Text Information Extender V8.1 Administration and Programming*
- v *DB2 Content Manager / DB2 Information Integrator for Content Messages and Codes V8.2*

# **Conventions used in this book**

This book does describe basic system operations such as starting and stopping the servers, performing some of the other key operational functions, and locating key information for debugging. It does not include details on all functions such as how to back up, recover, or reorganize databases. This and other information is in the standard product manuals.

This document uses the following conventions:

- v **Boldface type** indicates commands or graphical user interface (GUI) controls such as names of fields, buttons, or menu choices.
- Monospace type indicates examples of text that you enter exactly as shown as well as file names and directory paths.
- v *Italic type* is used for emphasis and for variables for which you substitute your own values.
- > Windows indicates information that is specific to WebSphere Digital Media Enabler for the Windows operating environment.
- $\cdot$   $\geq$  2000 indicates information that is specific to WebSphere Digital Media Enabler for the Windows 2000 operating environment.
- $\geq$  UNIX indicates information that is specific to WebSphere Digital Media Enabler for UNIX®.
- <span id="page-7-0"></span> $\bullet$  2000  $\bullet$  indicates information that is specific to WebSphere Digital Media Enabler for AIX.
- > Solaris | indicates information that is specific to WebSphere Digital Media Enabler for the Solaris operating environment.
- $\cdot$   $>$  DB2 indicates information that is specific to the DB2 Universal Database.
- $\bullet$   $\triangleright$  Oracle indicates information that is specific to the Oracle database.
- WebSphere indicates information that is specific to WebSphere.
- > Business indicates information that is specific to the Business edition of WebSphere Commerce.
- **PRO** indicates information that is specific to the Pro edition of WebSphere Commerce.

### **Installation directories**

The system installation directories are represented in this guide as follows:

*HTTP\_installdir*represents the following default installation path for IBM HTTP Server:

2000 *drive*:\Program Files\WebSphere\IBMHttpServer\logs

> AIX /usr/WebSphere/HttpServer

> Solaris /opt/IBMHttpServer

*WAS\_installdir* represents the following default installation path for WebSphere Application Server:

2000 *drive*:\Program Files\WebSphere\AppServer

> AIX /usr/WebSphere/AppServer

> Solaris /opt/WebSphere/AppServer

*WC\_installdir* represents the following default installation directory for WebSphere Commerce:

2000 *drive*:\Program Files\WebSphere\CommerceServer55

> AIX /usr/WebSphere/CommerceServer55

> Solaris /opt/WebSphere/CommerceServer55

*CM\_installdir* represents the following default installation directory for Content Manager:

2000 *drive*:\Program Files\ibm\CM82

AIX usr/IBMcmb/cm82

<span id="page-8-0"></span>> Solaris | opt/IBMcmb/cm82

*WDME\_installdir* represents the following default installation directory for WDME:

2000 *WC\_installdir*\wdme

2000 AIX *WC\_installdir*/wdme

> Solaris *WC\_installdir*/wdme

# **Site architecture**

þ

The major components of WebSphere Digital Media Enabler are explained in this section and shown in the following diagram. For a list of prerequisites, refer to the *WebSphere Digital Media Enabler Installation and Configuration Guide*.

<span id="page-9-0"></span>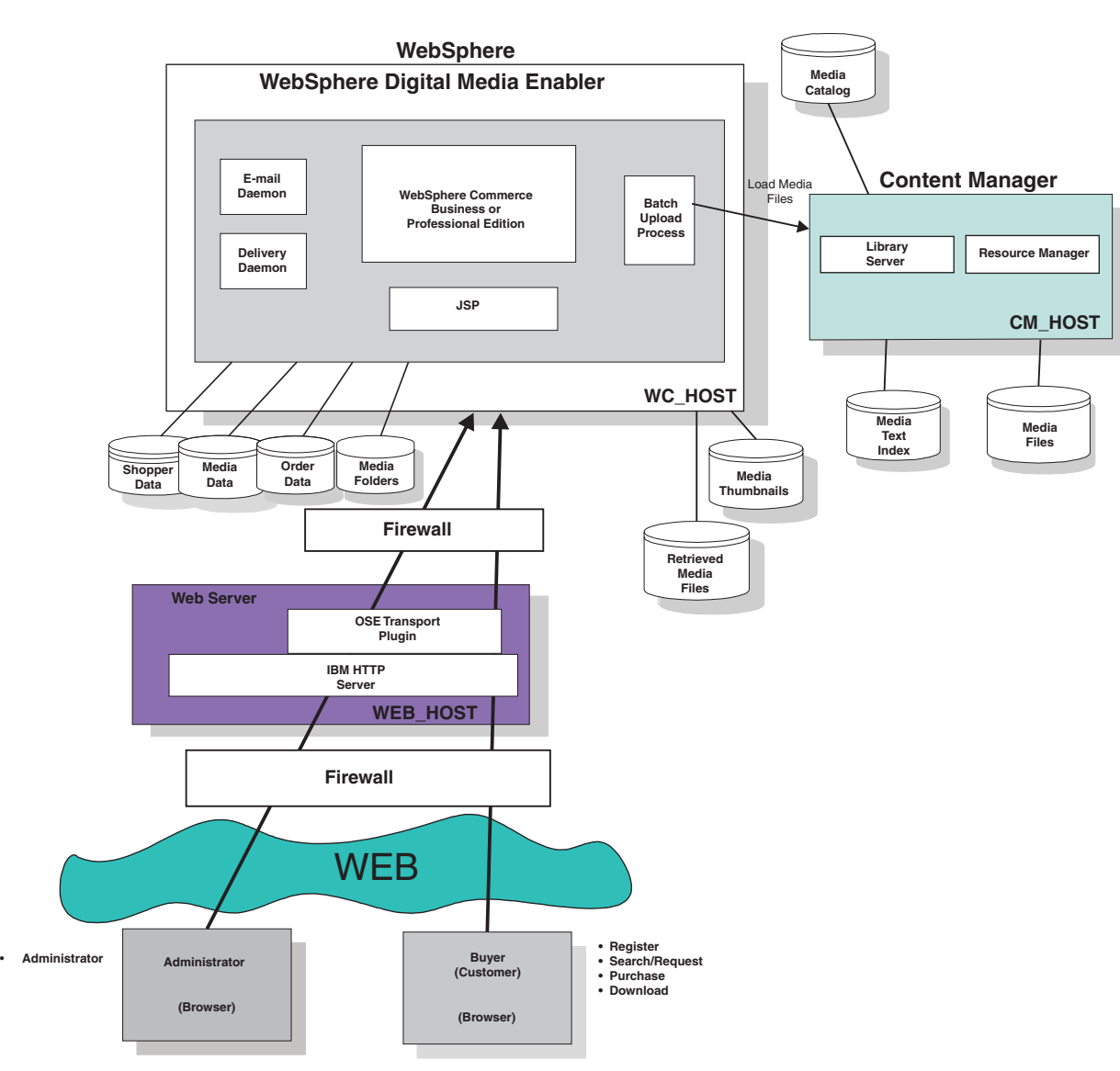

# **WebSphere Digital Media Enabler Architecture (High Level)**

# **Components**

The sample WDME system configuration is composed of three servers that include the front-end Web server and two back-end application systems, which are the WebSphere Commerce, and IBM DB2 Content Manager systems. The Web server is separated from the application systems by a firewall system to protect the applications and databases. There are many options for configuring a WDME store. The sample configuration described in this document illustrates one common configuration. Other possible WebSphere Commerce advanced configurations are described in the WebSphere Commerce document library.

### <span id="page-10-0"></span>**IBM DB2 Information Integrator for Content (EIP)**

The EIP client resides on the WebSphere Commerce system and is used to access the Content Manager servers. The EIP client code installed for WDME contains the content manager connector components only. The EIP client is used by the following WDME application components:

- v The MediaSearch and MediaZip servlets use the EIP client to search and retrieve content.
- The WDME Load Program uses the EIP client to load new content.
- v The delivery daemon uses the EIP client to retrieve high-resolution versions of content to fulfill customer orders.

All communications with Content Manager use the EIP Java<sup>™</sup> APIs.

### **IBM DB2 Content Manager**

Content Manager manages the search, retrieval, and display of all digital content. This includes media objects, media metadata, and thumbnails. The Content Manager system is based on a client-server model comprised of one library server, one or more resource managers, and one or more clients. The Content Manager server is accessed from the WDME application through Java APIs that are supplied by the IBM Information Integrator for Content (EIP) product.

If you are not using Content Manager, refer to the *WebSphere Digital Media Enabler Customization Guide* for information on integrating other repositories into the WDME system using the session bridge feature.

### **Web server**

The Web server communicates with end-user browsers and the back-end WebSphere Commerce Application Server via TCP/IP. The Web server communicates with the WebSphere Commerce applications through a WebSphere plugin used by the HTTP server. The Web server resides on a system on the Web layer. It is separated by a firewall from the WebSphere Commerce system on the data layer.

### **Library server**

The core of the Content Manager infrastructure is the library server, which manages the Content Manager catalog information, locates stored objects using a variety of search technologies, provides secure access to objects in the collection, and communicates with the resource manager. The library server uses a relational database to manage digital objects and provide data integrity by maintaining index information and controlling access to objects stored on resource managers.

### **Resource manager**

The resource manager in Content Manager is a repository for objects that are stored in the Content Manager system. Applications retrieve objects from the resource manager through requests that are routed by the library server. The resource manager efficiently and automatically manages storage resources based on the storage-management entities, such as volumes, that are defined using the Content Manager System Administration program. The resource manager supports attachment of DASD, Tivoli® Storage Manager, and other storage devices. A database on the resource manager contains data about the exact location of each media object.

### **IBM DB2 Net Search Extender (NSE)**

The DB2 Net Search Extender allows you to index and search the media objects based on textual descriptions.

<span id="page-11-0"></span>The following are some of the functions that the NSE engine provides:

- v Boolean and free text searches
- Searching on words or phrases
- Wildcard searches

### **IBM WebSphere Commerce system**

The WebSphere Commerce server contains the e-commerce application for the WDME stores. This includes the WebSphere Application Server and all of the WebSphere Commerce application components including EJB files, Java servlets, and JSP files. It also contains a database with tables containing data about users, products, media folders, and orders. The key WebSphere Commerce application components include the following:

- WebSphere Commerce Accelerator
- WebSphere Commerce Administration Console
- WebSphere Commerce Configuration Manager
- WebSphere Application Server

# <span id="page-12-0"></span>**Chapter 2. Operating the WDME system**

Operating WebSphere Commerce includes the following tasks:

- Starting and stopping the IBM HTTP Server
- Starting the WebSphere Commerce site
- Managing the site with WebSphere Commerce tools

### **Starting and stopping the IBM HTTP Server**

This server is typically started when the system is booted. For HTTP servers other than the IBM HTTP server, refer to the appropriate product documentation. To start the server, do the following:

#### $\blacktriangleright$  Windows

- 1. Select **Start>Settings>Control Panel>Administrative Tools>Services**.
- 2. Locate the service named **IBM HTTP Server**.
- 3. Click **Start**.

### $\blacktriangleright$  UNIX

- 1. Log in to the HTTP server system (*web\_host\_name*) as root.
- 2. Issue the following commands: cd *HTTP\_installdir* ./apachectl start

To stop the HTTP server, do the following:

#### $\blacktriangleright$  Windows

- 1. Go to the **Start** menu, and click **Settings>Control Panel>Administrative Tools>Services**.
- 2. Select the service named **IBM HTTP Server**.
- 3. Click **Stop**.

#### $\blacktriangleright$  UNIX  $\Box$

- 1. Log in to the HTTP Server system (*web\_host\_name*) as root.
- 2. Issue the following commands:

cd *HTTP\_installdir* ./apachectl stop

### **Starting the WebSphere Commerce site**

The following servers must be started for WDME to operate with WebSphere Commerce:

The following is a typical startup sequence:

- 1. Start the HTTP Server.
- 2. Start the WebSphere Administrative Server.
- 3. Start the WebSphere Commerce Application Server.
- 4. Start WebSphere Commerce Payments.
- 5. Start the e-mail daemon.
- 6. Start the delivery daemon.
- 7. Start the upload daemon.

### <span id="page-13-0"></span>**Starting and stopping the WebSphere servers**

WebSphere Do the following to start or stop the WebSphere servers.

### **Starting and stopping the WebSphere Application Server server1**

To start the IBM WebSphere Application Server, called server1, do the following:

#### $\blacktriangleright$  Windows  $\blacktriangleright$

- 1. Select **Start>Settings>Control Panel>Administrative Tools>Services**.
- 2. Locate the service named **IBM WebSphere Application Server V5–server1**.
- 3. Click **Start**.

#### $\blacktriangleright$  UNIX  $\Box$

- 1. Log in as root and ensure that your database is running.
- 2. Issue the following commands:

```
su - wasuser
cd WAS_installdir/bin
./startServer.sh server1
```
3. Check the *WAS\_installdir*/logs/server1 to ensure that WebSphere Application Server started successfully.

# **Starting and stopping the WebSphere Application Server** *WC\_instance\_name* **server**

To start the WebSphere Application Server, do the following:

#### $\blacktriangleright$  Windows

- 1. Select **Start>Settings>Control Panel>Administrative Tools>Services.**
- 2. Locate the service named **IBM WebSphere Application Server V5–***WC\_instance\_name*.
- 3. Click **Start**.

#### $\blacktriangleright$  UNIX  $\Box$

- 1. Open a terminal window.
- 2. Issue the following commands:

```
su – wasuser
cd WAS_installdir/bin
./startServer.sh WC_instance_name
```
### **Starting WebSphere Commerce Payments**

To start Payments, do the following:

1. Open the Configuration Manager by doing the following:

 $\blacktriangleright$  Windows

- a. Ensure that the IBM WebSphere Commerce Configuration Manager server process is running by doing the following:
	- 1) Open the Computer Management console by selecting **Start>Settings>Control Panel >Administrative Tools>Services**.
	- 2) Check that the Configuration Manager server service has a status of Started.
		- **Important:** Leaving the WC Configuration Manager server service running could potentially pose a security problem. Stop the WC Configuration Manager server service when you are not using Configuration Manager. By default, this service is stopped when you exit Configuration Manager. To prevent potential security problems, you should also ensure that the WC Configuration Manager server is set for manual startup, not automatic.
- b. Select **Start>IBM WebSphere Commerce>Configuration**.
- c. In the Configuration Authentication window, enter the Configuration Manager user ID and password and click **OK**.

#### $\blacktriangleright$  UNIX  $\mid$

- a. Start the server by doing the following:
	- 1) Log in as root.
	- 2) Open a terminal window.
	- 3) Issue the following command: xhost +*host\_name*

where *host* name is the fully qualified host name of the machine on which you want to run the Configuration Manager.

4) Issue the following commands:

```
su - wasuser_ID
export DISPLAY=host_name:0.0
cd WC_installdir/bin
./config_server.sh
```
The default WebSphere Application Server user name is wasuser and host name is the fully qualified host name of the machine on which you want to run the Configuration Manager.

#### **Notes:**

- a) Do not close the terminal window you entered the config server.sh command in or the Configuration Manager server will stop.
- b) Do not run the Configuration Manager server as a background process - this is a potential security risk.
- c) Do not leave the Configuration Manager server running unless there is a client connected this a potential security risk.
- b. Start the client by doing the following:
	- 1) Open another terminal window.
	- 2) Issue the following command:

xhost +*host\_name*

where *host\_name* is the fully qualified host name of the machine on which you want to run the Configuration Manager.

<span id="page-15-0"></span>3) Issue the following commands:

```
su - wasuser_ID
export DISPLAY=host_name:0.0
cd WC_installdir/bin
./config_client.sh &
```
The default WebSphere Application Server user name is wasuser and *host\_name* is the fully qualified host name of the machine from which you want to access the Configuration Manager.

- c. In the Configuration Authentication window, enter the Configuration Manager user ID and password and click **OK**.
- 2. Expand your *hostname***>Payments>Instance List**.
- 3. Select the name of the WebSphere Commerce Payments instance you want to start.
- 4. Select **Action>Start Payments Instance**.
- 5. After receiving the ″Instance started successfully″ dialog, click **OK** to dismiss the dialog and confirm that WebSphere Commerce Payments has started

### **Starting and stopping the e-mail daemon**

The e-mail daemon is a long-running background task that monitors system activities to see if any e-mail messages need to be sent because of customer actions. E-mail messages are sent to acknowledge new registrations and orders and to e-mail or share media folders. The background e-mail daemon should be started when the WDME application is started or no e-mail messages will be sent. Edit the executable e-mail daemon script file to ensure that all of the default paths are correct for your store and that they point to the correct JDBC driver.

To start or stop the e-mail daemon, do the following:

### $\blacktriangleright$  Windows  $\blacktriangleright$

1. From the directory:

*WAS\_installdir*\installedApps\*hostname*\ *WC\_instance\_name*.ear\Stores.war\*store\_directory*\email

edit EmailAction.txt to change the value of action to yes

- 2. From the **Start** menu, select **Programs>IBM WebSphere Digital Media Enabler>***store\_directory***>Email Daemon**
- 1.

#### $\blacktriangleright$  UNIX  $\blacksquare$

- 1. Log in as wasuser.
- 2. cd *WAS\_installdir*/installedApps/*hostname*/*WC\_instance\_name*.ear/
- 3. Stores.war/*store\_directory*/email
	- v To start the daemon, edit EmailAction.txt to change the value of action to yes and run nohup runEmail.sh &
	- To stop the daemon, do one of the following:
		- Edit the file EmailAction.txt to change the value of action to no.
		- Determine the process ID (using the ps command to find wdmeorder processes), and use the kill command to terminate the e-mail daemon process.

### <span id="page-16-0"></span>**Starting and stopping the delivery daemon**

The delivery daemon is a long-running background task that monitors system activities to see if any new orders need to be processed because of customer actions. This background delivery daemon should be started when the WDME application is started or no new orders will be processed. Edit the executable delivery daemon script file to ensure that all of the default paths are correct for your store and that they point to the correct JDBC driver.

**Note:** The delivery daemon extracts content from Content Manager. If you are using another repository and wish to use the delivery module, you must modify the delivery daemon to access your repository. Alternatively, content delivery may be implemented by your content management system. To start or stop the delivery daemon, do the following:

#### $\blacktriangleright$  Windows

1. From the directory:

*WAS\_installdir*\installedApps/*hostname*\*WC\_instance\_name*.ear\ Stores.war\*store\_directory*\delivery

edit DeliveryAction.txt to ensure Action=YES

2. From the **Start** menu, select **Programs>IBM WebSphere Digital Media Enabler>***store\_directory***>Delivery Daemon**

#### $\blacktriangleright$  UNIX  $\blacksquare$

- 1. Log in as wasuser.
- 2. cd *WAS\_installdir*/installedApps/*hostname*/*WC\_instance\_name*.ear
- 3. /Stores.war/*store\_directory*/delivery
	- To start the daemon, edit DeliveryAction.txt to ensure Action=YES and run nohup runDelivery.sh &
	- v To stop the daemon, do one of the following:
		- Edit the file DeliveryAction.txt to change the value of action to NO
		- Determine the process ID (using the ps command to find wdmeorder processes), and use the kill command to terminate the delivery daemon process.

### **Starting and stopping the upload daemon**

### $\blacktriangleright$  Windows

1. From the directory:

```
WAS_installdir\installedApps\hostname\
WC_instance_name.ear\Stores.war\store_directory\
custom_mass_loader
```
edit uploadprocessaction.txt to ensure that the value of action is YES

2. From the **Start** menu, select **Programs>IBM WebSphere Digital Media Enabler>***store\_directory***>Upload Daemon**.

#### $\blacktriangleright$  UNIX

- 1. Log in as wasuser.
- 2. cd *WAS\_installdir*/installedApps/*hostname*/ *WC\_instance\_name*.ear/Stores.war/*store\_directory*/ custom\_mass\_loader
- v To start the daemon, edit uploadprocessaction.txt to ensure that the value of action is YES and run the command nohup ./upload.sh YES &
- To stop the daemon, do one of the following:
	- Edit the file uploadprocessaction.txt to change the value of action to NO
	- Determine the process ID (using the ps command to find wdmeorder processes), and use the kill command to terminate the upload daemon process.

### <span id="page-17-0"></span>**Managing the site with WebSphere Commerce tools**

WebSphere Commerce administration tools that you can use to manage the site include the following:

- WebSphere Commerce Accelerator
- WebSphere Commerce Administration Console
- WebSphere Commerce Configuration Manager

To access WebSphere Commerce administration tools, you must use the Internet Explorer 5.5 with Service Pack 1 browser.

### **WebSphere Commerce Accelerator**

Use the WebSphere Commerce Accelerator to maintain users, products, and orders for your site.

To invoke the WebSphere Commerce Accelerator, start the Internet Explorer browser and enter the following Web address: https://*host\_name*:8000/accelerator

### **WebSphere Commerce Administration Console**

Use the WebSphere Commerce Administration Console to maintain WebSphere Commerce messaging options such as the "forgot password" e-mail.

To invoke the WebSphere Commerce Administration Console, start the Internet Explorer browser and enter the following Web address: https://*host\_name*:8002/adminconsole

### **WebSphere Commerce Configuration Manager**

Use the WebSphere Commerce Configuration Manager to maintain WebSphere Commerce configuration parameters.

To invoke the WebSphere Commerce Configuration Manager, do the following:

#### $\blacktriangleright$  Windows

Select **Start >Settings>Control Panel>Administrative Tools>Services**. Ensure that the IBM WC Configuration Manager server service has a status of Started.

#### $\blacktriangleright$  UNIX

- 1. Open a terminal window.
- 2. Issue the commands:

```
su - wasuser
export DISPLAY=fully_qualified_host_name:0.0
cd WC_installdir/bin
./config_server.sh
```
- 3. Open a new terminal window.
- 4. Issue the commands:

```
su - wasuser
export DISPLAY=fully_qualified_host_name:0.0
cd WC_installdir/bin
./config_client.sh
```
# <span id="page-20-0"></span>**Chapter 3. Operating the Content Manager system**

This chapter applies to WDME systems that include Content Manager as the digital content repository. If you are integrating with another repository, refer to the *WebSphere Digital Media Enabler Customization Guide* to understand how to integrate other repositories into the WDME system using the session bridge feature.

### **Starting and stopping the Content Manager servers**

After you have service access, you can start or stop a server through the following processes.

 $\blacktriangleright$  2000

- 1. Right-click **My Computer>Manage>Services and Applications**.
- 2. Right-click the server you wish to start or stop, then click the appropriate choice.

AIX Solaris

To start or stop all four standalone applications (RMMigrator, RMPurger, RMReplicator, and RMStager) on any of the resource manager databases, enter the following commands:

**Start:** ./etc/rc.cmrmproc start *dbname rmwebpath*

**Stop:** ./etc/rc.cmrmproc stop *dbname rmwebpath*

### **Administering the DB2 Net Search Extender (NSE)**

The text search server for Content Manager is DB2's Net Search Extender (NSE). Index tasks and display tools associated with administering NSE are:

- Updating and reorganizing an index
- Altering an index
- Deleting index events
- Displaying status information
- Displaying index update events

You can run these tasks at any time and in any sequence.

- To update the index, use the command: db2text UPDATE INDEX *myindex* FOR TEXT
	- **Note:** To determine the name of the text search index, enter the following commands from a DB2 command window (in Windows from the Start Menu, or by entering the command db2cmd)

db2 connect to *db\_name* user *userid* using *password*

db2 select \* from ICMSTNLSKEYWORDS where KEYWORDCLASS=5 AND KEYWORDNAME='item\_type'

where item type is the name of the WDME item type. Note the KEYWORDCODE value.

db2 disconnect *db\_name*

<span id="page-21-0"></span>The index (*myindex*) is named ICMUT*xxxxx*001 where *xxxxx* is the KEYWORDCODE identified above. Add a leading 0 if necessary. If a column is often updated, the update process will become slower. It is recommended that you start a reorganize during the update using: dbtext UPDATE INDEX *myindex* for text reorganize

v To change the index directory or the update frequency of an index, run the command:

ALTER INDEX

This example changes the update frequency for the index so that it is updated at 12:00 or 15:00, on Monday to Friday:

db2text ALTER INDEX *myindex* FOR TEXT UPDATE FREQUENCY d(1,2,3,4,5)h(12,15)m(00)

• To stop the periodic updating of an index:

db2text ALTER INDEX *myindex* FOR TEXT UPDATE FREQUENCY NONE

- v When you no longer need the messages in an index's event table, delete the index update event by running
	- CLEAR INDEX EVENTS
- v Display index update events when you need to determine whether an index can be searched or updated. Run the command:

db2 select \* from DB2EXT.TEXTCOLUMNS

This shows the enabled status of the database, and of any index on the tables that have been created. When problems occur during indexing, such as a document not being found, index update events are written to the index's event table. You can access the index update events in a view of the event table from the catalog view. To get the name of the view run the command:

db2 select EVENTVIEWSCHEMA,EVENTVIEWNAME FROM DB2EXT.TEXTCOLUMNS where INDEXSCHEMA =*myschema* and INDEXNAME =*myindex*

### **Using the Content Manager System Administration Program**

Refer to Chapter 7, ["Preparing](#page-34-0) to load content into the WDME store with Content [Manager,"](#page-34-0) on page 29 for database information and tables and objects loaded into Content Manager.

The Content Manager System Administration Program can be installed on a Windows client. It can be used to do the following:

- Create new attributes and item types
- Administer the resource manager by creating new collections or other objects
- Add users or groups
- Set up access control
- List logged-on users
- Upgrade license agreement

### <span id="page-22-0"></span>**Setting up library server log events**

To set up your trace and error log, start the System Administration program. Expand the folder **Library Server Parameters>Configurations**. Double click **Library Server Configuration**, then click the **Log and Trace** tab. Select which events you want to log and enter the name of the log file.

### **Locating or changing the resource manager log file**

By default, resource manager log files are in stdout.txt and stderr.txt. To confirm or modify, open the WebSphere Administrator's Console and check the settings for the resource manager Application Server.

# <span id="page-24-0"></span>**Chapter 4. Overview of loading content into WDME**

This and the following chapters describe how to load content into the WDME system:

- Chapter 4, "Overview of loading content into WDME" describes the overall load process for loading content when using IBM Content Manager with WDME.
- Chapter 5, ["Understanding](#page-28-0) the Content Manager data model," on page 23 describes the Content Manager default data model implemented for WDME.
- Chapter 6, ["Understanding](#page-32-0) the WebSphere Commerce product data model," on [page](#page-32-0) 27 describes the WebSphere Commerce data model for loading digital products into WDME.
- Chapter 7, ["Preparing](#page-34-0) to load content into the WDME store with Content [Manager,"](#page-34-0) on page 29 describes the process and options for loading content into WDME.
- Chapter 8, "Loading data in [WebSphere](#page-38-0) Commerce and Content Manager," on [page](#page-38-0) 33 describes in detail the executable steps within the load process and focuses on loading content into a WDME system using Content Manager.

The WDME application is implemented using the WebSphere Commerce and Content Manager products. Content Manager provides the repository for the digital content, while WebSphere Commerce provides the e-commerce functionality to manage customers, products, prices, and orders. Alternatively, the WDME e-commerce application can be integrated with other content manager systems using the WDME session bridge to access the external content manager user interface.

A WebSphere Commerce product catalog entry must be associated for each digital asset that will be sold from the store. This association is made by assigning each digital asset (photo image or audio clip, for example) a unique identifier that is used as the key (image ID) in the Content Manager repository and the part number in the WebSphere Commerce product catalog. This identifier is then used for the product catalog entry (PARTNUMBER in the CATENTRY table).

The catalog part number must be the same as the Content Manager ID, and the WebSphere Commerce Loader XML input is generated from the input load file for the Content Manager loader. This ensures that an entry is created in the WebSphere Commerce product table for each digital asset loaded into Content Manager. This multistep loading process is described later in this book. At a high level, the process involves the following steps.

1. Extract the digital content from its present location and format it for loading. The content is typically uploaded interactively by content creators using the WDME upload feature or extracted from existing databases and organized into batches for loading.

To batch load existing content, the metadata for all of the items to be loaded must be formatted into an XML file or ASCII delimited file that can be created from a database export. This file is then run through a conversion step to create name-value pair entries in the Content Manager load control file. Also, the load control file requires references to the location of all asset files to be loaded (thumbnail, low-resolution, and high-resolution versions of the asset, for example). Each asset must be assigned its unique identifier if an identifier does not already exist. The input conversion process can assign unique identifiers

based on an input control number. Typically, the assets to be loaded are grouped into individual batches that are processed one at a time. After each batch is loaded, verify the successful completion before proceeding to the next batch.

2. Run the XML generation process to generate XML from the Content Manager loader input file.

This XML is used for loading the WebSphere Commerce product catalog. In the current system, the XML generation process is set up to generate a product and product item for each asset. For digital asset 12345, for example, the product part number will be 12345 and the high-resolution item part number will be 10012345.

- 3. Run the WebSphere Commerce ID resolver program to assign other internal identifiers that are required in the WebSphere Commerce database. This generates a new version of the XML with the required WebSphere Commerce identifiers.
- 4. Run the WebSphere Commerce Loader to load the new products into the WebSphere Commerce database.

This updates the product catalog, offering, and fulfillment tables with the new product data. It is recommended that the WebSphere Commerce database be backed up before loading the new products as a safety measure in case the load is to be backed out for any reason. Also, the Loader input XML files and output log files should be saved for later reference if needed.

- 5. Verify the load results via the log files and database queries.
- 6. Assuming that all of the products are successfully loaded, run the Content Manager load program to load the content into Content Manager. This loads and indexes all of the content, which will now be searchable by users of the system.
- 7. Verify that the load was successful (via logs and DB queries) and that all assets were loaded. If any failed, correct the problem and reload only those that failed by running the load program again. Again, save all Loader input and output files.
- 8. Record key information as to what content was loaded in a loading control log and archive all loading control files and output logs as an audit trail.

Note that this process applies only for loading the product data for the digital assets loaded into the Content Manager system. If other products are also to be loaded into the product catalog, then the XML for loading must be generated manually or imported through some other process, such as using the WebSphere Commerce Catalog Manager tools.

If image product data needs to be updated, the Content Manager load program can be used to update the information in Content Manager. Updates to the WebSphere Commerce product tables, for pricing, for example, can be done using WebSphere Commerce administration facilities such as the WebSphere Commerce Accelerator. Alternatively, the WebSphere Commerce Loader program can be used to update product tables using the MIXED flag in the WebSphere Application Server load program.

When using the Content Manager update option to update keywords or descriptions, the new values must be provided as both metadata and parts (for example, part 9 or 11) in the update run. Other fields can be updated by simply supplying the new metadata information. To update the category field in Content Manager, for example, use the following:

start=update imageID=85033 category=Sports end=85033

# <span id="page-28-0"></span>**Chapter 5. Understanding the Content Manager data model**

### **Data model requirements**

The Content Manager data model for WDME meets the following goals:

- v Contain all metadata required to support an e-commerce application for selling digital media on the Internet. Both single- and multi-valued fields must be supported.
- Store the high-resolution content and derivatives, including thumbnail and preview images.
- Support efficient text search on image descriptions and keywords that can be further qualified by other keyword and exclusion fields, such as image type.

### **WDME image metadata**

The following sample metadata is required for each media object and is in the WDME item type. This is the installed default data model. Usually, each new installation redefines the specific metadata fields as part of the standard customization tasks. Many of the descriptor fields (image type, keywords, etc.) also are defined in the text object so that they can be used to further qualify the text search results. All searches are performed using NSE. The Content Manager multi-search capability (parametric plus text search) is not used for Internet searches to achieve best performance. Some descriptor fields may have more than one value. In the item type, all values for a descriptor will be concatenated together for easy and efficient retrieval and display. In the text search engine, each field value is defined separately to facilitate accurate searching.

One item type is loaded and contains the columns as listed below. Because of their size, the keywords and description is stored as parts (files) associated with the row, rather within the row itself. These two fields are also text searchable. Description and keywords are displayed in the detail view page, as in the example below:

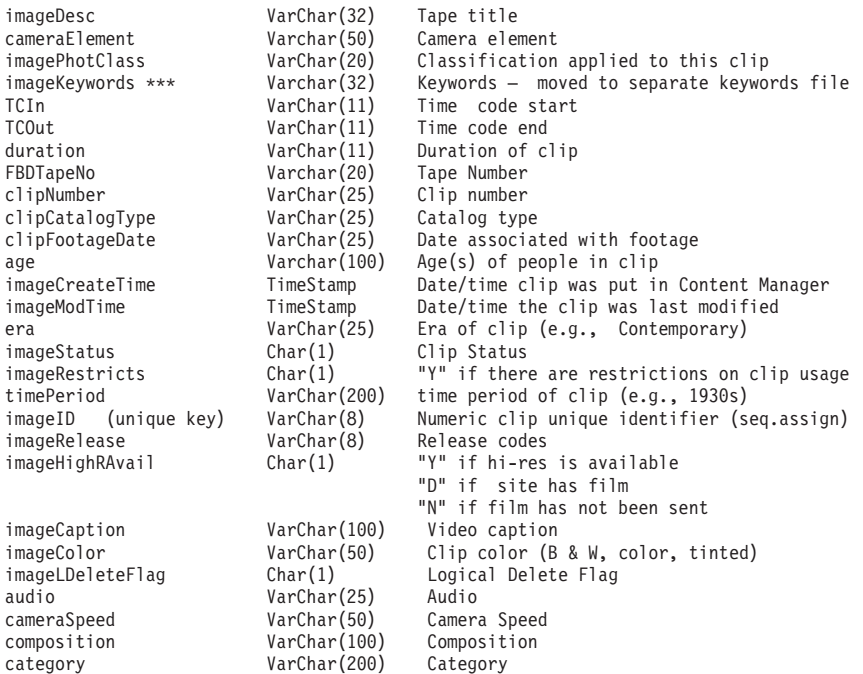

<span id="page-29-0"></span>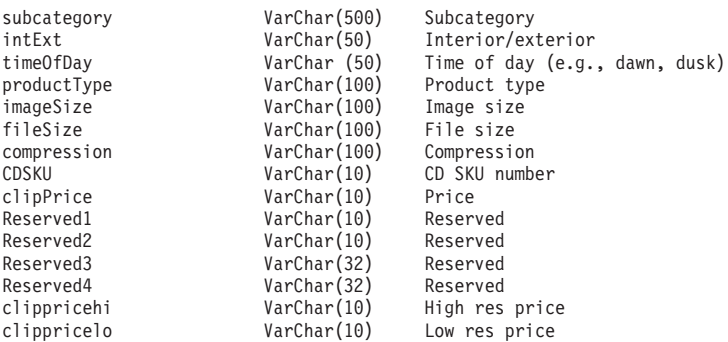

\*\* The keywords (subjects) field will actually be loaded into a part associated with the item. The columns in the tables will only contain part information.

\*\*\* The description (caption) field will be loaded into a part associated with the item.

The image price must be specified as input so that it can be loaded into the WebSphere Commerce product file.

Image keywords (subjects), category, and subcategory fields can contain multiple values.

### **Content Manager part objects for media objects**

In the default data model, the following Content Manager parts are created for each item in the media index class. The following additional parts can be stored depending on your individual requirements.

- **1** Text search object (for text the search engine)
- **2** TOC part (internal part for storing part filenames)
- **3** Thumbnail image for the image
- **5** Preview image
- **7** High Resolution image
- **9** Description
- **11** Keywords text

### **Text search characteristics**

The general text to be searched consists of the image ID, description, keywords, and so forth. In addition, an entry for each separately searchable field will be put in the text object to allow the text search results to be further qualified on key field values such as color, and time of day. Thus, a text search object would look something like the example below:

```
ClipNumber-11196HSH-008
imageColor-Tinted
timePeriod-futuristic
cameraSpeed-Slow-Motion
age-Infant
timePeriod-1890s
interiorExterior-Exterior
audio-Yes
Anaheim pepper and seed in cloud with metal background (description)
Anaheim pepper and seed in cloud
28001
Anaheim peppers clouds peppers seeds food (keywords)
Category-People-and-Leisure
```
Searching of the e-commerce images is performed using NSE. Users can search on the combined text in the text-indexed fields described above. The search results can be qualified by other keyword name-value pairs that are also in the search object.

# <span id="page-32-0"></span>**Chapter 6. Understanding the WebSphere Commerce product data model**

The loading of the digital assets into the WebSphere Commerce database requires the loading of the following tables. For detailed information about the tables, refer to the WebSphere Commerce online help.

#### **BASEITEM**

BaseItems represent a general family of goods with a common name and description. BaseItems are used exclusively for fulfillment. Each CatalogEntry that represents a Product in the catalog has a corresponding BaseItem for fulfillment purposes.

### **ITEMVERSN**

Each row of this table represents an ItemVersion for a BaseItem. An ItemVersion expires when its expiration date is in the past. Each BaseItem must only have a single ItemVersion defined.

#### **ITEMSPC**

This table contains information about specified items. A specified item is a product with values for all its attributes. A specified item could correspond to a two-liter bottle of milk with 2% fat content. A specified item is the customer view of what the merchant sells.

#### **VERSIONSPC**

Each row of this table defines the relationship between a product version and a specified item.

#### **DISTARRANG**

Each row of this table represents a DistributionArrangement, enabling a Store to sell its own inventory.

#### **RECEIPT**

Each row of this table contains information about each receipt of an item at a FulfillmentCenter.

#### **RCPTAVAIL**

This table defines which DistributionArrangements have access to received inventory.

### **STOREITEM**

Each row of this table contains attributes that affect how a particular Store allocates inventory for the specified items of a particular BaseItem. If there is no row for the Store, then the row for its StoreGroup is used.

### **CATENTRY**

This table holds information related to catalog entries such as products and product items. A product entry is loaded for each asset and a product item for each orderable variation of the asset (high–resolution versus low–resolution for example).

#### **CATENTDESC**

This table holds language-dependent information related to a catalog entry.

#### **CATGPENREL**

This tables relates Catalog Groups (Categories) to the Catalog Entries that are inside them.

### **CATENTREL**

This table holds containment relationships between Catalog Entries such as product and item.

### **STORITMFFC**

Each row of this table contains information about a BaseItem for a particular Store (or all the Stores in a StoreGroup) and FulfillmentCenter.

#### **ITEMFFMCTR**

Each row of this table contains information about reserved quantities, amount on backorder, and amount allocated to backorders for items owned by a Store at a Fulfillment Center.

#### **ATTRIBUTE**

This table holds product attributes that are used for SKU resolution.

#### **ATTRVALUE**

This table holds the values assigned to product attributes and relates them back to catalog entries for SKU resolution.

### **OFFER**

Each row of this table represents an Offer to sell a product identified by a CatalogEntry.

### **OFFERPRICE**

Each row of this table represents a price in a Currency for an Offer.

#### **STORECENT**

This table holds the relationship between Store Entities and the Catalog Entries that they can display and process.

#### **INVENTORY**

Each row of this table contains a quantity amount representing the inventory for a particular CatalogEntry available to be shipped from a Fulfillment Center on behalf of a Store.

The XML generated from the process that converts the Content Manager load data into WebSphere Commerce XML load format contains the information to load all of the above tables.

# <span id="page-34-0"></span>**Chapter 7. Preparing to load content into the WDME store with Content Manager**

This section describes the steps for loading new digital content into the WDME store. Each new digital product is loaded into the content repository as well as the WebSphere Commerce product tables.

### **Ingesting content**

Content may be loaded into WDME in any one of three ways:

- v User interactively uploads and indexes content into content libraries via the WDME upload user interface. Once the indexing information is complete, the new content is processed by a background daemon that indexes the content and makes it available for search and retrieval by others.
- Digital content and associated indexing information in XML or text files are placed in a folder by an external process. The WDME background load daemon monitors the folder and index new content as it arrives.
- v Administrative personnel prepare content in batches and manually initiate the background load process to load the batch.

The WDME loader performs five major processing steps:

- 1. Reads input to be loaded and converts to Content Manager load format. Depending on the type of run option, the input may be in the user upload libraries or in specially prepared XML or text files.
- 2. Converts the Content Manager load format into the WebSphere Commerce XML format required for loading WebSphere Commerce products.
- 3. Executes the WebSphere Commerce id resolver to resolve the WebSphere Commerce unique identifiers required for database loading.
- 4. Executes the WebSphere Commerce loader program to load the product tables for the new content.
- 5. Executes the Content Manager load program to load the content into Content Manager.

If any of the steps fail, the following is e-mailed to the load administrator: To: loadadmin@us.ibm.com cc: Subject: test.xml upload failed.

```
Data file: test.xml
Step 4: ( cmd /c wdmeload MALL wcs wcs test c catalog.txt.xml ) failed.
Refer to WAS_installdir/installedApps/hostname/Stores.war/
store directory/custom mass loader/upload/logs/test c catalog.txt.xml.out
```
The administrator should then examine the output to determine the reason for the failure and fix the problem. Once the problem is fixed the entire batch can be rerun, or just the steps that failed. Until the batch is successfully completed, no new batches can be run. If you attempt to run another batch, you receive this e-mail:

To: loadadmin@us.ibm.com cc: Subject: Library upload failed. Cannot upload library. Fix the batch 343662962 and then run the upload daemon.

### <span id="page-35-0"></span>**Preparing the environment for loading content**

The processes described in this section are executed once per store during installation. They are provided here for your reference. Follow the steps for the tasks described in "Updating the variables in the setenv script," "Setting the values for your store in DBLoadMacros.dtd," and ["Updating](#page-36-0) the parms.txt file" on [page](#page-36-0) 31 only if your data model changes.

Before running the upload daemon, do the following to define your specific environment.

- 1. Review the environment variable settings in the setenv script and set them to reflect your environment. These environment variables are needed for the various command files to be executed correctly.
- 2. Set up the values for your store in DBLoadMacros.dtd file. These values are used by the WebSphere Commerce ID resolver program.
- 3. Update the parms.txt file with the Content Manager configuration information.
- 4. Update the dmstoreload.properties file to reflect your specific data model.

### **Updating the variables in the setenv script**

Do the following to set the variables in the setenv script to reflect your environment.

1. Use a text editor to open the following file:

 $\blacktriangleright$  Windows  $\blacktriangleright$ 

*WAS\_installdir*\installedApps\*hostname*\*WC\_instance\_name*.ear\ Stores.war\store\_directory\custom\_mass\_loader\upload\setenv.bat

#### $\blacktriangleright$  UNIX  $\blacksquare$

*WAS\_installdir*/installedApps/*hostname*/ *WC\_instance\_name*.ear/Stores.war/*store\_directory*/ custom\_mass\_loader/upload/setenv.sh

- 2. Change values as required. For example:
	- SET WAS HOME="d:\Websphere\AppServer"
	- SET JAVA\_HOME="d:\Websphere\AppServer\java"
	- SET DB2\_DRIVER="d:\Websphere\sqllib\java\db2java.zip"
	- SET WCS\_HOME="d:\Websphere\CommerceServer"
	- SET WCS\_PATH="d:\Websphere\CommerceServer\bin"; "d:\Websphere\AppServer\bin";

"d:\Websphere\AppServer\java\bin";"d:\Websphere\sqllib\bin"; SET WCS\_JCE\_CLASSPATH=D:\Websphere\WCS\lib\ibmjcefw.jar; D:\Websphere\WCS\lib\ibmjceprovider.jar; D:\Websphere\WCS\lib\local\_policy.jar; D:\Websphere\WCS\lib\US\_export\_policy.jar; SET JAVA\_PROGRAM="d:\Websphere\AppServer\java\bin\java.exe"

3. Save the file.

### **Setting the values for your store in DBLoadMacros.dtd**

Set the following values for use by the WebSphere Commerce ID resolver program.

1. Use a text editor to open the following file:

#### $\blacktriangleright$  Windows  $\mid$

*WAS\_installdir*\installedApps\*hostname*\*WC\_instance\_name*.ear\Stores.war\ store\_directory\custom\_mass\_loader\upload\incoming\dtd\DBLoadMacros.dtd

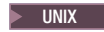
*WAS\_installdir*/installedApps/*hostname*/ *WC\_instance\_name*.ear/Stores.war/*store\_directory*/ custom\_mass\_loader/upload/incoming/dtd/DBLoadMacros.dtd

2. Change values as required. For example:

```
<!-- Created manually by the installer BEFORE store is created
     (also in table [storeent]): -->
   <!ENTITY MEMBER_ID "1000">
   <!-- Taken from the WCS table [store]: -->
   <!ENTITY STORE_ID "10001">
   <!-- Taken from the WCS table [storecat]: -->
   <!ENTITY CATALOG_ID "10001">
   <!-- Taken from the WCS table [storecgrp]: -->
   <!ENTITY CATGROUP_ID "10001">
   <!-- Taken from the WCS table [ffmcenter]: -->
   <!ENTITY FFMCENTER_ID "10001">
   <!-- Taken from the WCS table [tradeposcn]: -->
   <!ENTITY TRADEPOSCN_ID "10001">
   <!-- Taken from the WCS table [tradeposcn]: -->
   <!ENTITY VENDOR_ID "10001">
3. Save the file.
```
### **Updating the parms.txt file**

Follow these steps to update the parms.txt file with Content Manager configuration information.

- 1. Use a text editor to open the following file:
- $2.$  Windows

```
WAS_installdir\installedApps\hostname\WC_instance_name.ear\
Stores.war\store_directory\custom_mass_loader\parms.txt
```
 $\blacktriangleright$  UNIX

```
WAS_installdir/installedApps/hostname/
WC_instance_name.ear/Stores.war/store_directory/
custom_mass_loader/parms.txt
```
3. Change values as required. For example:

```
!index mode off text search entries not put in table
TRACE_MODE=ON
INDEX_MODE=ON
INPUTFILE=
USER=wcdmp
PASSWORD=wcdmp
SERVER_TYPE=ICM
SERVER=ICMNLSDB
INDEX_CLASS_NAME=DMDEMO
SEARCH_ENGINE=SM
SEARCH_INDEX=TM-DMDEMO
SEARCH_LANG=ENU
COMMERCETHUMBNAILPATH=/WebSphere/AppServer/installedApps/
  hostname/demo.ear/
Stores.war/store_directory/common/webobjects/thumbnails
STORAGE_GROUP_MEDIUM=cbr.cllct001
STORAGE_GROUP_HIGH=cbr.cllct001
```
4. Save the file.

# **Updating the dmstoreload.properties file**

Do the following to update the dmstoreload.properties file to reflect your data model.

1. Use a text editor to open the following file:

 $\bullet$  > 2000 |

*WAS\_installdir*\installedApps\*hostname*\*WC\_instance\_name*.ear\Stores.war\WEB-INF\ classes\*store\_directory*\dmstoreload.properties

 $\bullet$   $\blacktriangleright$  UNIX  $\Box$ 

*WAS\_installdir*/installedApps/*hostname*/*WC\_instance\_name*.ear/Stores.war/WEB-INF/ classes/*store\_directory*/dmstoreload.properties

2. Change values as required.

You must define your data model here along with other configuration information. The default values are listed in the file dmstoreload.properties.

3. Save the file.

# **Chapter 8. Loading data in WebSphere Commerce and Content Manager**

This section describes the processing steps invoked by the upload daemon. Each of these steps can be executed singly by use of the appropriate command file or shell script. For example, when errors have occurred during loading, you may want to subset the process to fix the problem instead of rerunning the entire load process. Also, when you first begin loading your data, you may prefer to run each step and verify the output before executing the next step.

A high-level view of the process is shown following. The Create Load File and Media Objects steps in the process provide the input files for the load program. The user implements this step. The metadata can be set up as an XML file or as an ASCII delimited input file similar to the format of a database export file. The input file is then converted into the format required by the Content Manager and WebSphere Commerce load programs. The Content Manager load program processes the input files and interacts with the Content Manager library server to store the media metadata.

The load program also interacts with the Content Manager resource manager (via the library server) to store the media files, a text file, and a table-of-contents (TOC) file. The load program extracts a subset of the media metadata to create the text file. This file is subsequently indexed by the Text Search Manager component of the Content Manager system to support full text search functionality. The TOC file generated by the load program contains the media file names for each media object stored by the resource manager.

The Content Manager library server component uses a relational database to manage the digital objects and provide data integrity by maintaining index information and controlling access to the objects stored on the resource manager. The resource manager is the repository for the media objects stored in the system.

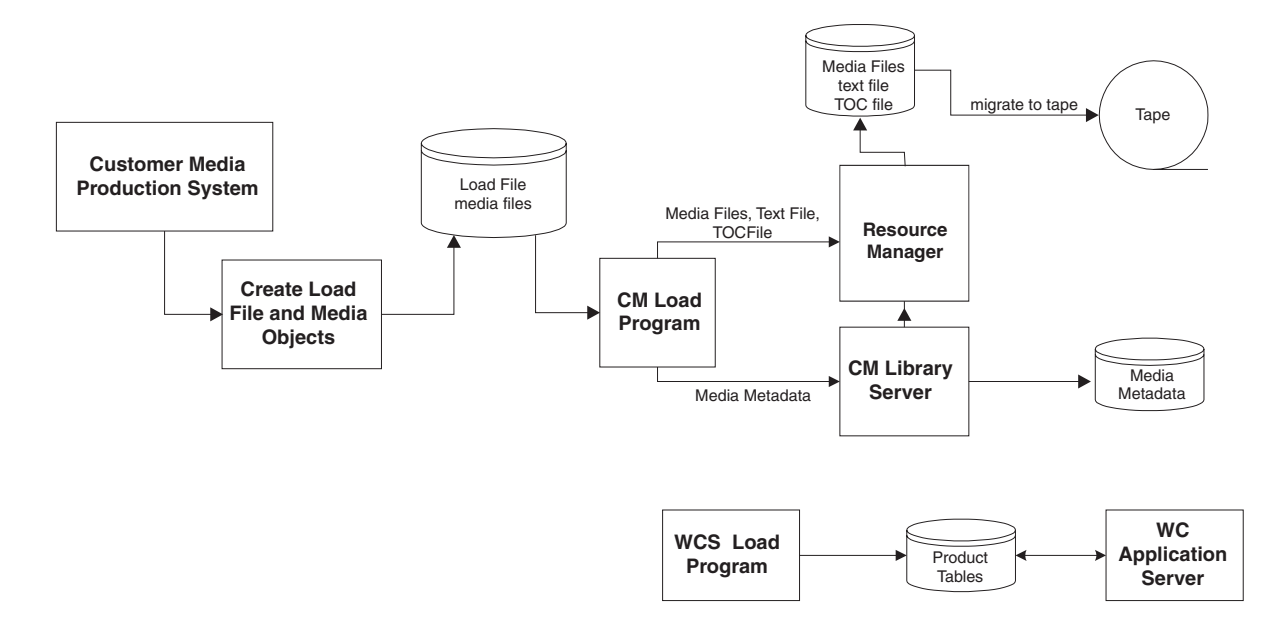

#### **Content Manager and WebSphere Commerce Loading**

The load program supports the initial load of the Content Manager repository and the ongoing changes to the repository as media objects are added, updated, and removed. The input to the program consists of a file containing a series of requests to add, update, or delete media items as well as the required media object metadata associated with these requests. The program also takes as input separate media object files containing the different resolutions or formats required to display and deliver the media object to the WDME customer. These media object files must be on disk and accessible by the load program.

The load process is primarily set for coordinating the ingestion of new content. Although the Content Manager loader can be used to update image metadata in the repository (an incorrect category name, for example), it cannot be used to maintain e-commerce information such as digital product prices. The e-commerce information can be updated using the WebSphere Commerce Accelerator.

## **Understanding Content Manager load program options**

The Content Manager load program adds, updates, or deletes Content Manager items. Items are the basic building blocks in Content Manager. Associated with items are attributes (metadata) and parts (media object files). The input request file to the load program contains entries for each item to be added, updated, or deleted. The following request types are supported:

#### **Add request**

This results in the creation of a new item if the item does not already exist. Attributes not supplied with the add request are set to null. If the item already exists, the add is bypassed and the request is logged.

#### **Delete request**

This results in a logical delete of the item. The logical delete sets a logical delete flag to indicate that the item has been deleted. The item metadata and media object files are not physically removed.

#### **Purge request**

This results in a physical delete of the item. It is expected that this is used primarily for testing purposes.

#### **Update request**

This enables attributes to be updated and media object files to be added or replaced. Note that if a multi-valued attribute is updated, all values for that attribute must be provided.

The load program processes the input files and generates two additional files—a text file and a TOC file. The text file contains the metadata for the media object. The metadata contains various attributes of the media such as title and resolution. A table in the load program defines the specific attributes to be loaded. Certain of these metadata fields can have multiple values and contain zero, one, or more than one entry. The automatically generated TOC file contains the corresponding media file name for each image ID.

#### **Loading data in WebSphere Commerce after the initial load**

Images can be loaded into the system by running a batch load program. First, the data extracted from the database must be converted into the loader format by performing the following procedures. The following example assumes that only English language content is being loaded and the following values:

- Store Name  $=$  Digital Media
- Input ASCII delimited file =  $metadata.txt$
- Data file directory under custom mass loader = sample data
- WebSphere Commerce database:
	- $\geq$  DB2 mall
	- **Dracle MyOracle:1521:0920**
- Database userid/password:
	- $>$  DB2 db2admin/db2admin
	- **Dracle** wcs/wcs
- Content Manager password = password
- Text index name  $=$  imagsale
- Starting image  $ID = 85001$
- Store Directory = DigitalMedia

You can supply your own image IDs as input rather that using the converter program to assign them. The converter program only assigns a value to content that does not already have an assigned ID in the input stream.

**Tip:** Verify the output after each step, and save inputs and outputs. Record the range of image numbers used.

#### $\blacktriangleright$  Windows

- 1. Prepare the input and assign starting image ID. Ensure that filenames are specified correctly (they are case-sensitive). A field should not contain special characters such as a single quote ('), double quote (″), or ampersand (&).
- 2. Open a DOS command window.
- 3. Change to the loader data directory:

*WAS\_installdir*\installedApps\*hostname*\*WC\_instance\_name*.ear\ Stores.war\*store\_directory*\custom\_mass\_loader

- 4. Verify that the parms.txt file refers to the correct server, item type, text index, and user names.
- 5. Ensure that all the content is available in the staging directories.
- 6. Run the command file to convert the XML or ASCII delimited metadata to Content Manager load format by executing the convert batch file as follows: ./convert.sh *input\_file starting\_image\_ID*

For example:

convert.bat metadata.txt 85001

7. From the directory:

*WAS\_installdir*\installedApps\*hostname*\*WC\_instance\_name*.ear\ Stores.war\store\_directory\custom\_mass\_loader\upload\logs

check the output log. Fix any errors, and rerun the conversion step until there are no errors.

8. Convert the Content Manager load input to WebSphere Commerce Loader XML format as follows:

wcsdatagen.bat only *locale input\_file*

For example:

wcsdatagen.bat only en\_US metadata\_c.txt

9. Run the WebSphere Commerce ID Resolver as follows: wcsIddResolve.bat *dbname dbuser dbpassword input\_file*

For example:

 $\triangleright$  DB2  $\vert$ 

wcsIddResolve.bat mall db2admin db2admin metadata c catalog.txt

 $\triangleright$  Oracle

wcsIdResolve.bat o920 oracle oracle metadata\_c\_catalog.txt

10. Run the WebSphere Commerce Loaderto load products as follows: wcsload.bat *dbname dbuser dbpassword input\_file*

For example:

 $\blacktriangleright$  DB2

wcsload.bat mall db2admin db2admin metadata\_c\_catalog.txt.xml

#### $\blacktriangleright$  Oracle

wcsload.bat o920 oracle oracle metadata\_c\_catalog.txt.xml

11. Before loading, verify that the file names are specified correctly (they are case sensitive), check that space is available in the destaging file system, and verify that the files have been copied to the required directories (thumb, comp, and hires, for example). This command must be executed under a user ID that has been set up as a Content Manager client and whose environment references the required classpaths.

Run the Content Manager Loader to load and index data as follows: cmload.bat *input\_file*

For example: cmload.bat metadata\_c.txt

#### $\blacktriangleright$  UNIX  $\sqcap$

- 1. Prepare input and assign starting image ID. Ensure that filenames are specified correctly (they are case sensitive). A field should not contain special characters such as a single quote ('), double quote ("), or ampersand (&).
- 2. Log in as wdmeload.

**Note:** These instructions assume that permissions have been set up such that the user wdmeload can run all steps to load Content Manager and WebSphere Commerce data.

- 3. Change to the following directory: *WAS\_installdir*/installedApps/*hostname*/*WC\_instance\_name*.ear/ Stores.war/*store\_directory*/custom\_mass\_loader
- 4. Verify that the parms.txt file refers to the correct server, item type, text index, and user names.
- 5. Run the script to convert ASCII delimited metadata to Content Manager load format as follows:

./convert.sh metadata.txt *starting\_image\_ID*

6. From the directory:

```
WAS_installdir/installedApps/hostname/WC_instance_name.ear/
Stores.war/store_directory/custom_mass_loader/upload/logs
```
check the output log. Fix any errors, and rerun the conversion step until there are no errors.

7. Run the script to convert load input to WebSphere Commerce Loader XML format as follows:

./wcsdatagen.sh only *locale input\_file*

For example:

./wcsdatagen.sh only en\_US metadata\_c.txt

- 8. Run the WebSphere Commerce ID Resolver as follows:
	- ./wcsIdResolve.sh *dbname dbuser dbpassword input\_file*

For example:

#### $\triangleright$  DB2  $\vert$

./wcsIdResolve.sh mall db2admin db2admin metadata\_c\_catalog.txt

#### $\triangleright$  Oracle

./wcsIdResolve.sh o920 oracle oracle metadata\_c\_catalog.txt

9. Run the WebSphere Commerce Loader to load products as follows: ./wcsload.sh *dbname dbuser dbpassword input\_file*

For example:

#### $\blacktriangleright$  DB2

./wcsload.sh mall db2admin db2admin metadata\_c\_catalog.txt.xml

#### $\triangleright$  Oracle

./wcsload.sh o920 oracle oracle metadata\_c\_catalog.txt.xml

10. Before loading, verify that the file names are specified correctly (they are case sensitive), check that space is available in the destaging file system, and verify that the files have been copied to the required directories (thumb, comp, and hires, for example). This command must be executed under a user ID that has been set up as a Content Manager client and whose environment references the required classpaths.

Run the Content Manager Loader to load and index data as follows: ./cmload.sh *input\_file*

For example: ./cmload.sh metadata\_c.txt

If the directory to serve the thumbnails is on a separate machine, copy the load target thumbnail directory and all of its subdirectories to the other system, unless the loader is set up to load them directly to the HTTP server directory. The loader shell script automatically calls the text indexer to update the text indices. If you want to have manual control over this, you can remove the indexing step and index them yourself later with the db2text update index *myindex* command.

**Tip:** To delete a record that you loaded, use the eClient, or use the load program to create a delete action for the image.

## **Verifying Content Manager load data**

You can verify the batch load results by any to the following methods:

- Reviewing the loader log files
- Counting the number of documents
- Using the Content Manager eClient
- Using SQL commands

#### **Reviewing loader log files**

You can view loader output and log files, which include processing details and total of items added, updated, deleted, and number of duplicate adds (rejected).

#### **Counting the number of Content Manager documents**

To verify by the counting the number of Content Manager documents, do the following:

Type the following commands from a DB2 command window  $\triangleright$  Windows from the **Start** menu) or by entering the command db2cmd:

```
db2 connect to db_name user userid using password
db2 select INDEXSCHEMA, INDEXNAME, TABLESCHEMA, TABLENAME,
NUMBER_DOCS from DB2EXT.TEXTCOLUMNS
db2 disconnect db_name
```
The number of documents indicated should increase with each load. It may take several minutes for the index to reflect the changes, and that there may be an error running the command above if the table is still locked for update.

#### **Using the Content Manager eClient**

To verify with the Content Manager eClient, do the following:

- 1. Open the following URL in a Web browser: http://*hostname*/eClient81/IDMInit
- 2. Log on to the Content Manager server.
- 3. Click **Search**.
- 4. Click the WebSphere Digital Media Enabler **Item Type**.
- 5. Type the search criteria. Click **Search**.
- 6. Verify that the parts that were just loaded are found.
- 7. Click **Logoff**.

### **Using SQL Commands**

Do the following to verify batch load using SQL commands:

Type the following commands from a DB2 command window  $($  Windows  $|$  from the **Start** menu) or by entering the command db2cmd:

db2 connect to *db\_name* user *userid* using *password* db2 select \* from ICMSTNLSKEYWORDS where KEYWORDCLASS=5 AND KEYWORDNAME='item\_type'

where item\_type is the name of the WDME item type. Note the KEYWORDCODE value.

db2 select count(\*) from ICMUT*xxxxx*001 where *xxxxx* is the KEYWORDCODE identified above. Add a leading 0 if necessary.

db2 disconnect *db\_name*

The number of rows in the table is returned. Use this to validate that the rows were actually loaded.

# **Chapter 9. Administering an additional store**

This chapter describes:

- Creating an additional store
- Configuring an additional store

#### **Creating an additional WDME store**

After you have fully installed and configured WDME at least once, you can create one or more new stores. To create an additional store, you can either publish the store on the same instance, or reinstall WDME and publish the store on a different instance. You can publish multiple stores on one instance without installing WDME again. Stores published on one instance will share the same organization, catalog and fulfillment center.

To create a new store on the same instance, do the following:

- 1. Publish the store on the existing WDME instance.
- 2. Run the configuration program:

Windows <sup>2000</sup> From the **Start** menu, select **Programs>IBM WebSphere Digital Media Enabler>Configuration**.

<sup>2000</sup> UNIX From the *WDME\_installdir*/bin directory, run dmConfig

3. Upload catalog content to the new store. You must create and use a *unique* item type on Content Manager for each new store.

To create a new store on a different instance, do the following:

- 1. Reinstall WDME. Specify the same WDME directory, *WDME\_installdir*, but a different instance and database each time you install WDME.
- 2. Publish the store on the new WDME instance.
- 3. Run the configuration program:

Windows <sup>2000</sup> From the **Start** menu, select **Programs>IBM WebSphere Digital Media Enabler>Configuration**.

**2000 UNIX From the WDME** installdir/bin directory, run dmConfig

4. Upload catalog content to the new store.

#### **Configuring an additional store**

Once you have installed WDME, to set up an additional store, you must publish the new store and run the configuration program. To configure additional stores follow the steps described in the *WebSphere Digital Media Enabler Installation and Configuration Guide, Version 5.5*. The defaults from the most recent store configured will display in the configuration panels.

**Warning:** In the Providing store configuration information panel, type the **Store name** of the *new* WDME store. The default will be the last store configured and if you do not change the value, the former store will be overwritten. No spaces or special characters are allowed in this field. This directory is modified by the configuration program to hold files that provide function to your store.

# **Chapter 10. Troubleshooting**

This section describes how to troubleshoot known problems with WDME.

#### **Publishing a new non-WDME store**

**>Business** The MemberRegistrationAttributes.xml file determines which roles should be assigned to members within the WebSphere Commerce system. Publishing a new non-WDME store, removes the entries from the MemberRegistrationAttributes.xmlfile created by your new organization creation. If you publish a new non-WDME store, you must manually edit this file to define your new organization. To update the MemberRegistrationAttributes.xml file, do the following:

1. From the following directory:

Windows 2000 *WC\_installdir*\instances\*instance\_name*\xml

<sup>2000</sup> UNIX *WC\_installdir*/instances/*instance\_name*/xml open the MemberRegistrationAttributes.xml file.

2. To the UserRoles element, at the registrationType node, append the following: <Role name="Registered Customer" roleContext="storeOwner" DN="o=DMORG,o=Root Organization"/>

where DMORG represents your new organization name. For example:

<!-- Applies to all models except supplier. --> <User registrationType="UserRegistration" memberAncestor="o=Default Organization,o=Root Organization" storeAncestor="o=Root Organization"> <Role name="Registered Customer" roleContext="storeOwner" DN="o=Reseller Organization,o=Root Organization"/> <Role name="Registered Customer" roleContext="storeOwner" DN="o=Hosted Seller Organization, o=Root Organization"/> <Role name="Registered Customer" roleContext="storeOwner" DN="o=Seller Organization, o=Root Organization"/> <Role name="Registered Customer" roleContext="storeOwner" DN="o=DMORG,o=Root Organization"/> </User>

# **Appendix A. WebSphere Commerce database table field usage**

This section describes the new way are WDME reuses some fields from existing WebSphere Commerce database tables.

## **ORDERS table**

 $\cdot$  FIELD1

This is used to indicate whether the order is to be downloaded or not. For example:

- $-$  0 = no images to be downloaded
- $-1$  = images have been downloaded in a file orderid.zip to the directory in the properties file concatenated with STORE\_ID, ORDER\_ID, and USER\_ID
- $-2$  = no need for automatic downloading, customer will download the order
- $\cdot$  FIELD2

This is used to indicate that e-mail for new order has been sent. For example:

- 0.00000 = the HTML attachment file has been created
- 1.00000 = the new order e-mail has been sent to the customer

### **ORDERITEMS table**

• FIELD1

This field is used to store the base price for the usage calculator.

#### **CATENTDESC table**

- NAME
	- This is used to hold the NGS image number.
- SHORTDESCRIPTION
	- This is used to hold the image caption (first 250 chars of description).
- LONGDESCRIPTION

This is used to hold the image description.

- AUXDESCRIPTION1 This is used to hold the location.
- CATENTRY ID
- This is used to hold the image ID.
- THUMBNAIL

This holds the thumbnail name.

• FULLIMAGE

This holds the image name.

## **CATENTRY table**

• CATENTRY\_ID

This is used to hold the image ID (BIGINT).

• MFPARTNUMBER

This is used to hold the NGS image number.

• PARTNUMBER

This is used to hold the image number assigned by the load process.

• FIELD4

This is used to hold duration (VARCHAR 254).

# **OFFERPRICE table**

• PRICE

This is used to hold the image base price.

• COMPAREPRICE This is used to hold the image base price.

# **LISTPRICE table**

• LISTPRICE

This is used to hold the image base price.

# **Appendix B. Resource, loader and log directories**

This section describes directory locations for the following:

- IBM HTTP Server logs
- WebSphere Application Server logs
- WebSphere Application Server resources for Commerce
- WebSphere Application Server logs for Commerce
- WDME logs
- Loader subdirectories
- Content Manager logs
- EIP client logs

## **IBM HTTP Server logs**

The log files for the IBM HTTP Server are in the following default directory:

Windows 2000 *HTTP\_installdir*\logs

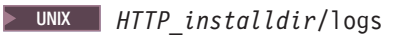

## **WebSphere Application Server logs**

**WebSphere** The log files for the WebSphere Application Server are in the following directory:

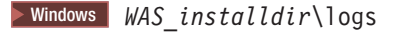

2000 UNIX*WAS\_installdir*/logs

### **WebSphere Commerce resources**

The WebSphere Commerce resources are in the following directories:

#### $\blacktriangleright$  Windows  $\blacktriangleright$

• Thumbnail images

*WAS\_installdir*\installedApps\*hostname*\*WC\_instance\_name*.ear\ Stores.war\*store\_directory*\common\webobjects\thumbnails

- v GIFs, JPGs, scripts, and stylesheets *WAS\_installdir*\installedApps\*hostname*\*WC\_instance\_name*.ear\ Stores.war\*store\_directory*\common\webobjects\*locale*\images
- WebSphere Commerce JSP *WAS\_installdir*\installedApps\*hostname*\*WC\_instance\_name*.ear\ Stores.war\*store\_directory*\common
- Additional JSP for media folders *WAS\_installdir*\installedApps\*hostname*\*WC\_instance\_name*.ear\ Stores.war\*store\_directory*\common\lightbox\jsps

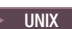

• Thumbnail images

*WAS\_installdir*/installedApps/*hostname*/*WC\_instance\_name*.ear /Stores.war/*store\_directory*/common/webobjects/thumbnails

- v GIFs, JPGs, scripts, and stylesheets *WAS\_installdir*/installedApps/*hostname*/*WC\_instance\_name*.ear /Stores.war/*store\_directory*/common/webobjects/*locale*/images
- WebSphere Commerce JSP *WAS\_installdir*/installedApps/*hostname*/*WC\_instance\_name*.ear /Stores.war/*store\_directory*/common
- JSP for media folders *WAS\_installdir*/installedApps/*hostname*/*WC\_instance\_name*.ear /Stores.war/*store\_directory*/common/lightbox/jsps

## **WebSphere Application Server logs for Commerce**

The following files:

- System error while the server is running SystemErr.log
- System output file while the server is running SystemOut date time.log

are in the following directory:

2000 *WAS\_installdir*\logs\*instance\_name*

2000 AIX *WAS\_installdir*/logs/*instance\_name*

Solaris 2000 *WAS\_installdir*/logs/*instance\_name*

# **WDME logs**

WDME log files are in the following directories:

• Installation files are in the following directory:

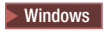

*WDME\_installdir*\logs

 $\blacktriangleright$  UNIX  $\blacksquare$ 

*WDME\_installdir*/logs

• Delivery files are in the following directory:

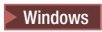

*WAS\_installdir*\installedApps\*hostname*\ *WC\_instance\_name*.ear\Stores.war\*store\_directory*\delivery

#### $\blacktriangleright$  UNIX  $\mid$

*WAS\_installdir*/installedApps/*hostname*/ *WC\_instance\_name*.ear/Stores.war/*store\_directory*/delivery

v E-mail files are in the following directory:

#### $\blacktriangleright$  Windows

*WAS\_installdir*\installedApps\*hostname*\ *WC\_instance\_name*.ear\Stores.war\*store\_directory*\email

 $>$  UNIX  $\Box$ 

*WAS\_installdir*/installedApps/*hostname*/ *WC\_instance\_name*.ear/Stores.war/*store\_directory*/email

• Upload files are in the following directory:

 $\blacktriangleright$  Windows  $\mid$ 

```
WAS_installdir\installedApps\hostname\
WC_instance_name.ear\Stores.war\store_directory\custom_mass_loader
\upload\logs
```
 $\blacktriangleright$  UNIX  $\blacksquare$ 

```
WAS_installdir/installedApps/hostname/
WC_instance_name.ear/Stores.war/store_directory/custom_mass_loader
/upload/logs
```
### **Loader subdirectories**

The following directories are used by the load process:

• Errors

This directory contains the batch files for a batch that fails.

```
WAS_installdir\installedApps\hostname\
WC_instance_name.ear\Stores.war\store_directory\
custom_mass_loader\upload\errors
```
• Incoming

This directory contains the input XML and text files, and subdirectories for the digital content and generated text files.

```
WAS_installdir\installedApps\hostname\
WC_instance_name.ear\Stores.war\store_directory\
custom mass loader\upload\incoming
```
• Processed

This directory contains batch files for batches that were successfully processed.

```
WAS_installdir\installedApps\hostname\
WC_instance_name.ear\Stores.war\store_directory\
custom mass loader\upload\processed
```
#### **Content Manager logs**

The default location of the Content Manager server log is:

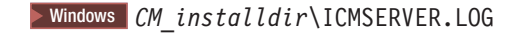

2000 UNIX*CM\_installdir*/ICMSERVER.LOG

## **EIP client logs**

The EIP client API logs error information in the file dklog.log. Each WDME process creates a separate log file, in the following directories. Refer to the Content Manager documentation for more information.

Servlet logs are in *WC\_installdir*.

Logs for the loader are in the following directory:

 $\bullet$  Windows  $\vert$ 

```
WAS_installdir\installedApps\hostname\WC_instance_name.ear\Stores.war\
store directory\custom mass loader
```
 $\bullet$   $\blacktriangleright$  UNIX  $\Box$ 

*WAS\_installdir*/installedApps/*hostname*/ *WC\_instance\_name*.ear/Stores.war/*store\_directory*/custom\_mass\_loader

Logs for delivery are in the following directory:

 $\bullet$  Windows

*WAS\_installdir*\installedApps\*hostname*\ *WC\_instance\_name*.ear\Stores.war\*store\_directory*\delivery

 $\bullet$   $\triangleright$  UNIX  $\Box$ 

*WAS\_installdir*/installedApps/*hostname*/ *WC\_instance\_name*.ear/Stores.war/*store\_directory*/delivery

# **Appendix C. Samples**

Following are sample files.

THESE SAMPLES ARE PROVIDED ″AS IS″ WITHOUT WARRANTY OF ANY KIND. IBM DISCLAIMS ALL WARRANTIES, WHETHER EXPRESS OR IMPLIED, INCLUDING WITHOUT LIMITATION, THE IMPLIED WARRANTIES OF FITNESS FOR A PARTICULAR PURPOSE AND MERCHANTABILITY WITH RESPECT TO THE THESE SAMPLES. BY FURNISHING THIS DOCUMENT, IBM GRANTS NO LICENSES TO ANY PATENTS OR COPYRIGHTS.

## **Sample ASCII delimited load input**

In the supermarket of the future, IBM could help make check-out lines a thing of the past. |||IBM; Innovations; solutions; People, places, and things; future; Supermarket; Internet| 01:06:56:08|01:07:15:2|19:06|11196HSH|11196HSH-011|New|03/01/2003|Adult|Contemporary||N|1990s| 95000|Y|Y|U.S. Border Patrol|C|N|S|NS|Sports; Ice|Winter Sports; Ice Dancing|Exterior|Day| video clip|400x800|640KB|MPEG1; MPEG2|19997|199.00|100|120|||120.00|200.00|"images\5k\95000.jpg"| "images\85k\95000.jpg"|"images\85k\95000"

In the supermarket of the past, IBM could help make check-out lines a thing of the future. |||IBM; Innovations; solutions; future; Supermarket; Internet|01:06:56:08|01:07:15:2|19:06| 11196HSH|11196HSH-012|New|03/01/2003|Adult|Contemporary||N|1990s|95001|Y|Y|U.S. Border Patrol| C|N|S|NS|Sports|Winter Sports|Exterior|Day|video clip|400x800|640KB|MPEG1; MPEG2|19997|199.00| 100|120|||120.00|200.00|"images\5k\95001.jpg"|"images\85k\95001.jpg"|"images\85k\95001"

# **Sample XML load input file**

<?xml version="1.0" encoding="UTF-8"?> <wcdmRecords> <wcdmRecord> <action>add</action> <imageID>68012</imageID> <imageDesc>Acrobat File</imageDesc> <cameraElement>Acrobat</cameraElement> <imageLDeleteFlag></imageLDeleteFlag> <imageKeywords>Library,Acrobat</imageKeywords> <thumbnailFile>upload/incoming/images/Thumbnail\68012.jpg</thumbnailFile> <lowResFile>upload/incoming/images/Lowres\68012.jpg</lowResFile> <highResFile></highResFile> <imageStatus>I</imageStatus> <imagePhotClass></imagePhotClass>  $<$ TCIn $>$  $<$ /TCIn $>$ <TCOut></TCOut> <duration></duration> <FBDTapeNo></FBDTapeNo> <clipNumber>68012</clipNumber> <clipCatalogType></clipCatalogType> <clipFootageDate></clipFootageDate> <age></age> <era></era> <imageRestricts>Y</imageRestricts> <timePeriod>Prehistoric</timePeriod> <imageRelease>Y</imageRelease> <imageHighRAvail></imageHighRAvail> <imageCaption></imageCaption> <imageColor>C</imageColor> <audio></audio> <cameraSpeed>F</cameraSpeed> <composition></composition> <category>Sports</category> <subcategory>Acrobat</subcategory> <intExt>Exterior</intExt> <timeOfDay>Night</timeOfDay>

```
<productType></productType>
  <imageSize></imageSize>
  <fileSize>250</fileSize>
  <compression></compression>
  <clippricehi>125</clippricehi>
  <clippricelo>55</clippricelo>
 </wcdmRecord>
</wcdmRecords>
```
#### **Sample parms.txt contents**

!index mode off text search entries not put in table TRACE\_MODE=ON INDEX\_MODE=ON INPUTFILE= USER=wcdmp PASSWORD=wcdmp SERVER\_TYPE=ICM SERVER=ICMNLSDB INDEX\_CLASS\_NAME=DMDEMO SEARCH\_ENGINE=SM SEARCH\_INDEX=TM-DMDEMO SEARCH\_LANG=ENU COMMERCETHUMBNAILPATH=/WebSphere/AppServer/installedApps/WC\_Enterprise\_App\_demo.ear/ wcstores.war/*store\_directory*/common/webobjects/thumbnails STORAGE\_GROUP\_MEDIUM=cbr.cllct001 STORAGE\_GROUP\_HIGH=cbr.cllct001

## **Sample load input data**

This and the following appendices show the entries needed to load the two images 85001 and 85002

```
start=add
imageID=95000
imageDesc=In the supermarket of the future, IBM could help make check-out
 lines a thing of the past.
cameraElement=
imagePhotClass=
imageKeywords=IBM
imageKeywords=Innovations
imageKeywords=solutions
imageKeywords=People, places, and things
imageKeywords=future
imageKeywords=Supermarket
imageKeywords=Internet
TCIn=01:06:56:08
TCOut=01:07:15:2
duration=19:06
FBDTapeNo=11196HSH
clipNumber=11196HSH-011
clipCatalogType=New
clipFootageDate=03/01/2003
age=Adult
era=Contemporary
imageStatus=
imageRestricts=N
timePeriod=1990s
imageRelease=Y
imageHighRAvail=Y
imageCaption=U.S. Border Patrol
imageColor=C
audio=N
cameraSpeed=S
composition=NS
category=Sports
category=Ice
subcategory=Winter Sports
subcategory=Ice Dancing
intExt=Exterior
```
timeOfDay=Day productType=video clip imageSize=400x800 fileSize=640KB compression=MPEG1 compression=MPEG2 CDSKU=19997 clipPrice=199.00 Reserved1=100 Reserved2=120 Reserved3= Reserved4= clippricehi=120.00 clippricelo=200.00 thumb=images\thumb\95000.jpg comp=images\85k\95000.jpg desc=text\11196HSH-011-D.txt keywords=text\11196HSH-011-K.txt high=images\85k\95000 end=95000 start=add imageID=95001 imageDesc=In the supermarket of the past, IBM could help make check-out lines a thing of the future. cameraElement= imagePhotClass= imageKeywords=IBM imageKeywords=Innovations imageKeywords=solutions imageKeywords=future imageKeywords=Supermarket imageKeywords=Internet TCIn=01:06:56:08 TCOut=01:07:15:2 duration=19:06 FBDTapeNo=11196HSH clipNumber=11196HSH-012 clipCatalogType=New clipFootageDate=03/01/2003 age=Adult era=Contemporary imageStatus= imageRestricts=N timePeriod=1990s imageRelease=Y imageHighRAvail=Y imageCaption=U.S. Border Patrol imageColor=C audio=N cameraSpeed=S composition=NS category=Sports subcategory=Winter Sports intExt=Exterior timeOfDay=Day productType=video clip imageSize=400x800 fileSize=640KB compression=MPEG1 compression=MPEG2 CDSKU=19997 clipPrice=199.00 Reserved1=100 Reserved2=120 Reserved3= Reserved4= clippricehi=120.00 clippricelo=200.00 thumb=images\thumb\95001.jpg comp=images\85k\95001.jpg

desc=text\11196HSH-012-D.txt keywords=text\11196HSH-012-K.txt high=images\85k\95001 end=95001

### **Sample generated XML**

```
<?xml version="1.0"?>
<!DOCTYPE store-asset SYSTEM "dtd/store-asset.dtd"&gt;
<store-asset>
<!-- NEW PRODUCT [95000] - -->
<baseitem
baseitem_id="@baseitem_id_95000"
member_id="&MEMBER_ID;"
markfordelete="0"
partnumber="95000"
itemtype_id="ITEM"
quantitymeasure="C62"
quantitymultiple="1.0"
/<itemversn
itemversn_id="@itemversn_id_95000"
baseitem_id="@baseitem_id_95000"
expirationdate="2010-01-01 00:00:00.000000"
versionname="version"
/<itemspc
itemspc_id="@itemspc_id_10095000"
baseitem_id="@baseitem_id_95000"
markfordelete="0"
partnumber="10095000"
member id="&MEMBER_ID;"
discontinued="N"
/>
<itemspc
itemspc_id="@itemspc_id_20095000"
baseitem_id="@baseitem_id_95000"
markfordelete="0"
partnumber="20095000"
member id="&MEMBER_ID;"
discontinued="N"
/<versionspc
versionspc_id="@versionspc_id_10095000"
itemspc_id="@itemspc_id_10095000"
itemversn_id="@itemversn_id_95000"
/<versionspc
versionspc_id="@versionspc_id_20095000"
itemspc_id="@itemspc_id_20095000"
itemversn_id="@itemversn_id_95000"
/>
<distarrang
distarrang_id="@distarrang_id_95000"
wholesalestore_id="&STORE_ID;"
merchantstore_id="&STORE_ID;"
baseitem_id="@baseitem_id_95000"
pickingmethod="F"
startdate="2000-01-01 00:00:00.000000"
enddate="2010-01-01 00:00:00.000000"
/<receipt
receipt_id="@receipt_id_10095000"
store_id="&STORE_ID;"
ffmcenter_id="&FFMCENTER_ID;"
versionspc_id="@versionspc_id_10095000"
vendor id="&VENDOR ID;"
receiptdate="2000-01-01 00:00:00.000000"
qtyreceived="100"
qtyinprocess="0"
qtyonhand="100"
qtyinkits="100"
```

```
receipttype="ADHC"
createtime="2000-01-01 00:00:00.000000"
/<receipt
receipt_id="@receipt_id_20095000"
store_id="&STORE_ID;"
ffmcenter_id="&FFMCENTER_ID;"
versionspc_id="@versionspc_id_20095000"
vendor id="&VENDOR ID;"
receiptdate="2000-01-01 00:00:00.000000"
qtyreceived="100"
qtyinprocess="0"
qtyonhand="100"
qtyinkits="100"
receipttype="ADHC"
createtime="2000-01-01 00:00:00.000000"
/<rcptavail
rcptavail_id="@rcptavail_id_10095000"
distarrang_id="@distarrang_id_95000"
receipt_id="@receipt_id_10095000"
/<rcptavail
rcptavail_id="@rcptavail_id_20095000"
distarrang_id="@distarrang_id_95000"
receipt_id="@receipt_id_20095000"
/<storeitem
baseitem_id="@baseitem_id_95000"
storeent_id="&STORE_ID;"
trackinventory="Y"
forcebackorder="N"
releaseseparately="N"
returnnotdesired="N"
backorderable="N"
creditable="Y"
minqtyforsplit="0"
/>
<catentry catentry_id="@catentry_id_95000"
baseitem_id="@baseitem_id_95000"
member_id="&MEMBER_ID;"
catenttype_id="ProductBean"
partnumber="95000"
mfpartnumber="11196HSH-011"
mfname="&CATALOG_DESC;"
field4="19:06"
markfordelete="0" buyable="1"
/<catentry catentry_id="@catentry_id_10095000"
itemspc_id="@itemspc_id_10095000"
member \overline{id}="&MEMBER I\overline{D};"
catenttype id="ItemBean"
partnumber="10095000"
mfpartnumber="11196HSH-011"
mfname="&CATALOG_DESC;"
field4="19:06"
markfordelete="0"
buyable="1"
/>
<catentry catentry_id="@catentry_id_20095000"
itemspc id="@itemspc id 20095000"
member_id="&MEMBER_ID;"
catenttype_id="ItemBean"
partnumber="20095000"
mfpartnumber="11196HSH-011"
mfname="&CATALOG_DESC;"
field4="19:06"
markfordelete="0"
buyable="1"
/>
<catentrel
catentry_id_parent="@catentry_id_95000"
```

```
catreltype_id="PRODUCT_ITEM"
catentry_id_child="@catentry_id_10095000"
sequence=1^{\overline{n}}quantity="1"
/<catentrel
catentry_id_parent="@catentry_id_95000"
catreltype \overline{id}="PRODUCT ITEM"
catentry_id_child="@catentry_id_20095000"
sequence="2"
quantity="1"
/<storitmffc
baseitem_id="@baseitem_id_95000"
storeent_id="&STORE_ID;"
ffmcenter_id="&FFMCENTER_ID;"
shippingoffset="86400"
/<itemffmctr
itemspc_id="@itemspc_id_10095000"
qtyallocbackorder="0"
qtybackordered="0"
qtyreserved="0"
ffmcenter_id="&FFMCENTER_ID;"
store_id="&STORE_ID;"
/>
<itemffmctr
itemspc_id="@itemspc_id_20095000"
qtyallocbackorder="0"
qtybackordered="0"
qtyreserved="0"
ffmcenter_id="&FFMCENTER_ID;"
store id="&STORE ID;"
/<catentdesc catentry_id="@catentry_id_95000"
language id="&en US;"
name="95000"
shortdescription="In the supermarket of the future, IBM could help make check-out
  lines a thing of the past."
longdescription="In the supermarket of the future, IBM could help make check-out
  lines a thing of the past."
thumbnail="00\95000.jpg"
fullimage="images\85k\95000.jpg"
available="1" published="1"
/<attribute attribute_id="@attribute_id_95000_1"
language_id="&en_US;"
attrtype_id="STRING"
name="&TEXT_RESOLUTION;"
sequence="1"description="&TEXT_RESOLUTION;"
catentry id="@catentry id 95000"
/<catentdesc catentry_id="@catentry_id_10095000"
language_id="&en_US;"
name="10095000"
shortdescription="In the supermarket of the future, IBM could help make check-out
  lines a thing of the past."
longdescription="In the supermarket of the future, IBM could help make check-out
  lines a thing of the past."
auxdescription1="null"
thumbnail="00\95000.jpg"
fullimage="images\85k\95000.jpg"
available="1" published="1"
/>
<attrvalue attrvalue_id="@attrvalue_id_95000_1"
language_id="&en_US;"
attribute_id="@attribute_id_95000_1"
name="&TEXT_RESOLUTION;"
attrtype_id="STRING"
stringvalue="&TEXT_RESOLUTION_LOW;"
sequence="1"
```

```
catentry id="@catentry id 10095000"
/<catentdesc catentry_id="@catentry_id_20095000"
language_id="&en_US;"
name="20095000"
shortdescription="In the supermarket of the future, IBM could help make check-out
  lines a thing of the past."
longdescription="In the supermarket of the future, IBM could help make check-out
 lines a thing of the past."
auxdescription1="null"
thumbnail="00\95000.jpg"
fullimage="images\85k\95000.jpg"
available="1" published="1"
/<attrvalue attrvalue_id="@attrvalue_id_95000_2"
language_id="&en_US;"
attribute_id="@attribute_id_95000_1"
name="&TEXT_RESOLUTION;"
attrype id="STRING"stringvalue="&TEXT_RESOLUTION_HIGH;"
sequence="2"
catentry_id="@catentry_id_20095000"
/<!-- OFFERING: PRODUCT [@catentry_id_95000] - -->
<offer
offer_id="@offer_id_95000"
startdate="&STARTDATE;"
catentry_id="@catentry_id_95000"
precedence="0"
published="1"
identifier="1"
flags="1"
tradeposcn_id="&TRADEPOSCN_ID;"
/<offerprice
offer_id="@offer_id_95000"
currency="&CURRENCY;"
price="120.00"
compareprice="200.00"
/>
<!-- [OFFERING: ITEM #1] - -->
<offer
offer_id="@offer_id_10095000"
startdate="&STARTDATE;"
catentry_id="@catentry_id_10095000"
precedence="0"
published="1"
identifier="1"
flags="1"
tradeposcn_id="&TRADEPOSCN_ID;"
/<offerprice
offer_id="@offer_id_10095000"
currency="&CURRENCY;"
price="200.00"
compareprice="200.00"
/<!-- [OFFERING: ITEM #2] - -->
<offer
offer_id="@offer_id_20095000"
startdate="&STARTDATE;"
catentry_id="@catentry_id_20095000"
precedence="0"
published="1"
identifier="1"
flags="1"
tradeposcn_id="&TRADEPOSCN_ID;"
/<offerprice
offer_id="@offer_id_20095000"
currency="&CURRENCY;"
price="120.00"
```

```
compareprice="120.00"
/<!-- INVENTORY: PRODUCT [@catentry_id_95000] - -->
<!-- [INVENTORY: ITEM #1] - -->
<inventory
catentry_id="@catentry_id_10095000"
quantity="100"
ffmcenter_id="&FFMCENTER_ID;"
store id="&STORE ID;"
quantitymeasure="&QUANTITYMEASURE;"
inventoryflags="3"
/>
<!-- [INVENTORY: ITEM #2] - -->
<inventory
catentry_id="@catentry_id_20095000"
quantity="100"
ffmcenter_id="&FFMCENTER_ID;"
store_id="&STORE_ID;"
quantitymeasure="&QUANTITYMEASURE;"
inventoryflags="3"
/<!-- PRODUCT [@catentry_id_95000] - -->
<storecent
storeent_id="&STORE_ID;"
catentry_id="@catentry_id_95000"
/>
<!-- [ITEM #1] - -->
<storecent
storeent_id="&STORE_ID;"
catentry_id="@catentry_id_10095000"
/<!-- [ITEM #2] - -->
<storecent
storeent_id="&STORE_ID;"
catentry_id="@catentry_id_20095000"
/<!-- NEW PRODUCT [95001] - -->
<baseitem
baseitem_id="@baseitem_id_95001"
member_id="&MEMBER_ID;"
markfordelete="0"
partnumber="95001"
itemtype_id="ITEM"
quantitymeasure="C62"
quantitymultiple="1.0"
/>
<itemversn
itemversn_id="@itemversn_id_95001"
baseitem_id="@baseitem_id_95001"
expirationdate="2010-01-01 00:00:00.000000"
versionname="version"
/<itemspc
itemspc_id="@itemspc_id_10095001"
baseitem_id="@baseitem_id_95001"
markfordelete="0"
partnumber="10095001"
member id="&MEMBER ID;"
discontinued="N"
/<itemspc
itemspc_id="@itemspc_id_20095001"
baseitem_id="@baseitem_id_95001"
markfordelete="0"
partnumber="20095001"
member_id="&MEMBER_ID;"
discontinued="N"
/<versionspc
versionspc_id="@versionspc_id_10095001"
itemspc_id="@itemspc_id_10095001"
itemversn_id="@itemversn_id_95001"
```

```
<versionspc
versionspc_id="@versionspc_id_20095001"
itemspc_id="@itemspc_id_20095001"
itemversn_id="@itemversn_id_95001"
/<distarrang
distarrang_id="@distarrang_id_95001"
wholesalestore id="&\text{STORE}} \overline{ID};
merchantstore \overline{id}="&STORE \overline{ID};"
baseitem_id="@baseitem_id_95001"
pickingmethod="F"
startdate="2000-01-01 00:00:00.000000"
enddate="2010-01-01 00:00:00.000000"
/<receipt
receipt_id="@receipt_id_10095001"
store_id="&STORE_ID;"
ffmcenter_id="&FFMCENTER_ID;"
versionspc_id="@versionspc_id_10095001"
vendor id="&VENDOR ID;"
receiptdate="2000-01-01 00:00:00.000000"
qtyreceived="100"
qtyinprocess="0"
qtyonhand="100"
qtyinkits="100"
receipttype="ADHC"
createtime="2000-01-01 00:00:00.000000"
/<receipt
receipt_id="@receipt_id_20095001"
store_id="&STORE_ID;"
ffmcenter_id="&FFMCENTER_ID;"
versionspc_id="@versionspc_id_20095001"
vendor id="&VENDOR ID;"
receiptdate="2000-01-01 00:00:00.000000"
qtyreceived="100"
qtyinprocess="0"
qtyonhand="100"
qtyinkits="100"
receipttype="ADHC"
createtime="2000-01-01 00:00:00.000000"
/<rcptavail
rcptavail_id="@rcptavail_id_10095001"
distarrang_id="@distarrang_id_95001"
receipt_id="@receipt_id_10095001"
/<rcptavail
rcptavail_id="@rcptavail_id_20095001"
distarrang_id="@distarrang_id_95001"
receipt id="@receipt id 20095001"
/>
<storeitem
baseitem_id="@baseitem_id_95001"
storeent_id="&STORE_ID;"
trackinventory="Y"
forcebackorder="N"
releaseseparately="N"
returnnotdesired="N"
backorderable="N"
creditable="Y"
minqtyforsplit="0"
/<catentry catentry_id="@catentry_id_95001"
baseitem_id="@baseitem_id_95001"
member i\overline{d}="&MEMBER ID;"
catenttype_id="ProductBean"
partnumber="95001"
mfpartnumber="11196HSH-012"
mfname="&CATALOG_DESC;"
field4="19:06"
```
 $/$ 

```
markfordelete="0" buyable="1"
/<catentry catentry_id="@catentry_id_10095001"
itemspc_id="@itemspc_id_10095001"
member id="&MEMBER ID;"
catenttype_id="ItemBean"
partnumber="10095001"
mfpartnumber="11196HSH-012"
mfname="&CATALOG_DESC;"
field4="19:06"
markfordelete="0"
buyable="1"
/<catentry catentry_id="@catentry_id_20095001"
itemspc_id="@itemspc_id_20095001"
member_id="&MEMBER_ID;"
catenttype_id="ItemBean"
partnumber="20095001"
mfpartnumber="11196HSH-012"
mfname="&CATALOG_DESC;"
field4="19:06"
markfordelete="0"
buyable="1"
/>
<catentrel
catentry_id_parent="@catentry_id_95001"
catreltype_id="PRODUCT_ITEM"
catentry_id_child="@catentry_id_10095001"
sequence="1"
quantity="1"
/<catentrel
catentry_id_parent="@catentry_id_95001"
catreltype_id="PRODUCT_ITEM"
catentry_id_child="@catentry_id_20095001"
sequence="2"
quantity="1"
/>
<storitmffc
baseitem_id="@baseitem_id_95001"
storeent_id="&STORE_ID;"
ffmcenter_id="&FFMCENTER_ID;"
shippingoffset="86400"
/>
<itemffmctr
itemspc_id="@itemspc_id_10095001"
qtyallocbackorder="0"
qtybackordered="0"
qtyreserved="0"
ffmcenter_id="&FFMCENTER_ID;"
store_id="&STORE_ID;"
/<itemffmctr
itemspc_id="@itemspc_id_20095001"
qtyallocbackorder="0"
qtybackordered="0"
qtyreserved="0"
ffmcenter_id="&FFMCENTER_ID;"
store_id="&STORE_ID;"
/<catentdesc catentry_id="@catentry_id_95001"
language_id="&en_US;"
name="95001"
shortdescription="In the supermarket of the past, IBM could help make check-out
  lines a thing of the future."
longdescription="In the supermarket of the past, IBM could help make check-out
  lines a thing of the future."
thumbnail="01\95001.jpg"
fullimage="images\85k\95001.jpg"
available="1" published="1"
/>
<attribute attribute_id="@attribute_id_95001_1"
```

```
language id="&en US;"
attrtype_id="STRING"
name="&TEXT_RESOLUTION;"
sequence="1"
description="&TEXT_RESOLUTION;"
catentry_id="@catentry_id_95001"
/<catentdesc catentry_id="@catentry_id_10095001"
language_id="&en_US;"
name="10095001"
shortdescription="In the supermarket of the past, IBM could help make check-out
  lines a thing of the future."
longdescription="In the supermarket of the past, IBM could help make check-out
 lines a thing of the future."
auxdescription1="null"
thumbnail="01\95001.jpg"
fullimage="images\85k\95001.jpg"
available="1" published="1"
/<attrvalue attrvalue_id="@attrvalue_id_95001_1"
language id="&en US; \overline{N}attribute_id="@attribute_id_95001_1"
name="&TEXT_RESOLUTION;"
attrtype_id="STRING"
stringvalue="&TEXT_RESOLUTION_LOW;"
sequence="1"
catentry_id="@catentry_id_10095001"
/<catentdesc catentry_id="@catentry_id_20095001"
language_id="&en_US;"
name="20095001"
shortdescription="In the supermarket of the past, IBM could help make check-out
  lines a thing of the future."
longdescription="In the supermarket of the past, IBM could help make check-out
 lines a thing of the future."
auxdescription1="null"
thumbnail="01\95001.jpg"
fullimage="images\85k\95001.jpg"
available="1" published="1"
/>
<attrvalue attrvalue_id="@attrvalue_id_95001_2"
language_id="&en_US;"
attribute id="@attribute id 95001 1"
name="&TEXT_RESOLUTION;"
attrtype_id="STRING"
stringvalue="&TEXT_RESOLUTION_HIGH;"
sequence="2"
catentry_id="@catentry_id_20095001"
/>
<!-- OFFERING: PRODUCT [@catentry_id_95001] - -->
<offer
offer_id="@offer_id_95001"
startdate="&STARTDATE;"
catentry_id="@catentry_id_95001"
precedence="0"
published="1"
identifier="1"
flags="1"
tradeposcn_id="&TRADEPOSCN_ID;"
/<offerprice
offer_id="@offer_id_95001"
currency="&CURRENCY;"
price="120.00"
compareprice="200.00"
/<!-- [OFFERING: ITEM #1] - -->
<offer
offer_id="@offer_id_10095001"
startdate="&STARTDATE;"
catentry_id="@catentry_id_10095001"
precedence="0"
```

```
published="1"
identifier="1"
flags="1"
tradeposcn_id="&TRADEPOSCN_ID;"
/>
<offerprice
offer_id="@offer_id_10095001"
currency="&CURRENCY;"
price="200.00"
compareprice="200.00"
/<!-- [OFFERING: ITEM #2] - -->
<offer
offer_id="@offer_id_20095001"
startdate="&STARTDATE;"
catentry_id="@catentry_id_20095001"
precedence="0"
published="1"
identifier="1"
flags="1"
tradeposcn_id="&TRADEPOSCN_ID;"
/<offerprice
offer_id="@offer_id_20095001"
currency="&CURRENCY;"
price="120.00"
compareprice="120.00"
/>
<!-- INVENTORY: PRODUCT [@catentry_id_95001] - -->
<!-- [INVENTORY: ITEM #1] - -->
<inventory
catentry_id="@catentry_id_10095001"
quantity="100"
ffmcenter_id="&FFMCENTER_ID;"
store id="&STORE ID;"
quantitymeasure="&QUANTITYMEASURE;"
inventoryflags="3"
/>
<!-- [INVENTORY: ITEM #2] - -->
<inventory
catentry_id="@catentry_id_20095001"
quantity="100"
ffmcenter_id="&FFMCENTER_ID;"
store_id="&STORE_ID;"
quantitymeasure="&QUANTITYMEASURE;"
inventoryflags="3"
/<!-- PRODUCT [@catentry_id_95001] - -->
<storecent
storeent_id="&STORE_ID;"
catentry_id="@catentry_id_95001"
/>
<!-- [ITEM #1] - -->
<storecent
storeent id="&STORE ID;"
catentry_id="@catentry_id_10095001"
/<!-- [ITEM #2] - -->
<storecent
storeent_id="&STORE_ID;"
catentry_id="@catentry_id_20095001"
/>
</store-asset>
```
## **Sample DMConfig.inc contents**

```
\frac{2}{3}!<br>//***
              //********************************************************************
//*-------------------------------------------------------------------
//* Licensed Materials - Property of IBM
//*
//* 5724-E19
```
//\* //\* (c) Copyright International Business Machines Corporation. yyyy, 2000-2003  $//*$  All rights reserved. //\* //\* US Government Users Restricted Rights - Use, duplication or //\* disclosure restricted by GSA ADP Schedule Contract with IBM Corp.  $\frac{1}{1-x}$ //\*-------------------------------------------------------------------  $1/*$ //////////////////////////////////////////////////////////////////////// // // Change History: // // YYMMDD F/D# WHO Description // -------------------------------------------------------------------- // 030205 14187 developer change MEDIADOWNLOADEXPIRE\_DAYS to 7 to match the value in Order History page // 030328 14867 developer Added WCS\_ADDITEM\_URL // 030801 15677 developer Changes for DM repository base infrastructure.  $\frac{6}{6}$  $< 2$ /\*\*\*\*\*\*\*\*\*\*\*\*\*\*\*\*\*\*\*\*\*\*\*\*\*\*\*\*\*\*\*\*\*\*\*\*\*\*\*\*\*\*\*\*\*\*\*\*\*\*\*\*\*\*\*\*\*\*\*\*\*\*\*\*\*\*\*\*\*\*\*\*\*\*\*\*\*/ /\* Purpose: This JSP include file is used to define configuration variables  $*/$ <br>/\* common (and global) to all JSP files.  $\sqrt{*}$  common (and global) to all JSP files.  $\sqrt{*}$  /  $\frac{1}{\sqrt{2}}$  \* /\* Notes: 1) Set all variables as "static final" for thread safety.  $*$  $/*$  2) Do NOT define variables with full URL specification  $*$ /\* (i.e. with protocol/hostname such as http://tmws39) here \*/ /\* for WCS and DigitalMedia in order to avoid inconsistent URL \*/ /\* naming conventions. The inconsistency leads to loss of \*/<br>/\* HTTP session. \*/ /\* HTTP session. \*/ /\*\*\*\*\*\*\*\*\*\*\*\*\*\*\*\*\*\*\*\*\*\*\*\*\*\*\*\*\*\*\*\*\*\*\*\*\*\*\*\*\*\*\*\*\*\*\*\*\*\*\*\*\*\*\*\*\*\*\*\*\*\*\*\*\*\*\*\*\*\*\*\*\*\*\*\*\*/ /\*===========================================================================\*/  $\frac{1}{\sqrt{2}}$  \* /\* SECTION FOR Path Variables (Configuration Variables) \*/ /\* Make sure the below 2 paths are correct \*/  $\frac{1}{\sqrt{2}}$  \* /\*===========================================================================\*/ // WCS Install PATH static final String MEDIA WCS INSTALL PATH = "d:\\WebSphere\\AppServer\\ installedApps\\WC\_Enterprise\_App\_demo.ear\\wcstores.war"; //WINDOWS //static final String MEDIA\_WCS\_INSTALL\_PATH = "/usr/WebSphere/AppServer/ installedApps/WC\_Enterprise\_App\_demo.ear/wcstores.war"; //UNIX /\*===========================================================================\*/  $\frac{1}{\sqrt{2}}$  \*/ /\* SECTION FOR Customization Path Variables (Configuration Variables) \*/  $\frac{1}{\sqrt{2}}$  \* /\*===========================================================================\*/ // WCS Web Root Path static final String WCS\_ROOT\_RELATIVE\_URL = "/webapp/wcs/stores"; // DigitalMedia Common Search Word static final String MEDIA\_COMMON\_WORD = ""; // DigitalMedia Web Root Path static final String MC\_ROOT\_RELATIVE\_URL = WCS\_ROOT\_RELATIVE\_URL; // Set file separator to be used in absolute native directory paths referenced in this file: static final String FSEP = System.getProperties().getProperty("file.separator", ""); /\*===========================================================================\*/

 $\frac{1}{x}$  SECTION FOR WCS 5.1 SERVER  $\frac{x}{x}$  section for WCS 5.1 SERVER (SHOULD NOT BE CHANGED)  $\frac{1}{\sqrt{2}}$  \*/ /\*===========================================================================\*/ // The Resource Bundle name static final String RESOURCE BUNDLE NAME = "dmstoretext"; static final String RESOURCE BUNDLE CONFIG = "dmstoreconfig"; static final String WCS HOME = WCS ROOT RELATIVE URL + "/servlet/DigitalMediaHomePageView"; static final String WCS ADDITEM  $=$  WCS ROOT RELATIVE URL + "/servlet/OrderItemAdd"; static final String WCS\_ADDITEM\_URL = "/servlet/OrderItemAdd";<br>static final String WCS\_ITEMDISPLAY = WCS\_ROOT\_RELATIVE\_URL + static final String WCS\_ITEMDISPLAY "/servlet/OrderItemDisplay"; static final String WCS\_ORDERLIST  $=$  WCS\_ROOT\_RELATIVE\_URL + "/servlet/OrderList"; static final String WCS ORDERDISPLAY = WCS ROOT RELATIVE URL + "/servlet/OrderDisplay"; static final String WCS\_REGISTRATION = WCS\_ROOT\_RELATIVE\_URL + "/servlet/UserRegistrationForm"; static final String WCS\_CONTACT  $=$  WCS\_ROOT\_RELATIVE\_URL + "/servlet/ContactView"; static final String WCS HELP  $=$  WCS ROOT RELATIVE URL + "/servlet/HelpView"; static final String WCS\_LOGOUT = WCS\_ROOT\_RELATIVE\_URL + "/servlet/Logoff"; static final String WCS\_DIGITALMEDIA\_COMMON = WCS\_ROOT\_RELATIVE\_URL + "/servlet/DigitalMediaCommonView"; static final String WCS\_PRODUCTDISPLAY = WCS\_ROOT\_RELATIVE\_URL + "/servlet/ProductDisplay"; /\*===========================================================================\*/  $\frac{1}{\sqrt{2}}$  \* /\* SECTION FOR SUBSCRIPTION \*/  $\frac{1}{\ast}$  (SHOULD NOT BE CHANGED)  $\frac{1}{\ast}$  $\frac{1}{\sqrt{2}}$  \* /\*===========================================================================\*/ // Sample Subscription Part Numbers // Supports 3 types of Subscription // Package : One can subscribe for 1 item, 3 items, 5 items or 10 items<br>// Duration : One can subscribe for 1 month, 3 months, 1 year or 3 years Duration : One can subscribe for 1 month, 3 months, 1 year or 3 years // Amount : One can subscribe for 100 dollars, 200 dollars, 500 dollars or 1000 dollars // The Subscription items should have the ManufacturerName as the subscription type // for ex. For Package Subscription it should be P // For Duration Subscription it should be D // For Amount Subscription it should be A // The ManufacturerPartNumber Should be the value of that item // for ex. For Package it is the no of items(1 or 3 or 5 or 10) // For Duration it is the no of months (1 or 3 or 12 or 36) // For Amount it should be the Subscription Amount (100 or 200 or 500 or 1000) static final String WCS\_SUBSCRIPTION\_DURATION PARTNUMBER = "19998"; static final String WCS\_SUBSCRIPTION\_PACKAGE\_PARTNUMBER = "19999";<br>static final String WCS\_SUBSCRIPTION\_AMOUNT\_PARTNUMBER = "19995"; static final String WCS SUBSCRIPTION AMOUNT PARTNUMBER /\*===========================================================================\*/  $\frac{1}{\sqrt{2}}$  \* /\* SECTION FOR DIGITAL MEDIA SERVER \*/ (SHOULD NOT BE CHANGED) \*/  $\frac{1}{\sqrt{2}}$  \*/ /\*===========================================================================\*/

// No of Storyboard frames to be shown on a single row. static final int MEDIA\_MAX\_FRAME = 5;

// If the last Character of sku is 4 then low res image is not available static final String MC CLIPBIN NO LOWRES =  $"4"$ ; // No of Images DropDown Search Display static final String MEDIA\_DISPLAY\_1 = "9"; // 9 images shown on one page static final String MEDIA\_DISPLAY\_2 =  $"15"$ ; static final String MEDIA\_DISPLAY\_3 = "21"; static final String MEDIA\_DEFAULT\_DISPLAY = "9"; static final int MEDIA MAX DESCRIPTION = 150; static final int MEDIA MAX KEYWORDS =  $10$ ; // ----------------- // Folder Commands // ---------------- static final String LIGHTBOX MULTI DELETE IMAGES CMD = MC ROOT RELATIVE URL + "/wcdmservlet/MultiDeleteFolderImages"; static final String LIGHTBOX\_ADD\_IMAGES\_CMD = MC\_ROOT\_RELATIVE\_URL + "/wcdmservlet/CopyImagesToAnotherFolder"; static final String LIGHTBOX UPDATE NOTES CMD = MC ROOT RELATIVE URL + "/wcdmservlet/UpdateFolderNotes"; static final String LIGHTBOX\_SEQUENCE\_IMAGES\_CMD = MC\_ROOT\_RELATIVE\_URL + "/wcdmservlet/SequenceFolderImages"; static final String LIGHTBOX\_CREATE\_CMD = MC\_ROOT\_RELATIVE\_URL + "/wcdmservlet/CreateFolder"; static final String LIGHTBOX COPY CMD = MC ROOT RELATIVE URL + "/wcdmservlet/CopyFolder"; static final String LIGHTBOX\_RENAME\_CMD = MC\_ROOT\_RELATIVE URL + "/wcdmservlet/RenameFolder"; static final String LIGHTBOX SHARE CMD = MC ROOT RELATIVE URL + "/wcdmservlet/ShareFolder"; static final String LIGHTBOX\_MULTI\_DELETE\_CMD = MC\_ROOT\_RELATIVE\_URL + "/wcdmservlet/MultiDeleteFolder"; static final String LIGHTBOX\_EMAIL\_CMD = MC\_ROOT\_RELATIVE\_URL + "/wcdmservlet/EmailFolder"; static final String LIGHTBOX INIT SESSION CMD = MC\_ROOT\_RELATIVE\_URL + "/wcdmservlet/InitSession"; static final String MEDIA\_ZIP\_SERVLET  $= MC_R00T_RELATIVE_LURL +$ "/wcdmservlet/MediaZip"; static final String MEDIA SEARCH SERVLET NAME = "/wcdmservlet/MediaSearch"; static final String MEDIA SEARCH SERVLET MC\_ROOT\_RELATIVE\_URL + MEDIA\_SEARCH\_SERVLET\_NAME; static final String MEDIA\_ADD\_IMAGE\_TO\_LIGHTBOX = MC\_ROOT\_RELATIVE\_URL + "/wcdmservlet/MultiAddFolderImages"; static final String LIGHTBOX\_MANAGER\_RELOAD\_CMD = MC\_ROOT\_RELATIVE\_URL + "/wcdmservlet/ReloadFolderManager"; static final String BUYER HOME URL = WCS HOME; static final String FULL SEARCH URL "javascript: perform\_full\_search();"; static final String IMAGE\_CART\_URL = WCS\_ITEMDISPLAY;<br>static final String ORDER\_HISTORY URL = WCS\_ORDERLIST; static final String ORDER\_HISTORY URL static final String ACCOUNT\_SETUP\_URL = WCS\_REGISTRATION; static final String CONTACT\_URL = WCS\_CONTACT;<br>static final String HELP URL = WCS HELP; static final String HELP\_URL = WCS\_HELP;<br>static final String BUYER LOGOUT URL = WCS LOGOUT; static final String BUYER LOGOUT URL static final String HOME\_URL = BUYER HOME\_URL; static final String MEDIA STORYBOARD JAR = "mediastoryboard.jar"; static final String MEDIA\_STORYBOARD\_DIR = "/StoryBoard"; static final String MEDIA\_LOWRES\_DIR = "/lowres"; static final String MEDIA\_ACROBAT\_DIR = "/acrobat"; static final String MEDIA\_VIDEO DIR = "/video";

static final String ADD LOW = "10000000"; static final String ADD\_HIGH = "20000000";

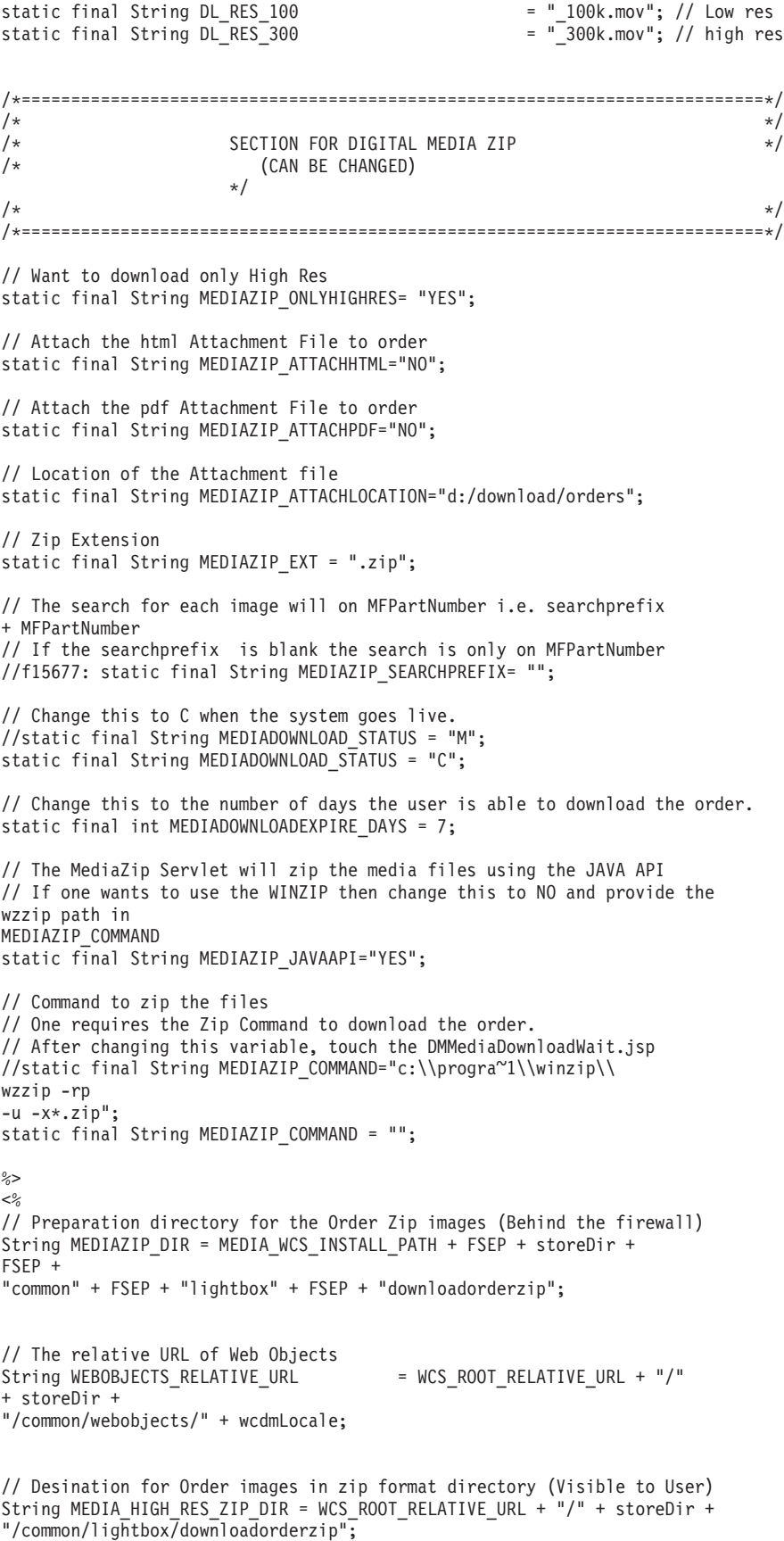

```
String MEDIAZIP_WEB = MEDIA_WCS_INSTALL_PATH + FSEP + storeDir + FSEP +
```
"common" + FSEP + "lightbox" + FSEP + "downloadorderzip"; String MEDIA THUMBNAIL PATH = WCS ROOT RELATIVE URL + "/" + storeDir + "/common/webobjects/thumbnails"; String MEDIA LIGHTBOX DIR = MEDIA WCS INSTALL PATH + "/" + storeDir + "/common/lightbox"; String MEDIA STORYBOARD FULL DIR = MEDIA LIGHTBOX DIR + MEDIA STORYBOARD DIR; String MEDIA\_LOWRES\_FULL\_DIR = MEDIA\_LIGHTBOX\_DIR + MEDIA\_LOWRES\_DIR; String MEDIA\_ACROBAT FULL DIR = MEDIA LIGHTBOX DIR + MEDIA ACROBAT DIR; String MEDIA\_VIDEO FULL DIR = MEDIA LIGHTBOX DIR + MEDIA VIDEO DIR; String MEDIA STORYBOARD URL = MC\_ROOT\_RELATIVE\_URL + "/" + storeDir + "/common/lightbox/StoryBoard"; String MEDIA POPUP DIR = MC ROOT RELATIVE URL + "/" + storeDir + "/common/lightbox"; // --------------------------- // Folder JSP URLs // --------------------------- String LIGHTBOX MANAGER URL = MC ROOT RELATIVE URL +  $''$ /" + storeDir + "/common/lightbox/jsp/DMFolderManager.jsp";<br>String LIGHTBOX EMAIL SUCCESS URL = MC ROOT RELATIVE U  $= MC_R00T_RELATIVE URL + "/" + storeDir +$ "/common/lightbox/jsp7DMFolderEmailSuccess.jsp"; String LIGHTBOX CONTENTS URL = MC\_ROOT\_RELATIVE\_URL + "/" + storeDir + "/common/lightbox/jsp/DMFolderView.jsp"; String LIGHTBOX EMAIL VIEW URL = MC ROOT RELATIVE URL + "/" + storeDir + "/common/lightbox/jsp/DMFolderEmailView.jsp";  $= MC_R00T_RELATIVE_URL + "/" + storeDir +$ "/common/lightbox/jsp/DMFolderCreate.jsp"; String LIGHTBOX RENAME URL = MC ROOT RELATIVE URL + "/" + storeDir + "/common/lightbox/jsp/DMFolderRename.jsp"; String LIGHTBOX\_COPY\_URL = MC\_ROOT\_RELATIVE\_URL + "/" + storeDir + "/common/lightbox/jsp/DMFolderCopy.jsp";  $= MC$  ROOT RELATIVE URL + "/" + storeDir + "/common/lightbox/jsp/DMFolderShare.jsp"; String LIGHTBOX SHARE SUCCESS URL = MC ROOT RELATIVE URL + "/" + storeDir + "/common/lightbox/jsp/DMFolderShareSuccess.jsp"; String LIGHTBOX\_UNSHARE\_SUCCESS\_URL = MC\_ROOT\_RELATIVE\_URL + "/" + storeDir + "/common/lightbox/jsp/DMFolderUnShareSuccess.jsp"; String LIGHTBOX MULTI\_DELETE\_URL = MC\_ROOT\_RELATIVE\_URL + "/" + storeDir + "/common/lightbox/jsp/DMFolderMultiDelete.jsp"; String LIGHTBOX EMAIL URL = MC ROOT RELATIVE URL + "/" + storeDir + "/common/lightbox/jsp/DMFolderEmail.jsp";  $= MC_R00T_RELATIVE_URL + "/" + storeDir +$ "/common/lightbox/jsp/DMDB2SearchResult.jsp"; String MEDIA ZIP COMPLETE URL  $= "/" + storeDir +$ "/common/lightbox/jsp/DMMediaDownloadComplete.jsp"; String MEDIA SEARCH\_ENTRY\_URL = MC\_ROOT\_RELATIVE\_URL + "/" + storeDir + "/common/lightbox/jsp/DMSearchEntry.jsp"; String MEDIA IMAGE DISPLAY URL storeDir + "/common/lightbox/jsp/DMSearchResult.jsp";  $=$  MC ROOT RELATIVE URL + "/" + storeDir + "/common/lightbox/jsp/DMSearchDetail.jsp";  $= MC_R$ OOT\_RELATIVE\_URL + "/" + storeDir + "/common/lightbox/jsp/DMSearchBrowseCat.jsp";  $= MC$  ROOT RELATIVE URL + "/" + storeDir + "/common/lightbox/jsp/DMSearchPopUp.jsp"; String LIGHTBOX\_CREATE\_JSP = "/" + storeDir + "/common/lightbox/jsp/DMFolderCreate.jsp"; String LIGHTBOX\_MULTI\_DELETE\_JSP = "/" + storeDir + "/common/lightbox/jsp/DMFolderMultiDelete.jsp";<br>String LIGHTBOX EMAIL SUCCESS JSP = "/" + storeDir + String LIGHTBOX\_EMAIL\_SUCCESS\_JSP

"/common/lightbox/jsp/DMFolderEmailSuccess.jsp"; String LIGHTBOX\_COPY\_JSP  $= "/" + storeDir +$ "/common/lightbox/jsp/DMFolderCopy.jsp"; String LIGHTBOX\_CONTENTS\_JSP = "/" + storeDir + "/common/lightbox/jsp/DMFolderView.jsp";<br>String LIGHTBOX SHARE JSP = "/" + storeDir + String LIGHTBOX\_SHARE\_JSP "/common/lightbox/jsp/DMFolderShare.jsp"; String LIGHTBOX\_SHARE\_SUCCESS\_JSP = "/" + storeDir + "/common/lightbox/jsp/DMFolderShareSuccess.jsp";<br>String ERROR\_HANDLER\_JSP = "/" + s  $= "V" + storeDir +$ "/common/lightbox/jsp/DMErrorHandler.jsp"; String MEDIA\_ZIP\_WAIT\_JSP = "/" + storeDir + "/common/lightbox/jsp/DMMediaDownloadWait.jsp"; String MEDIA ADD IMAGE DISPLAY JSP  $= "/" +$ storeDir + "//common/lightbox/jsp/DMSearchResult.jsp";<br>String MEDIA ADD IMAGE DETAIL JSP = "/" + storeDir + String MEDIA\_ADD\_IMAGE\_DETAIL\_JSP "/common/lightbox/jsp/DMSearchDetail.jsp"; String MEDIA\_ADD\_DB2\_IMAGE\_DISPLAY\_JSP = "/" + storeDir + "/common/lightbox/jsp/DMDB2SearchResult.jsp"; String DB2\_MEDIA\_IMAGE\_DETAIL\_JSP = "/" + storeDir + "/common/lightbox/jsp/DMDB2SearchDetail.jsp"; String MEDIA\_BROWSE\_CAT\_JSP = "/" + storeDir + "/common/lightbox/jsp/DMSearchBrowseCat.jsp"; String MEDIA\_SEARCH\_ENTRY\_JSP = "/" + storeDir + "/common/lightbox/jsp/DMSearchEntry.jsp"; String LIGHTBOX MANAGER JSP "/" + storeDir + "/common/lightbox/jsp/DMFolderManager.jsp"; String LIGHTBOX CREATE\_SUCCESS\_JSP =  $\sqrt{''}$  + storeDir + "/common/lightbox/jsp/DMFolderCreateSuccess.jsp"; // -------------- // Library URLs // -------------- String LIBRARY MANAGER URL = MC ROOT RELATIVE URL + "/" + storeDir +  $\overline{N}$ /common/lightbox/jsp/DMLibraryManager.jsp"; String LIBRARY\_CONTENTS\_URL = MC\_ROOT\_RELATIVE\_URL + "/" + storeDir + "/common/lightbox/jsp/DMLibraryView.jsp";<br>
String LIBRARY CREATE\_URL = MC\_ROOT\_RELATIVE\_URL + "/" String LIBRARY\_CREATE\_URL = MC\_ROOT\_RELATIVE\_URL + "/" + storeDir + "/common/lightbox/jsp/DMLibraryCreate.jsp"; String LIBRARY\_RENAME\_URL = MC\_ROOT\_RELATIVE\_URL + "/" + storeDir + "/common/lightbox/jsp/DMLibraryRename.jsp"; String LIBRARY MULTI DELETE URL  $=$  MC ROOT RELATIVE URL + "/" +  $storeDir +$  "/ $Common71$ ightbox/jsp/lDMLibraryMultiDelete.jsp"; String LIBRARY IMAGE DETAILS URL = MC ROOT RELATIVE URL + "/" + storeDir + "/common/lightbox/jsp/DMLibraryImageDetails.jsp"; String LIBRARY\_IMAGE\_UPLOAD\_URL = MC\_ROOT\_RELATIVE\_URL + "/" + storeDir + "/common/lightbox/jsp/DMLibraryImageUpload.jsp"; String LIBRARY\_THUMBIMAGE\_UPLOAD\_URL = MC\_ROOT\_RELATIVE\_URL + "/" + storeDir + "/common/lightbox/jsp/DMLibraryThumbImageUpload.jsp"; String LIBRARY\_THUMBIMAGE\_CREATE\_URL = MC\_ROOT\_RELATIVE\_URL + "/" + storeDir +  $^{-n}$ /common/lightbox/jsp/DMLibraryThumbImageCreate.jsp"; String LIBRARY UPLOAD SUCCESS URL = MC ROOT RELATIVE URL + "/" + storeDir + "/common/lightbox/jsp/DMLibraryUploadSuccess.jsp"; String LIBRARY IMAGE INFO URL = MC\_ROOT\_RELATIVE\_URL + "/" + storeDir + "/common/lightbox/jsp/DMLibraryImageInfo.jsp"; String LIBRARY\_IMAGE\_INFO\_JSP ="/" + storeDir + "/common/lightbox/jsp/DMLibraryImageInfo.jsp"; String LIBRARY\_MANAGER\_JSP ="/" + storeDir + "/common/lightbox/jsp/DMLibraryManager.jsp"; String LIBRARY\_CONTENTS\_JSP ="/" + storeDir + "/common/lightbox/jsp/DMLibraryView.jsp"; String LIBRARY\_CREATE\_JSP = "/" + storeDir + "/common/lightbox/jsp/DMLibraryCreate.jsp";<br>String LIBRARY RENAME JSP = "/" + storeDir + String LIBRARY\_RENAME\_JSP "/common/lightbox/jsp/DMLibraryRename.jsp"; String LIBRARY\_MULTI\_DELETE\_JSP = "/" + storeDir + "/common/lightbox/jsp/DMLibraryMultiDelete.jsp";

```
String LIBRARY IMAGE DETAILS JSP = "/" + storeDir +
"/common/lightbox/jsp/DMLibraryImageDetails.jsp";
String LIBRARY IMAGE DETAILS SUCCESS JSP
"/common/lightbox/jsp/DMLibraryImageDetailsSuccess.jsp";
String LIBRARY IMAGE UPLOAD JSP
"/common/lightbox/jsp/DMLibraryImageUpload.jsp";
String LIBRARY_THUMBIMAGE_UPLOAD_JSP = "/" + storeDir +
 "/common/lightbox/jsp/DMLibraryThumbImageUpload.jsp";
String LIBRARY THUMBIMAGE CREATE JSP = "/" + storeDir +
"/common/lightbox/jsp/DMLibraryThumbImageCreate.jsp";
String LIBRARY UPLOAD SUCCESS JSP = "/" + storeDir +
"/common/lightbox/jsp/DMLibraryUploadSuccess.jsp";
//DCR.n<br>String LIBRARY APPROVAL URL
                                      = MC_R00T_RELATIVE_URL + "/" + storeDir +"/common/lightbox/jsp/DMLibraryApproval.jsp";
                                     = MC_ROOT_RELATIVE_URL + "/" + storeDir +
"/common/lightbox/jsp/DMLibraryApprovalDetails.jsp";
String LIBRARY APPROVAL DETAILS JSP
"/common/lightbox/jsp/DMLibraryApprovalDetails.jsp";
String LIBRARY_ADMIN_UPLOAD_FILE_CMD = MC_ROOT_RELATIVE_URL +
 "/wcdmservlet/AdminUploadFile";
String LIBRARY ADMIN_UPDATE_URL = MC_ROOT_RELATIVE_URL + "/" + storeDir
+ "/common/lightbox/jsp/DMAdminMediaUpdate.jsp";
String LIBRARY ADMIN UPDATE JSP = */" + storeDir +
"/common/lightbox/jsp/DMAdminMediaUpdate.jsp";
String LIBRARY_ADMIN_UPDATE_SUCCESS_URL = MC_ROOT_RELATIVE_URL + "/" + storeDir +
"/common/lightbox/jsp/DMAdminMediaUpdateSuccess.jsp";
                                      = MC_R00T_RELATIVE URL + "/" + storeDir +"/common/lightbox/jsp/DMAdminMediaUpload.jsp";
String LIBRARY THUMBNAIL DIRECTORY = "upload" + FSEP +
"incoming" + F\overline{S}EP + "images" + FSEP + "Thumbnail";
String LIBRARY LOWRES DIRECTORY = "upload" + FSEP +
"incoming" + FSEP + "images" + FSEP + "Lowres";
String LIBRARY_HIGHRES_DIRECTORY = "upload" + FSEP +
"incoming" + FSEP + "images" + FSEP + "Hires";
String LIBRARY CUSTOM MASS LOADER DIR = MEDIA WCS INSTALL PATH +
FSEP + storeDir + FSEP + "custom mass loader";
String LIBRARY_INCOMING_DIR = LIBRARY_CUSTOM_MASS_LOADER_DIR +
FSEP + "upload" + FSEP + "incoming";
String LIBRARY_LOWRES_DIR = LIBRARY_CUSTOM_MASS_LOADER_DIR +
FSEP + LIBRARY_LOWRES_DIRECTORY;
String LIBRARY_THUMB_DIR = LIBRARY_CUSTOM_MASS_LOADER_DIR +
FSEP + LIBRARY_THUMBNAIL_DIRECTORY;
String LIBRARY HIRES DIR = LIBRARY CUSTOM_MASS_LOADER_DIR +
FSEP + LIBRARY HIGHRES DIRECTORY;
String LIBRARY THUMBRES URL = WCS_ROOT_RELATIVE_URL + "/" + storeDir +
"/custom_mass_loader/upload/incoming/images/Thumbnail";
String LIBRARY_LOWRES_URL = WCS_ROOT_RELATIVE_URL + "/" + storeDir +
"/custom_mass_loader/upload/incoming/images/Lowres";
// -----------------
// Library Commands
// -----------------
String LIBRARY MULTI DELETE IMAGES CMD = MC ROOT RELATIVE URL +
"/wcdmservlet/MultiDeleteLibraryImages";
String LIBRARY_MOVE_IMAGES_CMD
"/wcdmservlet/MoveImagesToAnotherLibrary";
String LIBRARY UPDATE_NOTES_CMD
"/wcdmservlet/UpdateLibraryNotes";
String LIBRARY_IMAGE_UPDATE_CMD = MC_ROOT_RELATIVE_URL +
"/wcdmservlet/UpdateLibraryImage";
String LIBRARY CREATE CMD = MC_ROOT_RELATIVE_URL +
 "/wcdmservlet/CreateLibrary";
```
<span id="page-75-0"></span>String LIBRARY RENAME CMD = MC ROOT RELATIVE URL + "/wcdmservlet/RenameLibrary"; String LIBRARY MULTI DELETE CMD = MC\_ROOT\_RELATIVE\_URL + "/wcdmservlet/MultiDeleteLibrary"; String LIBRARY SEQUENCE IMAGES CMD = MC\_ROOT\_RELATIVE\_URL + "/wcdmservlet/SequenceLibraryImages"; String LIBRARY UPLOAD FILE CMD = MC\_ROOT\_RELATIVE\_URL + "/wcdmservlet/UploadFile"; // ---------------- // Library Specific // ---------------- String DEFAULT\_LIBRARY = "Default";<br>String IMAGE PREFIX = "/  $=$  "/uploadedimages"; //------------------------------------------------------------------------------------- // Library URL Settings //------------------------------------------------------------------------------------- String LIBRARY UPLOAD PATH = MEDIA WCS INSTALL PATH + FSEP + storeDir +  $FSE\bar{P}$  + "common" +  $FSEP + "webobjects"$  +  $FSEP + "u$ ploadedimages" + FSEP; String LIBRARY IMAGE PATH = MEDIA WCS INSTALL PATH + FSEP + "imagepath" + FSEP; String LIBRARY\_THUMB\_URL = "/webapp/wcs/stores/" + storeDir + "/common/webobjects/uploadedimages"; String THUMB\_BACKGROUND = MEDIA\_WCS\_INSTALL\_PATH + FSEP + storeDir + FSEP + "common" + FSEP + "webobjects" + FSEP + wcdmLocale + FSEP + "images" + FSEP + "pdfthumb.jpg"; /\*===========================================================================\*/  $/*$  Section for Digital Media Session Bridge /\*===========================================================================\*/ String SEARCH SESSION BRIDGE URL = MC ROOT RELATIVE URL + "/" + storeDir + "/common/lightbox/jsp/DMSearchSessionBridge.jsp"; String SEARCH\_SESSION\_BRIDGE\_JSP = + storeDir + "/common/lightbox/jsp/DMSearchSessionBridge.jsp"; String FOLDER\_SESSION\_BRIDGE\_URL = MC\_ROOT\_RELATIVE\_URL + "/" + storeDir + "/common/lightbox/jsp/DMFolderSessionBridge.jsp"; String FOLDER SESSION BRIDGE JSP = + storeDir + "/common/lightbox/jsp/DMFolderSessionBridge.jsp"; String FOLDER2\_SESSION\_BRIDGE\_URL = MC\_ROOT RELATIVE URL + "/" + storeDir +  $\frac{1}{2}$ /common/lightbox/jsp/DMFolder2SessionBridge.jsp"; String FOLDER2 SESSION BRIDGE JSP = + storeDir + "/common/lightbox/jsp/DMFolder2SessionBridge.jsp"; String BIN SESSION BRIDGE URL = MC\_ROOT\_RELATIVE\_URL + "/" + storeDir + "/common/lightbox/jsp/DMBinSessionBridge.jsp"; String BIN\_SESSION\_BRIDGE\_JSP = + storeDir + "/common/lightbox/jsp/DMBinSessionBridge.jsp"; String INSIDE\_WCDM = "INSIDE\_WCDM";

#### %>

#### **Sample dmstoreconfig\_en\_US.properties file**

```
################################################################################
# DigitalMedia Configuration and Messages File for each store
################################################################################
```

```
ENCODESTATEMENT = text/html; charset=ISO_8859-1
```

```
##############################
# DM Repository Implementation
##############################
DM.REPOSITORY IMPL = com.ibm.commerce.digitalmedia.repository.impl.CM8RepositoryImpl
```
############################ # DM Library Load Attributes ############################ # Starting Library Number DM.LIBRARY\_NUM\_START = 2800 # Starting Image Number DM.LIBRARY\_IMG\_NUM\_START = 68000 # Library Manager (Content Upload) Database Tables DM.LIBRARYTABLE=WCDMLIBRARY DM.LIBRARYITEMTABLE=WCDMLIBRARYITEM #------------------------------------------------------------------------------- # Library Manager (Content Upload) Thumbnail Converter Class # # JIMIResize, JAIResize, JAVAResize, AdobeResize # # # Example: DM.LIBRARY THUMBNAIL CLASS=com.ibm.commerce.digitalmedia. library.util.AdobeResize # # -Setting DM.LIBRARY\_THUMBNAIL\_CLASS\_PARAM to blank will invoke myClass() # -Setting DM.LIBRARY\_THUMBNAIL\_CLASS\_PARAM=foo will invoke myClass(foo) #------------------------------------------------------------------------------- #WCDM.LIBRARY\_THUMBNAIL\_CLASS\_PARAM=AdobeAltercastRoot\Altercast.exe DM.LIBRARY\_THUMBNAIL\_CLASS=com.ibm.commerce.digitalmedia.library.util.JavaResize DM.LIBRARY\_THUMBNAIL\_CLASS\_PARAM= ###################################### # Content Manager Search Locale Values # The values are in cmbroot/include/DKConstant2.h # Not to be changed for US English ###################################### # The WCDMCMCCSID value is same as DK\_CCSID\_00819 WCDMCMCCSID=819 # The WCDMCMCCSID value is same as DK\_LANG\_ENU WCDMCMLANDID=6011 ############################## # Max Number of Search Results ############################## WCDMCMMAXRESULTS = 500 ############################################## # Display format for client side usage amounts ############################################## # Use popup; YES or NO # If using html currency symbol should be 0(NO), otherwise 1(YES) WCDMENABLEUSAGEPOPUP = 1 # If not using popup, the following apply: # Display currency symbol to left or right of number; 1(YES) = left, 0(NO) = right WCDMUSAGECURRENCYONLEFT = 1 # Currency symbol in HTML format WCDMUSAGECURRENCYSYMBOL = \$ # Number of decimals WCDMUSAGEDECIMALS = 2 # Decimal separator  $WCDMUSAGEDECIMALSEP = .$ ###################### # Folder Collaboration ###################### #--- Enable Sametime Feature [1=enable; 0=disable] ENABLE SAMETIME FEATURE =  $1$ #--- Sametime Links Base URL [Exclude protocol & server if Sametime is on local server.]

#SAMETIME\_LINKS\_BASE\_URL = http://mps20.ibmus2.ibm.com/STLinks #SAMETIME\_LINKS\_BASE\_URL = http://mps20.ibmus2.ibm.com/sametime/stlinks SAMETIME LINKS BASE URL =  $/sametime/stilinks$ 

#--- Sametime Links Version #SAMETIME\_LINKS\_VERSION = 2.5 SAMETIME LINKS  $\overline{V}$ ERSION = 2.6 #SAMETIME LINKS VERSION = 3.0

#--- Sametime Server Registration URL [Always specify absolute URL.] #SHX: SAMETIME REG\_URL = http://mps20.ibmus2.ibm.com/streg.nsf/NewAcc?CreateDocument SAMETIME\_REG\_URL=http://tmlab13.ibmus2.ibm.com/streg.nsf/NewAcc?CreateDocument

################################################################################ # SKIP WCP: Set flag to '1' to bypass Commerce Payments. However, in order # to completely bypass Commerce Payments, the table CMDREG needs to # be updated so that the column CLASSNAME for the command DoPayment be modified to "com.ibm.commerce.payment.commands.DoPaymentCmdImpl". After this change, either WCS needs to be restarted or the WCS Configuration Registry needs to be refreshed via WCS Admin Console. ################################################################################ DM.SKIP\_WC\_PAYMENTS=0

#################################################### # DigitalMedia Messages to be displyed to the user. ####################################################

################### # General Messages ################### WCDM1000E = WCDM1000E Could not find the specified file  $[\{0\}]$ .

################### # Search Commands ################### SERC1000E = SERC1000E Failed to search. Either the search criteria is not valid or the search server is down. Please try again after some time. If the problem persists contact the system administrator. SERC1001E = SERC1001E Failed to search. The system was unable to successfully perform your search. Redefine your search. If the problem persists contact the system administrator. SERC1002E = SERC1002E Failed to retrieve your order images from digitalmedia Content Manager. Please try again after some time. If the problem persists contact the system administrator. SERC1003E = SERC1003E Rights Release Attachment Document for the Order is not yet generated. Please try again after some time. If the problem persists contact the system administrator. SERC1004E = SERC1004E Failed to retrieve your order from digitalmedia Content Manager. Please try again after some time. If the problem persists contact the system administrator. SERC1005E = SERC1005E Failed to search. Your query contains no valid search terms. Redefine your search. SERC1006E = SERC1006E Failed to search. Your query contains complex search terms. Redefine your search. ################### # Folder Commands ################### FOLC1000E = FOLC1000E Required parameter  $[\{0\}]$  is missing in command  $[\{1\}]$ . FOLC1001E = FOLC1001E An Error occurred while processing command  $[\{0\}]$ . Please contact the system administrator if this problem continues. FOLC1002E = FOLC1002E Could not find a user with id  $\lceil \{0\} \rceil$ . FOLC1003E = FOLC1003E Could not send response back to browser. FOLC1005E = FOLC1005E Could not find the media folder  $[\{0\}]$  for user  $[\{1\}]$ . FOLC1006E = FOLC1006E Unable to establish a session for user ID  $[\{0\}]$ . FOLC1007E = FOLC1007E Unable to log user on.

FOLC1100E = FOLC1100E Could not add Image  $[\{\theta\}]$  to the media folder  $[\{1\}]$  for user  $[\{2\}]$ . FOLC1104E = FOLC1104E Image not found for the media folder  $[\{0\}]$  for user  $[\{1\}]$ . FOLC1106E = FOLC1106E Add Images to Mediafolder [{0}] for user [{1}] failed. Image count could not be updated.

FOLC1107E = FOLC1107E Could not Update sequence for the Image  $\lceil \{0\} \rceil$  in the media folder  $[{1}]$  for user  $[{2}]$ . FOLC1108E = FOLC1108E Could not create the media folder  $\lceil \{0\} \rceil$  for user  $\lceil \{1\} \rceil$ . FOLC1109E = FOLC1109E Could not make an e-mail entry for user [{0}]. FOLC1110E = FOLC1110E Could not copy to Media folder  $[\{0\}]$  for owner  $[\{1\}]$ . FOLC1111E = FOLC1111E Could not delete media folder(s)  $[\{\theta\}]$  owned by  $[\{1\}]$ . FOLC1112E = FOLC1112E Could not delete the image  $\lceil \{0\} \rceil$  from the media folder  $\lceil \{1\} \rceil$  for user  $\lceil \{2\} \rceil$ . FOLC1113E = FOLC1113E Could not update media folder(s)  $[\{\theta\}]$  for owner  $[\{1\}]$ . FOLC1114E = FOLC1114E Could not update date for media folder(s)  $[\{\theta\}]$  for owner  $[\{1\}]$ . FOLC1115E = FOLC1115E Could not rename media folder  $[\{0\}]$  owned by  $[\{1\}]$  to the name  $[\{2\}]$ . FOLC1116E = FOLC1116E Number of Images and Sequences are not equal for the media folder  $[0]$  for user  $[1]$ . FOLC1117E = FOLC1117E Could not share media folder  $[\{0\}]$  owned by  $[\{1\}]$  with user  $[\{2\}]$ . FOLC1118E = FOLC1118E Could not make an e-mail entry for user  $\lceil \{0\} \rceil$ . FOLC1119I = FOLC1119I Media folder  $[\{\theta\}]$  already exists for user  $[\{1\}]$ . FOLC1120I = FOLC1120I Folder  $[\{0\}]$  already shared with user  $[\{1\}]$ . ################### # Library Commands ################### LIBC1000E = LIBC1000E Required parameter [{0}] is missing in command [{1}]. LIBC1001E = LIBC1001E An Error occurred while processing command  $[\{0\}]$ . Please contact the system administrator if this problem continues. LIBC1002E = LIBC1002E Could not find a user with id  $\lceil \{0\} \rceil$ . LIBC1005E = LIBC1005E Could not find the library  $[\{0\}]$  for user  $[\{1\}]$ . LIBC1101E = LIBC1101E Could not find images to move to library [ $\{0\}$ ]. LIBC1102E = LIBC1102E Could not move images from  $[\{0\}]$  to  $[\{1\}]$  for user  $[\{2\}]$ . LIBC1103E = LIBC1103E Could not update image count for library [{0}], for user [{1}]. LIBC1104E = LIBC1104E Could not update sequence for the image  $\lbrack \{\overline{0}\}\rbrack$ , in the library  $\lbrack \{1\}\rbrack$ , for user  $[\{2\}]$ . LIBC1105E = LIBC1105E Could not add the image  $[\{0\}]$ , to library  $[\{1\}]$ , for user  $[\{2\}]$ . LIBC1106E = LIBC1106E Error in deleting images in Library [{0}] for user [{1}] LIBC1107E = LIBC1107E Error in finding image  $[\{0\}]$  for library  $[\{1\}]$  and user  $[\{2\}]$ . LIBC1108E = LIBC1108E Could not create the library  $[\{\theta\}]$  for user  $[\{1\}]$ . LIBC1109E = LIBC1109E Could not delete the image  $(\overline{0})$  for library  $[\{1\}]$  and user  $[\{2\}]$ . LIBC1110E = LIBC1110E Could not update image  $[\{0\}]$  for user  $[\{1\}]$  in library  $[\{2\}]$ . LIBC1111E = LIBC1111E Could not update the image notes for library  $\lceil \{0\} \rceil$ , for user  $\lceil \{1\} \rceil$ . LIBC1112E = LIBC1112E Could not create a default library for user [{0}]. LIBC1113E = LIBC1113E Could not upload an image with id [{0}] for user [{1}] in library [{2}] LIBC1114E = LIBC1114E Could not upload ID [{0}] because the batch process is working on your image. ################ # Usage Commands ################ USGC1000E = USGC1000E Required parameter [{0}] is missing. USGC1001E = USGC1001E Exception occurred. USGC1002E = USGC1002E Apply All. UpdateItemPriceAndUsage failed. OrderItem Id is [{0}]. USGC1003E = USGC1003E Apply All. UpdateItemPriceAndUsage failed. OrderItemPrice Not Found. OrderItem Id is [{0}]. USGC1004E = USGC1004E UpdateItemPriceAndUsage failed. OrderItem Id is [{0}]. ################ # Session Bridge ################ SBGC1000E = SBGC1000E Required parameter [{0}] is missing. SBGC1001E = SBGC1001E Unable to check whether the user  $[\{0\}]$  is already logged in. SBGC1002E = SBGC1002E Unable to check whether the user [{0}] is already registered. SBGC1003E = SBGC1003E Error encountered during executing command  $[\{0\}]$ . SBGC1004E = SBGC1004E Need to create a media folder first before performing the Add function. ################################ # WCDM User Registration Command ################################ WREG1000E = WREG1000E An error occurred while executing command  $\lceil \{0\} \rceil$ . WREG1002E = WREG1001E An error occurred while registering user  $[\{0\}]$  with Sametime.

#### <span id="page-79-0"></span>**Contents of the dmstoreload.properties file**

 $<\frac{6}{5}$  | //\*\*\*\*\*\*\*\*\*\*\*\*\*\*\*\*\*\*\*\*\*\*\*\*\*\*\*\*\*\*\*\*\*\*\*\*\*\*\*\*\*\*\*\*\*\*\*\*\*\*\*\*\*\*\*\*\*\*\*\*\*\*\*\*\*\*\*\* //\*------------------------------------------------------------------- //\* Licensed Materials - Property of IBM //\* //\* 5724-E19 //\*  $//*$  (c) Copyright International Business Machines Corporation. yyyy, 2000-2003<br> $//*$  All rights reserved. All rights reserved. //\* //\* US Government Users Restricted Rights - Use, duplication or //\* disclosure restricted by GSA ADP Schedule Contract with IBM Corp. //\* //\*------------------------------------------------------------------- //\* //////////////////////////////////////////////////////////////////////// // // Change History: // // YYMMDD F/D# WHO Description // -------------------------------------------------------------------- // 030205 14187 developer change MEDIADOWNLOADEXPIRE\_DAYS to 7 to match the value in Order History page // 030328 14867 developer Added WCS\_ADDITEM\_URL // 030801 15677 developer Changes for DM repository base infrastructure. %>  $<$   $\frac{9}{6}$ ! /\*\*\*\*\*\*\*\*\*\*\*\*\*\*\*\*\*\*\*\*\*\*\*\*\*\*\*\*\*\*\*\*\*\*\*\*\*\*\*\*\*\*\*\*\*\*\*\*\*\*\*\*\*\*\*\*\*\*\*\*\*\*\*\*\*\*\*\*\*\*\*\*\*\*\*\*\*/ /\* Purpose: This JSP include file is used to define configuration variables \*/  $\frac{1}{\ast}$  common (and global) to all JSP files.  $\frac{\ast}{\ast}$  $\frac{1}{\sqrt{2}}$  \* /\* Notes: 1) Set all variables as "static final" for thread safety.  $\star/$  $/*$  2) Do NOT define variables with full URL specification  $*$ /<br> $/*$  (i.e. with protocol/hostname such as http://tmws39) here  $*$ / /\* (i.e. with protocol/hostname such as http://tmws39) here \*/ /\* for WCS and DigitalMedia in order to avoid inconsistent URL \*/ /\* naming conventions. The inconsistency leads to loss of \*/  $\sqrt{\star}$  HTTP session.  $\star/$ /\*\*\*\*\*\*\*\*\*\*\*\*\*\*\*\*\*\*\*\*\*\*\*\*\*\*\*\*\*\*\*\*\*\*\*\*\*\*\*\*\*\*\*\*\*\*\*\*\*\*\*\*\*\*\*\*\*\*\*\*\*\*\*\*\*\*\*\*\*\*\*\*\*\*\*\*\*/ /\*===========================================================================\*/  $\frac{1}{\sqrt{2}}$  \* /\* SECTION FOR Path Variables (Configuration Variables) \*/ /\* Make sure the below 2 paths are correct \*/ /\*===========================================================================\*/ // WCS Install PATH static final String MEDIA WCS INSTALL PATH = "d:\\WebSphere\\AppServer\\installedApps \\WC\_Enterprise\_App\_demo.ear\\wcstores.war"; //WINDOWS //static final String MEDIA\_WCS\_INSTALL\_PATH = "/usr/WebSphere/AppServer/installedApps /WC\_Enterprise\_App\_demo.ear/wcstores.war"; //UNIX /\*===========================================================================\*/  $\frac{1}{\sqrt{2}}$  \* /\* SECTION FOR Customization Path Variables (Configuration Variables) \*/  $\frac{1}{\sqrt{2}}$  \* /\*===========================================================================\*/ // WCS Web Root Path static final String WCS\_ROOT\_RELATIVE\_URL = "/webapp/wcs/stores"; // DigitalMedia Common Search Word static final String MEDIA\_COMMON\_WORD = ""; // DigitalMedia Web Root Path static final String MC\_ROOT\_RELATIVE\_URL = WCS\_ROOT\_RELATIVE\_URL;

// Set file separator to be used in absolute native directory paths referenced in this file: static final String FSEP = System.getProperties().getProperty("file.separator", "");

/\*===========================================================================\*/  $\frac{1}{\sqrt{2}}$  \*/  $\frac{1}{x}$  SECTION FOR WCS 5.1 SERVER  $\frac{x}{x}$   $\frac{x}{x}$ (SHOULD NOT BE CHANGED)  $\frac{1}{\sqrt{2}}$  \*/ /\*===========================================================================\*/ // The Resource Bundle name static final String RESOURCE BUNDLE NAME = "dmstoretext"; static final String RESOURCE\_BUNDLE\_CONFIG = "dmstoreconfig"; static final String WCS HOME = WCS ROOT RELATIVE URL + "/servlet/DigitalMediaHomePageView"; static final String WCS\_ADDITEM = WCS\_ROOT\_RELATIVE\_URL + "/servlet/OrderItemAdd"; static final String WCS\_ADDITEM\_URL = "/servlet/OrderItemAdd"; static final String WCS\_ITEMDISPLAY = WCS\_ROOT\_RELATIVE\_URL + "/servlet/OrderItemDisplay"; static final String WCS\_ORDERLIST = WCS\_ROOT\_RELATIVE\_URL + "/servlet/OrderList"; static final String WCS\_ORDERDISPLAY = WCS\_ROOT\_RELATIVE\_URL + "/servlet/OrderDisplay"; static final String WCS\_REGISTRATION = WCS\_ROOT\_RELATIVE\_URL + "/servlet/UserRegistrationForm"; static final String WCS\_CONTACT = WCS\_ROOT\_RELATIVE\_URL + "/servlet/ContactView"; static final String WCS HELP = WCS = WCS ROOT RELATIVE URL + "/servlet/HelpView"; static final String WCS LOGOUT = WCS ROOT RELATIVE URL + "/servlet/Logoff"; static final String WCS\_DIGITALMEDIA\_COMMON = WCS\_ROOT\_RELATIVE\_URL + "/servlet/DigitalMediaCommonView"; static final String WCS PRODUCTDISPLAY = WCS\_ROOT\_RELATIVE\_URL + "/servlet/ProductDisplay"; /\*===========================================================================\*/  $\frac{1}{\sqrt{2}}$  \*  $\frac{1}{\ast}$   $\frac{1}{\ast}$  SECTION FOR SUBSCRIPTION  $\frac{1}{\ast}$   $\frac{1}{\ast}$   $\frac{1}{\ast}$   $\frac{1}{\ast}$ /\* (SHOULD NOT BE CHANGED) \*/  $\frac{1}{\sqrt{2}}$  \* /\*===========================================================================\*/ // Sample Subscription Part Numbers // Supports 3 types of Subscription // Package : One can subscribe for 1 item, 3 items, 5 items or 10 items // Duration : One can subscribe for 1 month, 3 months, 1 year or 3 years // Amount : One can subscribe for 100 dollars, 200 dollars, 500 dollars or 1000 dollars // The Subscription items should have the ManufacturerName as the subscription type // for ex. For Package Subscription it should be P // For Duration Subscription it should be D // For Amount Subscription it should be A // The ManufacturerPartNumber Should be the value of that item // for ex. For Package it is the no of items(1 or 3 or 5 or 10) // For Duration it is the no of months (1 or 3 or 12 or 36) // For Amount it should be the Subscription Amount (100 or 200 or 500 or 1000) static final String WCS\_SUBSCRIPTION\_DURATION\_PARTNUMBER = "19998"; static final String WCS\_SUBSCRIPTION\_PACKAGE\_PARTNUMBER = "19999"; static final String WCS\_SUBSCRIPTION\_AMOUNT\_PARTNUMBER  $= "19995";$ /\*===========================================================================\*/  $\frac{1}{\sqrt{2}}$  \*/ /\* SECTION FOR DIGITAL MEDIA SERVER \*/ (SHOULD NOT BE CHANGED)

\*/  $\frac{1}{\sqrt{2}}$  \* /\*===========================================================================\*/ // No of Storyboard frames to be shown on a single row. static final int MEDIA\_MAX\_FRAME = 5; // If the last Character of sku is 4 then low res image is not available static final String MC\_CLIPBIN\_NO\_LOWRES = "4"; // No of Images DropDown Search Display static final String MEDIA\_DISPLAY\_1 =  $\degree$ 9"; // 9 images shown on one page static final String MEDIA\_DISPLAY\_2 = "15"; static final String MEDIA\_DISPLAY\_3 = "21"; static final String MEDIA\_DEFAULT\_DISPLAY = "9"; static final int MEDIA MAX DESCRIPTION = 150; static final int MEDIA MAX KEYWORDS = 10; // ----------------- // Folder Commands // ---------------- static final String LIGHTBOX\_MULTI\_DELETE\_IMAGES\_CMD = MC\_ROOT\_RELATIVE\_URL + "/wcdmservlet/MultiDeleteFolderImages"; static final String LIGHTBOX\_ADD\_IMAGES\_CMD = MC\_ROOT\_RELATIVE\_URL + "/wcdmservlet/CopyImagesToAnotherFolder"; static final String LIGHTBOX\_UPDATE\_NOTES\_CMD = MC\_ROOT\_RELATIVE\_URL + "/wcdmservlet/UpdateFolderNotes"; static final String LIGHTBOX\_SEQUENCE\_IMAGES\_CMD = MC\_ROOT\_RELATIVE\_URL + "/wcdmservlet/SequenceFolderImages"; static final String LIGHTBOX\_CREATE\_CMD = MC\_ROOT\_RELATIVE\_URL + "/wcdmservlet/CreateFolder"; static final String LIGHTBOX COPY CMD = MC ROOT RELATIVE URL + "/wcdmservlet/CopyFolder"; static final String LIGHTBOX RENAME CMD = MC ROOT RELATIVE URL + "/wcdmservlet/RenameFolder"; static final String LIGHTBOX\_SHARE\_CMD = MC\_ROOT\_RELATIVE URL + "/wcdmservlet/ShareFolder"; static final String LIGHTBOX MULTI DELETE CMD = MC ROOT RELATIVE URL + "/wcdmservlet/MultiDeleteFolder"; static final String LIGHTBOX\_EMAIL\_CMD = MC\_ROOT\_RELATIVE\_URL + "/wcdmservlet/EmailFolder"; static final String LIGHTBOX INIT SESSION CMD = MC\_ROOT\_RELATIVE\_URL + "/wcdmservlet/InitSession"; static final String MEDIA\_ZIP\_SERVLET = MC\_ROOT\_RELATIVE\_URL + "/wcdmservlet/MediaZip"; static final String MEDIA\_SEARCH\_SERVLET\_NAME = "/wcdmservlet/MediaSearch"; static final String MEDIA\_SEARCH\_SERVLET = MC\_ROOT\_RELATIVE\_URL + MEDIA SEARCH SERVLET NAME; static final String MEDIA\_ADD\_IMAGE\_TO\_LIGHTBOX = MC\_ROOT\_RELATIVE\_URL + "/wcdmservlet/MultiAddFolderImages"; static final String LIGHTBOX\_MANAGER\_RELOAD\_CMD = MC\_ROOT\_RELATIVE\_URL + "/wcdmservlet/ReloadFolderManager"; static final String BUYER\_HOME\_URL = WCS\_HOME; static final String FULL SEARCH\_URL = "javascript: perform full search();"; static final String IMAGE\_CART\_URL = WCS\_ITEMDISPLAY; static final String ORDER\_HISTORY\_URL = WCS\_ORDERLIST;<br>static final String ACCOUNT SETUP URL = WCS REGISTRATION; static final String ACCOUNT\_SETUP\_URL static final String CONTACT\_URL = WCS\_CONTACT;<br>static final String HELP URL = WCS HELP; static final String HELP\_URL static final String BUYER\_LOGOUT\_URL = WCS\_LOGOUT;<br>static final String HOME URL = BUYER HOME URL; static final String HOME\_URL static final String MEDIA\_STORYBOARD\_JAR = "mediastoryboard.jar"; static final String MEDIA\_STORYBOARD\_DIR = "/StoryBoard"; static final String MEDIA LOWRES DIR = "/lowres";

**76** Digital Media Administration

static final String MEDIA\_ACROBAT\_DIR = "/acrobat"; static final String MEDIA\_VIDEO\_DIR = "/video";

static final String ADD\_LOW = "10000000"; static final String  $ADD$ -HIGH = "20000000"; static final String DL\_RES\_100  $=$  " $\frac{100}{k}$ .mov"; // Low res<br>static final String DL\_RES 300  $=$  "300k.mov"; // high res static final String DL<sup>RES-300</sup> /\*===========================================================================\*/  $\frac{1}{\sqrt{2}}$  \*/ /\* SECTION FOR DIGITAL MEDIA ZIP \*/ (CAN BE CHANGED) \*/  $\frac{1}{\sqrt{2}}$  \*/ /\*===========================================================================\*/ // Want to download only High Res static final String MEDIAZIP ONLYHIGHRES= "YES"; // Attach the html Attachment File to order static final String MEDIAZIP\_ATTACHHTML="NO"; // Attach the pdf Attachment File to order static final String MEDIAZIP ATTACHPDF="NO"; // Location of the Attachment file static final String MEDIAZIP\_ATTACHLOCATION="d:/download/orders"; // Zip Extension static final String MEDIAZIP\_EXT = ".zip"; // The search for each image will on MFPartNumber i.e. searchprefix + MFPartNumber // If the searchprefix is blank the search is only on MFPartNumber //f15677: static final String MEDIAZIP SEARCHPREFIX= ""; // Change this to C when the system goes live. //static final String MEDIADOWNLOAD STATUS = "M"; static final String MEDIADOWNLOAD\_STATUS = "C"; // Change this to the number of days the user is able to download the order. static final int MEDIADOWNLOADEXPIRE\_DAYS = 7; // The MediaZip Servlet will zip the media files using the JAVA API // If one wants to use the WINZIP then change this to NO and provide the wzzip path in MEDIAZIP\_COMMAND static final String MEDIAZIP\_JAVAAPI="YES"; // Command to zip the files // One requires the Zip Command to download the order. // After changing this variable, touch the DMMediaDownloadWait.jsp //static final String MEDIAZIP\_COMMAND="c:\\progra~1\\winzip\\ wzzip -rp -u -x\*.zip"; static final String MEDIAZIP\_COMMAND = ""; %>  $<\!\!%$ // Preparation directory for the Order Zip images (Behind the firewall) String MEDIAZIP\_DIR = MEDIA\_WCS\_INSTALL\_PATH + FSEP + storeDir + FSEP + "common" + FSEP + "lightbox" + FSEP + "downloadorderzip"; // The relative URL of Web Objects String WEBOBJECTS\_RELATIVE\_URL = WCS\_ROOT\_RELATIVE\_URL + "/" + storeDir + "/common/webobjects/" + wcdmLocale;

// Desination for Order images in zip format directory (Visible to User) String MEDIA\_HIGH\_RES\_ZIP\_DIR = WCS\_ROOT\_RELATIVE\_URL + "/" + storeDir + "/common/lightbox/downloadorderzip"; String MEDIAZIP\_WEB = MEDIA\_WCS\_INSTALL\_PATH + FSEP + storeDir + FSEP + "common" +  $FSEP^{-}$ + "lightbox $\overline{u}$  +  $\overline{F}SEP$  + "downloadorderzip"; String MEDIA THUMBNAIL PATH = WCS ROOT RELATIVE URL + "/" + storeDir + "/common/webobjects/thumbnails"; String MEDIA\_LIGHTBOX\_DIR = MEDIA\_WCS\_INSTALL\_PATH + "/" + storeDir + "/common/lightbox"; String MEDIA STORYBOARD FULL DIR = MEDIA LIGHTBOX DIR + MEDIA STORYBOARD DIR; String MEDIA\_LOWRES\_FULL\_DIR = MEDIA\_LIGHTBOX\_DIR + MEDIA\_LOWRES\_DIR; String MEDIA ACROBAT FULL DIR = MEDIA LIGHTBOX DIR + MEDIA ACROBAT DIR; String MEDIA\_VIDEO\_FULL\_DIR = MEDIA\_LIGHTBOX\_DIR + MEDIA\_VIDEO\_DIR; String MEDIA STORYBOARD URL = MC\_ROOT\_RELATIVE\_URL + "/" + storeDir + "/common/lightbox/StoryBoard"; String MEDIA\_POPUP\_DIR = MC\_ROOT\_RELATIVE\_URL + "/" + storeDir + "/common/lightbox"; // --------------------------- // Folder JSP URLs // --------------------------- String LIGHTBOX MANAGER URL = MC ROOT RELATIVE URL + "/" + storeDir + "/common/lightbox/jsp/DMFolderManager.jsp"; String LIGHTBOX\_EMAIL\_SUCCESS\_URL = MC\_ROOT\_RELATIVE\_URL + "/" + storeDir + "/common/lightbox/jsp/DMFolderEmailSuccess.jsp"; String LIGHTBOX CONTENTS URL = MC ROOT RELATIVE URL + "/" + storeDir + "/common/lightbox/jsp/DMFolderView.jsp"; = MC\_ROOT\_RELATIVE\_URL + "/" + storeDir + "/common/lightbox/jsp/DMFolderEmailView.jsp"; = MC ROOT RELATIVE URL + "/" + storeDir + "/common/lightbox/jsp/DMFolderCreate.jsp";  $= MC_R00T_RELATIVE_URL + "/" + storeDir +$ "/common/lightbox/jsp/DMFolderRename.jsp";  $=$  MC ROOT RELATIVE URL + "/" + storeDir + "/common/lightbox/jsp/DMFolderCopy.jsp"; String LIGHTBOX SHARE URL = MC\_ROOT\_RELATIVE\_URL + "/" + storeDir + "/common/lightbox/jsp/DMFolderShare.jsp";  $= MC_R00T_RELATIVE_URL + "/" + storeDir +$ "/common/lightbox/jsp/DMFolderShareSuccess.jsp"; String LIGHTBOX\_UNSHARE\_SUCCESS\_URL = MC\_ROOT\_RELATIVE\_URL + "/" + storeDir + "/common/lightbox/jsp/DMFolderUnShareSuccess.jsp"; String LIGHTBOX MULTI DELETE URL = MC ROOT RELATIVE URL + "/" + storeDir + "/common/lightbox/jsp/DMFolderMultiDelete.jsp"; String LIGHTBOX\_EMAIL\_URL = MC\_ROOT\_RELATIVE\_URL + "/" + storeDir + "/common/lightbox/jsp/DMFolderEmail.jsp"; String LIGHTBOX DB2 SEARCH URL = MC ROOT RELATIVE URL + "/" + storeDir + "/common/lightbox/jsp/DMDB2SearchResult.jsp"; String MEDIA\_ZIP\_COMPLETE\_URL = "/" + storeDir + "/common/lightbox/jsp/DMMediaDownloadComplete.jsp";  $= MC$  ROOT RELATIVE URL + "/" + storeDir + "/common/lightbox/jsp/DMSearchEntry.jsp"; = MC\_ROOT\_RELATIVE\_URL + "/" + storeDir + "/common/lightbox/jsp/DMSearchResult.jsp";  $= MC_R00T_RELATIVE_URL + "/" + storeDir +$ "/common/lightbox/jsp/DMSearchDetail.jsp"; = MC ROOT RELATIVE URL + "/" + storeDir + "/common/lightbox/jsp/DMSearchBrowseCat.jsp";  $= MC_ROOT_RELATIVE_ROL + "/* +$ storeDir + "/common/lightbox/jsp/DMSearchPopUp.jsp"; String LIGHTBOX\_CREATE\_JSP = "/" + storeDir +

"/common/lightbox/jsp/DMFolderCreate.jsp"; String LIGHTBOX\_MULTI\_DELETE\_JSP = "/" + storeDir + "/common/lightbox/jsp/DMFolderMultiDelete.jsp"; String LIGHTBOX\_EMAIL\_SUCCESS\_JSP "/common/lightbox/jsp/DMFolderEmailSuccess.jsp"; String LIGHTBOX\_COPY\_JSP "/:common/lightbox/jsp/DMFolderCopy.jsp";<br>"/common/lightbox/jsp/DMFolderCopy.jsp";<br>String LIGHTBOX CONTENTS JSP = "/" + storeDir + String LIGHTBOX\_CONTENTS\_JSP "/common/lightbox/jsp/DMFolderView.jsp"; String LIGHTBOX\_SHARE\_JSP = "/" + storeDir + "/common/lightbox/jsp/DMFolderShare.jsp";<br>String LIGHTBOX SHARE SUCCESS JSP = "/" + storeDir + String LIGHTBOX\_SHARE\_SUCCESS\_JSP "/common/lightbox/jsp/DMFolderShareSuccess.jsp"; String ERROR HANDLER JSP "/common/lightbox/jsp/DMErrorHandler.jsp"; String MEDIA\_ZIP\_WAIT\_JSP = "/" + storeDir + "/common/lightbox/jsp/DMMediaDownloadWait.jsp"; String MEDIA\_ADD\_IMAGE\_DISPLAY\_JSP = "/" + storeDir + "/common/lightbox/jsp/DMSearchResult.jsp"; String MEDIA\_ADD\_IMAGE\_DETAIL\_JSP = "/" + storeDir + "/common/lightbox/jsp/DMSearchDetail.jsp"; String MEDIA ADD DB2 IMAGE DISPLAY JSP = "/" + storeDir + "/common/lightbox/jsp/DMDB2SearchResult.jsp"; String DB2 MEDIA IMAGE DETAIL JSP  $= "/" + storeDir +$ "/common/lightbox/jsp/DMDB2SearchDetail.jsp"; String MEDIA BROWSE CAT JSP  $= "/" + storeDir +$ "/common/lightbox/jsp/DMSearchBrowseCat.jsp"; String MEDIA SEARCH ENTRY JSP = "/" + storeDir + "/common/lightbox/jsp/DMSearchEntry.jsp"; String LIGHTBOX MANAGER JSP = "/" + storeDir + "/common/lightbox/jsp/DMFolderManager.jsp"; String LIGHTBOX CREATE\_SUCCESS\_JSP = "/" + storeDir + "/common/lightbox/jsp/DMFolderCreateSuccess.jsp"; // -------------- // Library URLs // -------------- String LIBRARY\_MANAGER\_URL = MC\_ROOT\_RELATIVE\_URL + "/" + storeDir + "/common/lightbox/jsp/DMLibraryManager.jsp"; String LIBRARY CONTENTS URL  $=$  MC ROOT RELATIVE URL + "/" + storeDir + "/common/lightbox/jsp/ $\overline{D}$ MLibraryView.jsp";<br>String LIBRARY CREATE URL =  $=$  MC\_ROOT\_RELATIVE\_URL + "/" + storeDir + "/common/lightbox/jsp/DMLibraryCreate.jsp"; String LIBRARY RENAME\_URL = MC\_ROOT\_RELATIVE\_URL + "/" + storeDir + "/common/lightbox/jsp/DMLibraryRename.jsp"; String LIBRARY\_MULTI\_DELETE\_URL = MC\_ROOT\_RELATIVE\_URL + "/" + storeDir + "/common/lightbox/jsp/lDMLibraryMultiDelete.jsp"; String LIBRARY\_IMAGE\_DETAILS\_URL = MC\_ROOT\_RELATIVE\_URL + "/" + storeDir + "/common/lightbox/jsp/DMLibraryImageDetails.jsp";  $= MC$  ROOT RELATIVE URL + "/" + storeDir + "/common/lightbox/jsp/DMLibraryImageUpload.jsp"; String LIBRARY\_THUMBIMAGE\_UPLOAD\_URL = MC\_ROOT\_RELATIVE\_URL + "/" + storeDir + "/common/lightbox/jsp/DMLibraryThumbImageUpload.jsp"; String LIBRARY\_THUMBIMAGE\_CREATE\_URL = MC\_ROOT\_RELATIVE\_URL + "/" + storeDir + "/common/lightbox/jsp/DMLibraryThumbImageCreate.jsp"; String LIBRARY UPLOAD SUCCESS URL + storeDir + "/common/lightbox/jsp/DMLibraryUploadSuccess.jsp"; String LIBRARY IMAGE\_INFO\_URL = MC\_ROOT\_RELATIVE\_URL + "/" + storeDir + "/common/lightbox/jsp/DMLibraryImageInfo.jsp"; String LIBRARY\_IMAGE\_INFO\_JSP ="/" + storeDir + "/common/lightbox/jsp/DMLibraryImageInfo.jsp"; String LIBRARY\_MANAGER\_JSP ="/" + storeDir + "/common/lightbox/jsp/DMLibraryManager.jsp"; String LIBRARY CONTENTS JSP ="/" + storeDir + "/common/lightbox/jsp/DMLibraryView.jsp"; String LIBRARY CREATE JSP  $= "/" +$ storeDir + "/common/lightbox/jsp/DMLibraryCreate.jsp"; String LIBRARY\_RENAME\_JSP = "/" +

storeDir + "/common/lightbox/jsp/DMLibraryRename.jsp";<br>String LIBRARY MULTI DELETE JSP = "/" + String LIBRARY MULTI DELETE JSP storeDir + "/common/lightbox/jsp/DMLibraryMultiDelete.jsp";<br>String LIBRARY IMAGE DETAILS JSP = "/" + storeDir + String LIBRARY IMAGE DETAILS JSP "/common/lightbox/jsp/DMLibraryImageDetails.jsp"; String LIBRARY\_IMAGE\_DETAILS\_SUCCESS\_JSP = "/" + storeDir + "/common/lightbox/jsp/DMLibraryImageDetailsSuccess.jsp"; String LIBRARY\_IMAGE\_UPLOAD\_JSP = "/" + storeDir + "/common/lightbox/jsp/DMLibraryImageUpload.jsp"; String LIBRARY\_THUMBIMAGE\_UPLOAD\_JSP = "/" + storeDir + "/common/lightbox/jsp/DMLibraryThumbImageUpload.jsp"; String LIBRARY\_THUMBIMAGE\_CREATE\_JSP = "/" + storeDir + "/common/lightbox/jsp/DMLibraryThumbImageCreate.jsp"; String LIBRARY\_UPLOAD\_SUCCESS\_JSP = "/" + storeDir + "/common/lightbox/jsp/DMLibraryUploadSuccess.jsp"; //DCR.n<br>String LIBRARY\_APPROVAL URL  $= MC$ <sub>ROOT\_RELATIVE\_URL + "/" + storeDir +</sub> "/common/lightbox/jsp/DMLibraryApproval.jsp"; String LIBRARY APPROVAL DETAILS URL = MC ROOT RELATIVE URL + "/" + storeDir + "/common/lightbox/jsp/DMLibraryApprovalDetails.jsp";<br>String LIBRARY APPROVAL DETAILS JSP = "/" + storeDir + String LIBRARY APPROVAL DETAILS JSP "/common/lightbox/jsp/DMLibraryApprovalDetails.jsp"; String LIBRARY ADMIN\_UPLOAD\_FILE\_CMD = MC\_ROOT\_RELATIVE\_URL + "/wcdmservlet/AdminUploadFile"; String LIBRARY ADMIN\_UPDATE\_URL = MC\_ROOT\_RELATIVE\_URL + "/" + storeDir + "/common/lightbox/jsp/DMAdminMediaUpdate.jsp"; String LIBRARY\_ADMIN\_UPDATE\_JSP = "/" + storeDir + "/common/lightbox/jsp/DMAdminMediaUpdate.jsp"; String LIBRARY ADMIN\_UPDATE\_SUCCESS\_URL = MC\_ROOT\_RELATIVE\_URL + "/" + storeDir + "/common/lightbox/jsp/DMAdminMediaUpdateSuccess.jsp"; String LIBRARY ADMIN UPLOAD URL = MC ROOT RELATIVE URL + "/" + storeDir + "/common/lightbox/jsp/DMAdminMediaUpload.jsp"; String LIBRARY\_THUMBNAIL\_DIRECTORY = "upload" + FSEP + "incoming" + FSEP + "images" + FSEP + "Thumbnail"; String LIBRARY\_LOWRES\_DIRECTORY = "upload" + FSEP + "incoming" +  $FSEP + "images<sup>π</sup> + FSEF + "Lowres";$ String LIBRARY\_HIGHRES\_DIRECTORY = "upload" + FSEP + "incoming" +  $FSEP + "images" + FSEP" + "Hires";$ String LIBRARY CUSTOM MASS LOADER DIR = MEDIA WCS INSTALL PATH + FSEP + storeDir + FSEP + "custom mass loader"; String LIBRARY\_INCOMING\_DIR = LIBRARY\_CUSTOM\_MASS\_LOADER\_DIR + FSEP + "upload" + FSEP + "incoming"; String LIBRARY\_LOWRES\_DIR = LIBRARY\_CUSTOM MASS LOADER DIR + FSEP + LIBRARY\_LOWRES\_DIRECTORY; String LIBRARY\_THUMB\_DIR = LIBRARY\_CUSTOM\_MASS\_LOADER\_DIR + FSEP + LIBRARY THUMBNAIL DIRECTORY; String LIBRARY HIRES DIR = LIBRARY CUSTOM MASS LOADER DIR + FSEP + LIBRARY HIGHRES DIRECTORY; String LIBRARY THUMBRES URL = WCS\_ROOT\_RELATIVE\_URL + "/" + storeDir + "/custom\_mass\_loader/upload/incoming/images/Thumbnail";  $=$  WCS\_ROOT\_RELATIVE\_URL + "/" + storeDir + "/custom\_mass\_loader/upload/incoming/images/Lowres"; // ----------------- // Library Commands // ----------------- String LIBRARY\_MULTI\_DELETE\_IMAGES\_CMD = MC\_ROOT\_RELATIVE\_URL + "/wcdmservlet/MultiDeleteLibraryImages"; String LIBRARY MOVE IMAGES CMD = MC ROOT RELATIVE URL + "/wcdmservlet/MoveImagesToAnotherLibrary";  $\bar{ }$ <br>String LIBRARY UPDATE NOTES CMD = MC ROOT RELATIVE URL + String LIBRARY UPDATE NOTES CMD "/wcdmservlet/UpdateLibraryNotes"; String LIBRARY\_IMAGE\_UPDATE\_CMD = MC\_ROOT\_RELATIVE\_URL +

<span id="page-86-0"></span>"/wcdmservlet/UpdateLibraryImage"; String LIBRARY CREATE CMD = MC\_ROOT\_RELATIVE\_URL + "/wcdmservlet/CreateLibrary"; String LIBRARY RENAME CMD = MC ROOT RELATIVE URL + "/wcdmservlet/RenameLibrary"; String LIBRARY MULTI DELETE CMD = MC\_ROOT\_RELATIVE\_URL + "/wcdmservlet/MultiDeleteLibrary"; String LIBRARY SEQUENCE IMAGES CMD = MC\_ROOT\_RELATIVE\_URL + "/wcdmservlet/SequenceLibraryImages"; String LIBRARY UPLOAD FILE CMD = MC ROOT RELATIVE URL + "/wcdmservlet/UploadFile"; // ---------------- // Library Specific // ---------------- String DEFAULT\_LIBRARY = "Default";<br>String IMAGE PREFIX = "/  $=$  "/uploadedimages"; //------------------------------------------------------------------------------------- // Library URL Settings //------------------------------------------------------------------------------------- String LIBRARY\_UPLOAD\_PATH = MEDIA\_WCS\_INSTALL\_PATH + FSEP + storeDir + FSEP + "common" +  $FSE\bar{P}$  + "webobjects" +  $FSEP +$  "uploadedimages" +  $FSEP$ ; String LIBRARY\_IMAGE\_PATH = MEDIA\_WCS\_INSTALL\_PATH + FSEP + "imagepath" + FSEP; String LIBRARY\_THUMB\_URL = "/webapp/wcs/stores/" + storeDir + "/common/webobjects/uploadedimages"; String THUMB BACKGROUND = MEDIA WCS INSTALL PATH + FSEP + storeDir + FSEP + "common" +  $\overline{\text{FSEP}}$  + "webobjects" +  $\overline{\text{FSEP}}$  + wcdmLocale +  $\overline{\text{FSEP}}$  + "images" +  $\overline{\text{FSEP}}$  + "pdfthumb.jpg"; /\*===========================================================================\*/  $/*$  Section for Digital Media Session Bridge /\*===========================================================================\*/ String SEARCH SESSION BRIDGE URL = MC ROOT RELATIVE URL + "/" + storeDir + "/common/lightbox/jsp/DMSearchSessionBridge.jsp"; String SEARCH\_SESSION\_BRIDGE\_JSP = "/" + storeDir + "/common/lightbox/jsp/DMSearchSessionBridge.jsp"; String FOLDER\_SESSION\_BRIDGE\_URL = MC\_ROOT\_RELATIVE\_URL + "/" + storeDir + "/common/lightbox/jsp/DMFolderSessionBridge.jsp"; String FOLDER SESSION\_BRIDGE\_JSP = "/" + storeDir + "/common/lightbox/jsp/DMFolderSessionBridge.jsp"; String FOLDER2 SESSION BRIDGE URL = MC ROOT RELATIVE URL + "/" + storeDir + "/common/lightbox/jsp/DMFolder2SessionBridge.jsp"; String FOLDER2\_SESSION\_BRIDGE\_JSP = "/" + storeDir + "/common/lightbox/jsp/DMFolder2SessionBridge.jsp"; String BIN SESSION BRIDGE URL = MC\_ROOT\_RELATIVE\_URL + "/" + storeDir + "/common/lightbox/jsp/DMBinSessionBridge.jsp"; String BIN SESSION BRIDGE JSP = "/" + storeDir + "/common/lightbox/jsp/DMBinSessionBridge.jsp"; String INSIDE\_WCDM = "INSIDE\_WCDM";  $\frac{0}{2}$ 

#### **Contents of the xml\_config\_aix.xml file**

<?xml version="1.0"?> <!DOCTYPE websphere-sa-config SYSTEM "\$server\_root\$\$dsep\$bin\$dsep\$xmlconfig.dtd" >

```
<!-- ************************************************************ - -->
<!-- *** Replace following variables with appropriate values: *** - -->
<!-- ************************************************************ - -->
<! -</math>1) @WAS_NODE_NAME : Machine node name as defined in WAS (e.g. "mcsrv1")
2) @WAS<sup>T</sup>INSTALL ROOT: WebSphere Installation Root Directory (e.g. "d:\WebSphere")
3) @DM_INSTALL_ROOT: DigitalMedia Installation Root Directory
```

```
(e.g. "d:\sites\DigitalMedia")
4) @DM_DOCUMENT_ROOT: Document Root for DigitalMedia Lightbox (e.g. "d:\WebSphere\WCS\
  stores\web\DigitalMedia\lightbox")
5) @CM_INSTALL_ROOT: Content Manager Installation Root Directory (e.g. "d:\cmbroot")
- -->
<websphere-sa-config>
  <node name="libsrvra" action="locate">
    <application-server name="<store_title> Server (lb_media)" action="update">
      <executable>java</executable>
      <command-line-arguments>
        <arg>-mx256M</arg>
        <arg>-classpath</arg>
<arg>/sites/NGS/lightbox/classes/lb.jar:/sites/NGS/lightbox/classes/mediasearch.jar:/
  usr/lpp/IBMcmb/lib:/usr/lpp/IBMcmb/lib/cmb81.jar:
/usr/lpp/cmb/lib/cmbcm81.jar:/usr/lpp/cmb/lib/
  cmbdj81.jar:/sites/NGS/lightbox/classes</arg>
      </command-line-arguments>
      <environment/>
      <user-id></user-id>
      <group-id></group-id>
      <working-directory>/sites/NGS</working-directory>
      <umask>18</umask>
      <stdin></stdin>
      <stdout>/sites/NGS/logs/stdout.log</stdout>
      <stderr>/sites/NGS/logs/stderr.log</stderr>
      <process-priority>20</process-priority>
      <maximum-startup-attempts>2</maximum-startup-attempts>
      <ping-interval>60</ping-interval>
      <ping-timeout>200</ping-timeout>
      <ping-initial-timeout>300</ping-initial-timeout>
      <selection-policy>roundrobinpreferlocal</selection-policy>
      <trace-specification></trace-specification>
      <trace-output></trace-output>
      <transaction-log-file></transaction-log-file>
      <olt-enabled>false</olt-enabled>
      <system-properties/>
      <debug-enabled>false</debug-enabled>
      <transaction-timeout>120</transaction-timeout>
      <transaction-inactivity-timeout>60000</transaction-inactivity-timeout>
      <thread-pool-size>20</thread-pool-size>
      <security-enabled>false</security-enabled>
      <container name="DigitalMedia EJB Container (lb_media)" action="update">
        <user-id>db2admin</user-id>
        <password>db2admin</password>
        <cache-config>
          <size>2047</size>
          <soft-limit>2000</soft-limit>
          <hard-limit>2047</hard-limit>
          <sweep-interval>1000</sweep-interval>
          <passivation-directory></passivation-directory>
        </cache-config>
        <data-source name="MediaCommerceDS"/>
        <ejb name="RemoteSRP" action="update">
          <jar-file>
          /usr/WebSphere/lib/ibmwebas.jar</jar-file>
          <home-name>RemoteSRPHome</home-name>
          <user-id></user-id>
          <password></password>
          <create-db-table>true</create-db-table>
          <find-for-update>false</find-for-update>
          <minimum-pool-size>2</minimum-pool-size>
          <maximum-pool-size>100</maximum-pool-size>
          <primary-key-check>false</primary-key-check>
          <db-exclusive-access>false</db-exclusive-access>
        </ejb>
        <ejb name="UserWorkerHome" action="update">
          <jar-file>/sites/NGS/lightbox/classes/lb_ejb_session_deployed.jar</
               jar-file>
          <home-name>com/ibm/mediacommerce/ejb/session/UserWorker</home-name>
          <user-id></user-id>
          <password></password>
          <create-db-table>true</create-db-table>
```

```
<find-for-update>true</find-for-update>
    <minimum-pool-size>2</minimum-pool-size>
    <maximum-pool-size>100</maximum-pool-size>
    <primary-key-check>true</primary-key-check>
    <db-exclusive-access>false</db-exclusive-access>
    <data-source name="MediaCommerceDS"/>
  </eih>
  <ejb name="LightboxWorkerHome" action="update">
    <jar-file>/sites/NGS/lightbox/classes/lb_ejb_session_deployed.jar</
    jar-file>
    <home-name>com/ibm/mediacommerce/ejb/session/LightboxWorker</
    home-name>
    <user-id></user-id>
    <password></password>
    <create-db-table>true</create-db-table>
    <find-for-update>true</find-for-update>
    <minimum-pool-size>2</minimum-pool-size>
    <maximum-pool-size>100</maximum-pool-size>
    <primary-key-check>false</primary-key-check>
    <db-exclusive-access>false</db-exclusive-access>
    <data-source name="MediaCommerceDS"/>
  </ejb>
  <ejb name="e-mailWorkerHome" action="update">
    <jar-file>/sites/NGS/lightbox/classes/lb_ejb_session_deployed.jar</
    jar-file>
    <home-name>com/ibm/mediacommerce/ejb/session/emailWorker</home-name>
    <user-id></user-id>
    <password></password>
    <create-db-table>true</create-db-table>
    <find-for-update>true</find-for-update>
    <minimum-pool-size>2</minimum-pool-size>
    <maximum-pool-size>100</maximum-pool-size>
    <primary-key-check>true</primary-key-check>
    <db-exclusive-access>false</db-exclusive-access>
    <data-source name="MediaCommerceDS"/>
  </ejb>
</container>
<servlet-engine name="DigitalMedia Servlet Engine (lb_media)" action="update">
  <maximum-connections>25</maximum-connections>
  <servlet-mode>1</servlet-mode>
  <transport-type name="ose">
    <ose-transport>
      <link-type>local</link-type>
      <log-file-mask trace="false" inform="false" warning="false" error="true"/>
      <clone-index>1</clone-index>
      <native-log-file>/usr/WebSphere/logs/DigitalMediaServletEngine.native.log<
      /native-log-file>
    </ose-transport>
  </transport-type>
  <web-application name="DigitalMedia Web Application (lb_media)" action="update">
    <description>Web application for media commerce</description>
    <document-root>/usr/lpp/CommerceSuite/stores/web/NGS/lightbox</
     document-root>
    <classpath>
      <path value="/sites/NGS/lightbox/classes/lb.jar"/>
      <path value="/sites/NGS/lightbox/classes/lb_ejb_session_deployed.jar"/>
    </classpath>
    <error-page>/ErrorReporter</error-page>
    <session-config>
      <session-timeout>0</session-timeout>
    </session-config>
    <welcome-file-list/>
    <filter-list/>
    <group-attributes/>
    <auto-reload>true</auto-reload>
    <reload-interval>9</reload-interval>
    <enabled>true</enabled>
    <root-uri>default_host/lb_media</root-uri>
    <shared-context>false</shared-context>
    <shared-context-jndi-name>SrdSrvltCtxHome</
    shared-context-jndi-name>
    <servlet name="Error Reporting Facility" action="update">
```

```
<description>Auto-Generated - Default error reporter servlet</
  description>
  <code>com.ibm.servlet.engine.webapp.DefaultErrorReporter</code>
  <init-parameters/>
  <load-at-startup>true</load-at-startup>
  <debug-mode>false</debug-mode>
  <uri-paths>
    <uri value="/ErrorReporter"/>
  </uri-paths>
  <enabled>true</enabled>
</servlet>
<servlet name="File Serving Enabler" action="update">
  <description>Auto-Generated - File Serving Servlet</description>
  <code>com.ibm.servlet.engine.webapp.SimpleFileServlet</code>
  <init-parameters/>
 <load-at-startup>true</load-at-startup>
  <debug-mode>false</debug-mode>
  <uri-paths>
    <uri value="/"/>
 </uri-paths>
  <enabled>true</enabled>
</servlet>
<servlet name="JSP 1.0 Processor" action="update">
  <description>Auto-Generated - Generates JSP 1.0 output</
  description>
  <code>com.sun.jsp.runtime.JspServlet</code>
 <init-parameters>
   <parameter name="keepgenerated" value="true"/>
    <parameter name="workingDir" value="/sites/NGS"/>
  </init-parameters>
  <load-at-startup>true</load-at-startup>
  <debug-mode>false</debug-mode>
  <uri-paths>
   <uri value="*.jsp"/>
   <uri value="*.jsv"/>
   <uri value="*.jsw"/>
  </uri-paths>
  <enabled>true</enabled>
</servlet>
<servlet name="InitLBSession" action="update">
  <description>Initiates a lightbox session</description>
  <code>com.ibm.mediacommerce.commands.InitSession</code>
 <init-parameters/>
  <load-at-startup>true</load-at-startup>
  <debug-mode>false</debug-mode>
 <uri-paths>
   <uri value="/servlet/InitSession"/>
 </uri-paths>
  <enabled>true</enabled>
</servlet>
<servlet name="Login" action="update">
  <description>Login servlet</description>
  <code>com.ibm.mediacommerce.commands.Login</code>
  <init-parameters/>
 <load-at-startup>true</load-at-startup>
  <debug-mode>false</debug-mode>
 <uri-paths>
   <uri value="/servlet/Login"/>
 </uri-paths>
 <enabled>true</enabled>
</servlet>
<servlet name="CreateLightbox" action="update">
 <description></description>
 <code>com.ibm.mediacommerce.commands.CreateLightbox</code>
 <init-parameters/>
  <load-at-startup>true</load-at-startup>
 <debug-mode>false</debug-mode>
  <uri-paths>
    <uri value="/servlet/CreateLightbox"/>
  </uri-paths>
  <enabled>true</enabled>
</servlet>
```

```
<servlet name="CopyLightbox" action="update">
  <description></description>
  <code>com.ibm.mediacommerce.commands.CopyLightbox</code>
  <init-parameters/>
  <load-at-startup>true</load-at-startup>
  <debug-mode>false</debug-mode>
  <uri-paths>
    <uri value="/servlet/CopyLightbox"/>
  </uri-paths>
  <enabled>true</enabled>
</servlet>
<servlet name="MultiAddLightBoxImages" action="update">
  <description></description>
  <code>com.ibm.mediacommerce.commands.MultiAddLightBoxImages</code>
  <init-parameters/>
  <load-at-startup>true</load-at-startup>
  <debug-mode>false</debug-mode>
  <uri-paths>
    <uri value="/servlet/MultiAddLightBoxImages"/>
    <uri value="/servlet/MultiAddLightboxImages"/>
  </uri-paths>
  <enabled>true</enabled>
</servlet>
<servlet name="UpdateLightBoxNotes" action="update">
  <description></description>
  <code>com.ibm.mediacommerce.commands.UpdateLightBoxNotes</code>
  <init-parameters/>
  <load-at-startup>true</load-at-startup>
  <debug-mode>false</debug-mode>
  <uri-paths>
    <uri value="/servlet/UpdateLightBoxNotes"/>
  </uri-paths>
  <enabled>true</enabled>
</servlet>
<servlet name="ShareLightbox" action="update">
  <description></description>
  <code>com.ibm.mediacommerce.commands.ShareLightbox</code>
  <init-parameters/>
  <load-at-startup>true</load-at-startup>
  <debug-mode>false</debug-mode>
  <uri-paths>
    <uri value="/servlet/ShareLightbox"/>
  </uri-paths>
  <enabled>true</enabled>
</servlet>
<servlet name="SequenceLightBoxImages" action="update">
  <description></description>
  <code>com.ibm.mediacommerce.commands.SequenceLightBoxImages</code>
  <init-parameters/>
  <load-at-startup>true</load-at-startup>
  <debug-mode>false</debug-mode>
  <uri-paths>
   <uri value="/servlet/SequenceLightBoxImages"/>
  </uri-paths>
  <enabled>true</enabled>
</servlet>
<servlet name="RenameLightbox" action="update">
  <description></description>
  <code>com.ibm.mediacommerce.commands.RenameLightbox</code>
  <init-parameters/>
  <load-at-startup>true</load-at-startup>
  <debug-mode>true</debug-mode>
  uri-paths>
  <uri value="/servlet/RenameLightbox"/>
    </uri-paths>
  <enabled>true</enabled>
</servlet>
<servlet name="MultiDeleteLightbox" action="update">
  <description></description>
  <code>com.ibm.mediacommerce.commands.MultiDeleteLightbox</code>
  <init-parameters/>
  <load-at-startup>true</load-at-startup>
```

```
<debug-mode>false</debug-mode>
  \langleuri-naths>
    <uri value="/servlet/MultiDeleteLightbox"/>
  </uri-paths>
  <enabled>true</enabled>
</servlet>
<servlet name="MultiDeleteLightBoxImages" action="update">
 <description></description>
  <code>com.ibm.mediacommerce.commands.MultiDeleteLightBoxImages</code>
 <init-parameters/>
 <load-at-startup>true</load-at-startup>
 <debug-mode>false</debug-mode>
  <uri-paths>
   <uri value="/servlet/MultiDeleteLightBoxImages"/>
 </uri-paths>
  <enabled>true</enabled>
</servlet>
<servlet name="ContentManagerInterface" action="update">
  <description>Passes the active lightbox information to CM search</
  description>
  <code>com.ibm.mediacommerce.commands.ContentManagerInterface</code>
  <init-parameters/>
 <load-at-startup>true</load-at-startup>
 <debug-mode>false</debug-mode>
  <uri-paths>
   <uri value="/servlet/ContentManagerInterface"/>
  </uri-paths>
  <enabled>true</enabled>
</servlet>
<servlet name="CopyImagesToAnotherLightBox" action="update">
 <description>Copy Images from one light box to another light box</
  description>
 <code>com.ibm.mediacommerce.commands.CopyImagesToAnotherLightBox</
  code>
  <init-parameters/>
 <load-at-startup>true</load-at-startup>
 <debug-mode>false</debug-mode>
 <uri-paths>
   <uri value="/servlet/CopyImagesToAnotherLightBox"/>
 </uri-paths>
  <enabled>true</enabled>
</servlet>
<servlet name="e-mailLightbox" action="update">
  <description></description>
  <code>com.ibm.mediacommerce.commands.e-mailLightbox</code>
  <init-parameters/>
  <load-at-startup>true</load-at-startup>
 <debug-mode>false</debug-mode>
 <uri-paths>
    <uri value="/servlet/emailLightbox"/>
  </uri-paths>
 <enabled>true</enabled>
</servlet>
<servlet name="MediaSearch" action="update">
 <description></description>
  <code>com.ibm.mediacommerce.search.commands.MediaSearch</code>
  <init-parameters/>
 <load-at-startup>true</load-at-startup>
 <debug-mode>false</debug-mode>
 <uri-paths>
   <uri value="/servlet/MediaSearch"/>
  </uri-paths>
  <enabled>true</enabled>
</servlet>
<servlet name="MediaZip" action="update">
  <description></description>
 <code>com.ibm.mediacommerce.search.commands.MediaZip</code>
  <init-parameters/>
 <load-at-startup>true</load-at-startup>
  <debug-mode>false</debug-mode>
 <uri-paths>
    <uri value="/servlet/MediaZip"/>
```

```
</uri-paths>
          <enabled>true</enabled>
        </servlet>
      </web-application>
        <session-manager name="Session Manager" action="update">
          <enable-sessions>true</enable-sessions>
          <enable-url-rewriting>false</enable-url-rewriting>
          <enable-cookies>true</enable-cookies>
          <enable-protocol-switch-rewriting>false</
          enable-protocol-switch-rewriting>
          <cookie name="mc_sessionid">
            <comment>servlet session support</comment>
            <domain></domain>
            <maximum>-1</maximum>
            <path>/</path>
            <secure>false</secure>
          </cookie>
          <interval-invalidation-time>1800</interval-invalidation-time>
          <persistent-sessions>false</persistent-sessions>
          <persistence-type>directodb</persistence-type>
          <database location="jdbc:db2:was">
           <driver>COM.ibm.db2.jdbc.app.DB2Driver</driver>
            <user-id>db2admin</user-id>
            <password>db2admin</password>
            <number-of-connections>30</number-of-connections>
          </database>
          <enable-stat-collection>true</enable-stat-collection>
          <using-cache>true</using-cache>
          <using-multi-row>false</using-multi-row>
          <using-manual-update>false</using-manual-update>
          <using-native-access>false</using-native-access>
          <base-memory-size>1000</base-memory-size>
          <allow-overflow>true</allow-overflow>
          <data-source name="MediaCommerceDS"/>
        </session-manager>
        <user-profile-manager name="User Profile Manager" action="update">
          <enable-user-profile>false</enable-user-profile>
          <data-wrapper>com.ibm.servlet.personalization.userprofile.UserProfile<
          /data-wrapper>
          <remote-interface-o>com.ibm.servlet.personalization.userprofile.UP_ReadOnly
          </remote-
          interface-ro>
          <remote-interface-rw>com.ibm.servlet.personalization.userprofile.UP_ReadWrite
          </remote-interface-rw>
          <home-interface-ro>com.ibm.servlet.personalization.userprofile.UP_ReadOnlyHome
          \lt/
          home-interface-ro>
          <home-interface-rw>com.ibm.servlet.personalization.userprofile.UP_ReadWriteHome
          \lt/home-interface-rw>
          <jndi-name-ro>UP_ReadOnlyHome</jndi-name-ro>
          <jndi-name-rw>UP_ReadWriteHome</jndi-name-rw>
        </user-profile-manager>
      </servlet-engine>
    </application-server>
  </node>
</websphere-sa-config>
```
### <span id="page-94-0"></span>**Appendix D. Notices**

This information was developed for products and services offered in the U.S.A. IBM may not offer the products, services, or features discussed in this document in other countries. Consult your local IBM representative for information on the products and services currently available in your area. Any reference to an IBM product, program, or service is not intended to state or imply that only that IBM product, program, or service may be used. Any functionally equivalent product, program, or service that does not infringe any IBM intellectual property right may be used instead. However, it is the user's responsibility to evaluate and verify the operation of any non-IBM product, program, or service.

IBM may have patents or pending patent applications covering subject matter described in this document. The furnishing of this document does not give you any license to these patents. You can send license inquiries, in writing, to:

IBM Director of Licensing IBM Corporation North Castle Drive Armonk, NY 10504-1785 U.S.A.

For license inquiries regarding double-byte (DBCS) information, contact the IBM Intellectual Property Department in your country or send inquiries, in writing, to:

IBM World Trade Asia Corporation Licensing 2-31 Roppongi 3-chome, Minato-ku Tokyo 106, Japan

**The following paragraph does not apply to the United Kingdom or any other country where such provisions are inconsistent with local law:** INTERNATIONAL BUSINESS MACHINES CORPORATION PROVIDES THIS PUBLICATION "AS IS" WITHOUT WARRANTY OF ANY KIND, EITHER EXPRESS OR IMPLIED, INCLUDING, BUT NOT LIMITED TO, THE IMPLIED WARRANTIES OF NON-INFRINGEMENT, MERCHANTABILITY OR FITNESS FOR A PARTICULAR PURPOSE. Some states do not allow disclaimer of express or implied warranties in certain transactions, therefore, this statement may not apply to you.

This information could include technical inaccuracies or typographical errors. Changes are periodically made to the information herein; these changes will be incorporated in new editions of the publication. IBM may make improvements and/or changes in the product(s) and/or the program(s) described in this publication at any time without notice.

Any references in this publication to non-IBM Web sites are provided for convenience only and do not in any manner serve as an endorsement of those Web sites. The materials at those Web sites are not part of the materials for this IBM product and use of those Web sites is at your own risk.

IBM may use or distribute any of the information you supply in any way it believes appropriate without incurring any obligations to you.

<span id="page-95-0"></span>Licensees of this program who wish to have information about it for the purpose of enabling: (i) the exchange of information between independently created programs and other programs (including this one) and (ii) the mutual use of the information which has been exchanged, should contact:

IBM Corporation Department TL3B/Bldg 503 PO Box 12195 3039 Cornwallis Road Research Triangle Park, NC 27709-2195 USA

Such information may be available, subject to appropriate terms and conditions, including in some cases, payment of a fee.

The licensed program described in this information and all licensed material available for it are provided by IBM under terms of the IBM Customer Agreement, IBM International Progam License Agreement, or any equivalent agreement between us.

This information contains sample application programs in source language, which illustrates programming techniques on various operating platforms. You may copy, modify, and distribute these sample programs in any form without payment to IBM, for the purposes of developing, using, marketing or distributing application programs conforming to the application programming interface for the operating platform for which the sample programs are written. These examples have not been thoroughly tested under all conditions. IBM, therefore, cannot guarantee or imply reliability, serviceability, or function of these programs. You may copy, modify, and distribute these sample programs in any form without payment to IBM for the purposes of developing, using, marketing, or distributing application programs conforming to IBM's application programming interfaces.

Information concerning non-IBM products was obtained from the suppliers of those products, their published announcements or other publicly available sources. IBM has not tested those products and cannot confirm the accuracy of performance, compatibility or any other claims related to non-IBM products. Questions on the capabilities of non-IBM products should be addressed to the suppliers of those products.

If you are viewing this information softcopy, the photographs and color illustrations may not appear.

Credit card images, trademarks, and trade names provided in this product should be used only by merchants authorized by the credit card mark's owner to accept payment via that credit card.

### **Trademarks**

The following terms are trademarks of the IBM Corporation in the United States or other countries or both:

- $\bullet$  AIX
- $\cdot$  DB2
- DB2 Universal Database
- $\cdot$  IBM
- WebSphere

Microsoft, Windows, Windows NT, and the Windows logo are trademarks of Microsoft Corporation in the United States, other countries, or both.

Java and all Java-based trademarks are trademarks of Sun Microsystems, Inc. in the United States, other countries, or both.

UNIX is a registered trademark of The Open Group in the United States and other countries.

Other company, product, and service names may be trademarks or service marks of others.

## **Glossary**

# **A**

**account.** An account is a relationship between the merchant and the financial institution which processes transactions for that merchant. There can be multiple accounts for each payment cassette.

### **B**

**batch.** (1) A collection of payment transactions, such as captures, credits, capture reversals, and credit reversals, processed as a group. A batch is submitted as a single unit to the Acquirer's financial system. Business guidelines regarding the use of batch processing are developed by credit acquiring institutions. Merchants also establish policies that align with these guidelines. (2) Within IBM e-commerce, one of the fundamental WebSphere Commerce Payments objects is the Batch. A Batch is an object with which Payment and Credit objects are associated. Transfer of funds is to occur when the batch is closed.

**brand.** Within IBM e-commerce, the Cassette object for all of the WebSphere Commerce Payments cassettes (for example, Cassette for VisaNet and OfflineCard Cassette). Each financial transaction for a WebSphere Commerce Payments cassette is associated with a particular brand (for example, MasterCard or VISA). Each account with a financial institution can be configured to support one or more brands.

# **C**

**cassette.** (1) In e-commerce, a software component consisting of a collection of Java classes and interfaces that can be easily installed into other software components involved in e-commerce to extend the function of these components. (2) In IBM e-commerce, a WebSphere Commerce Payments concept. The WebSphere Commerce Payments provides a framework that can support many different forms of payment. WebSphere Commerce Payments cassettes are written by IBM or third-party vendors to support different payment protocols (such as, VisaNet and BankServACH) within the WebSphere Commerce Payments framework. Thus, WebSphere Commerce Payments is an extensible product that can support additional protocols.

## **D**

**document.** An *item* that can be stored, retrieved, and exchanged among Content Manager systems and users as a separate unit. It can be any multimedia digital

object. A single document can include varied types of content including, for example, text, images, and spreadsheets.

### **E**

**EAR file.** An Enterprise Archive file represents a J2EE application that can be deployed in a WebSphere application server. EAR files are standard Java archive files and have the file extension .ear.

### **F**

**financial institution.** (1) An establishment responsible for facilitating customer-initiated transactions or transmissions of funds for the extension of credit or the custody, loan, exchange, or issuance of money, such as a bank or its designate. (2) Within IBM e-commerce, banks, building societies, and credit unions are examples of financial institutions. An institution that provides financial services.

**folder.** A container used to organize *objects* which can be other folders or *documents*.

## **I**

**include (INC) files.** A text file that contains declarations that are used by a group of functions, programs, or users.

**item.** In Content Manager, generic term for an instance of an *item type*. For example, an item might be a *folder*, document, video, or image. Generic term for the smallest unit of information that Enterprise Information Portal administers.

**item type.** In Content Manager Version 8, a template for defining and later locating like items, consisting of a root component, zero or more child components, and a classification.

### **J**

**JavaServer Pages (JSP).** A server-side scripting technology that enables you to embed Java code within static Web pages (HTML files) and to execute the Java code when the page is served.

### **L**

**library server.** The component of a Content Manager system that stores, manages, and handles queries on *items*.

**lightbox.** See *media folder*.

## **M**

**media folder.** A folder into which users can organize digital content of interest for collaboration with other users. Users can create, delete, copy, rename and e-mail media folders. Also called a *lightbox*.

**merchant.** A seller of goods, services, and/or other information who accepts payment for these items electronically. The merchant may also provide electronic selling services and/or electronic delivery of items for sale. The merchant supervises the overall store objectives and management, in addition to tracking the store sales.

## **O**

**object.** Any digital content that a user can store, retrieve, and manipulate as a single unit; for example, JPEG images, MP3 audio, AVI audio, and a text block from a book.

### **P**

**part.** See *object*.

**payment.** A payment is a request by the merchant to the financial institution to approve all or part of an order. In many cases, all the money authorized for collection by the order will be collected in a single payment. Some payment systems may allow the money authorized in one order (that is, one set of payment instructions) to be collected in multiple payments, depending on the business model.

**payment cassette.** A cassette that implements an electronic payment protocol.

## **R**

**resource manager.** The component of a Content Manager Version 8 system that manages *objects*. These objects are referred to by *items* stored on the *library server*.

## **S**

**session bridge.** A customizable feature in WDME that enables the use of a content management system other than IBM Content Manager.

**SAR file format.** In WebSphere Commerce, SAR (store archive) is a platform-independent file format that aggregates many files into one. A store archive is a compressed file that contains all the assets (including file assets and database information) necessary to create a store. Publishing the store archive to a WebSphere Commerce server creates an operational store.

## **U**

**usage pricing.** The base price is multiplied by the usage base and the percentage value assigned to the specified usage. The result is then multiplied by the percentage associated with the number of answers in the pick list. For example, to calculate the price of using an image in a magazine, the base price of an image would be multiplied by the base price of usage in a magazine, by the percentage for circulation, by the percentage for duration, and finally by the percentage for countries.

### **W**

**WAR file.** A Web Archive (WAR) file is a Java archive file used to store one or more of the following: servlets; JavaServer Pages (JSP) files; utility classes; static documents (such as HTML files, images and sound); client-side applets, beans and classes; descriptive meta-information. Its standard file extension is .war. WAR files are used to package Web modules.

## **X**

**XML.** A standard metalanguage for defining markup languages that was derived from and is a subset of SGML. XML omits the more complex and less-used parts of SGML and makes it much easier to write applications to handle document types, to author and manage structured information, and to transmit and share structured information across diverse computing systems. XML is defined by the World Wide Web Consortium (W3C).

### **Index**

### **Special characters**

[DBLoadMacros.dtd](#page-35-0) 30 [DMConfig.inc](#page-67-0) contents 62 [dmstoreconfig\\_en\\_US.properties](#page-75-0) file 70 [dmstoreload.properties](#page-35-0) 30, [32](#page-37-0) [contents](#page-79-0) 74 [parms.txt](#page-36-0) 31 [setenv](#page-35-0).script 30 [xml\\_config\\_aix.xm](#page-86-0)l file 81

## **A**

[additional](#page-46-0) store 41 additional store, [Administering](#page-46-0) an 41 [additional](#page-46-0) WDME store, Creating an 41 [Administering](#page-46-0) an additional store 41 [architecture](#page-8-0) 3 ASCII [delimited](#page-56-0) load input sample 51

### **C**

[CM\\_installdir](#page-7-0) 2 [components](#page-9-0) 4 Content [Manager](#page-10-0) system 5 [library](#page-10-0) server 5 Net search [extender](#page-10-0) 5 resource [manager](#page-10-0) 5 Web [server](#page-10-0) 5 [Configuration](#page-14-0) Manager, IBM WC 9 Content Manager [Administration](#page-21-0) Program 16 data [model](#page-28-0) 23 delete index [update](#page-21-0) 16 display index [updates](#page-21-0) 16 load data [verify](#page-43-0) 38 [loading](#page-34-0) content 29 part [objects](#page-29-0) 24 starting and [stopping](#page-20-0) servers 15 Content [Manager](#page-43-0) load data, [Verifying](#page-43-0) 38 Content [Manager](#page-41-0) Loader 36 [content,](#page-34-0) loading 29 [preparing](#page-35-0) 30 upload [daemon](#page-38-0) 33 [WebSphere](#page-32-0) Commerce database 27 WebSphere Digital Media Enabler [ingesting](#page-34-0) 29 Content, loading [overview](#page-24-0) 19 Creating an [additional](#page-46-0) WDME store 41

### **D**

data [model](#page-32-0) 27 [requirements](#page-28-0) 23 [database](#page-50-0) table 45 [DBLoadMacros.dtd](#page-35-0) 30 delete a [record](#page-43-0) 38

[directories](#page-52-0) 47 [dmConfig](#page-46-0) 41

**E** [eClient](#page-43-0) 38

**G**

[generated](#page-59-0) XML sample 54

**H** [HTTP\\_installdir](#page-7-0) 2

IBM DB2 [Information](#page-10-0) Integrator for [Content](#page-10-0) (EIP) 5 IBM DB2 Net Search [Extender](#page-10-0) (NSE) 5 ID Resolver, [WebSphere](#page-41-0) Commerce 36 Image [metadata](#page-28-0) 23 [indexing](#page-43-0) 38

#### **L**

**I**

load [input](#page-57-0) data file 52 load [program](#page-39-0) options 34, [35](#page-40-0) add [request](#page-39-0) 34 delete [request](#page-39-0) 34 loader [subdirectories](#page-53-0) 48 Loader, Content [Manager](#page-41-0) 36 Loader, [WebSphere](#page-41-0) Commerce 36 [loading](#page-34-0) content 29 Content Manager [verify](#page-43-0) load data 38 load [program](#page-39-0) options 34 [preparing](#page-35-0) 30 upload [daemon](#page-38-0) 33 [WebSphere](#page-32-0) Commerce database 27 WebSphere Digital Media Enabler [ingesting](#page-34-0) 29 loader [subdirectories](#page-53-0) 48 Loading content [overview](#page-24-0) 19 log files WebSphere [Application](#page-52-0) Server 47

### **M**

media [objects](#page-29-0) 24 [MemberRegistrationAttributes.xml](#page-48-0) 43 [Metadata](#page-28-0) 23

#### **N**

Net Search [Extender](#page-20-0) 15 new [WDME](#page-46-0) store 41

[Notices](#page-94-0) 89 **NSE** Content Manager change index [directory](#page-21-0) 16 update [frequency](#page-21-0) of index 16

### **O**

[objects,](#page-29-0) media 24 [objects,](#page-29-0) part 24

### **P**

[parms.txt](#page-35-0) 30 [sample](#page-57-0) 52 part [objects](#page-29-0) 24 [product](#page-32-0) data model 27 purge [requestload](#page-40-0) program options 35

### **S**

sample [DMConfig.inc](#page-67-0)contents 62 [dmstoreconfig\\_en\\_US.properties](#page-75-0) [file](#page-75-0) 70 [xml\\_config\\_aix.xml](#page-86-0) file 81 ASCII [delimited](#page-56-0) load input 51 [generated](#page-59-0) XML 54 load [input](#page-57-0) data file 52 [parms.txt](#page-57-0) 52 XML load [input](#page-56-0) file 51 search [characteristics,](#page-29-0) Text 24 [session](#page-10-0) bridge 5 Starting and stopping the [WebSphere](#page-13-0) [Application](#page-13-0) Server server1 8

### **T**

Text search [characteristics](#page-29-0) 24 [thumbnails](#page-43-0) 38 [tools](#page-17-0) 12 [trademarks](#page-95-0) 90

### **U**

update [request](#page-40-0) 35 upload [daemon](#page-16-0) 11

### **V**

[Verifying](#page-43-0) Content Manager load data 38

#### **W**

WC [Configuration](#page-14-0) Manager, IBM 9 [WC\\_installdir](#page-7-0) 2 [WDME](#page-46-0) store, new 41 [WDME\\_installdir](#page-8-0) 3

© Copyright IBM Corp. 2002, 2003 **95**

WebSphere [Application](#page-7-0) [Server\\_installdir](#page-7-0) 2 WebSphere Commerce [product](#page-32-0) data model 27 [WebSphere](#page-41-0) Commerce ID Resolver 36 [WebSphere](#page-41-0) Commerce Loader 36 [WebSphere](#page-13-0) Commerce Payments 8 [WebSphere](#page-12-0) Commerce System 7 site management tools [Accelerator](#page-17-0) 12 [Administration](#page-17-0) Console 12 [Configuration](#page-17-0) Manager 12 [starting](#page-12-0) 7 starting and [stopping](#page-13-0) servers 8 [delivery](#page-16-0) daemon 11 e-mail [daemon](#page-15-0) 10 [WebSphere](#page-50-0) Commerce table field [usage](#page-50-0) 45

#### **X**

[XML](#page-41-0) 36 XML load input file [sample](#page-56-0) 51

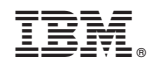

Printed in USA